The International Workshop on Agromet and GIS Applications for Agricultural Decision Making

# Dynamical Downscaling Tutorial

Date : December 5(Mon)~9(Fri), 2016 Place : MSTAY Hotel JEJU Hosted by : Korea Meteorological Administration(KMA) Organized by : National Institute of Meteorological Sciences(NIMS) Sponsored by : WMO CAgM / NCAM / APCC / OSGeo / PKNU / DU

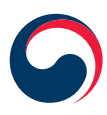

**Korea Meteorological Administration**

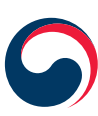

**National Institute of Meteorological Sciences** 

معالف حر

## contents

- 1. The Background and Goals 05
- 2. Programs 11
- 3. Abstracts 21

- 25 50
- 4. Participant List
- 5. Logistic Information

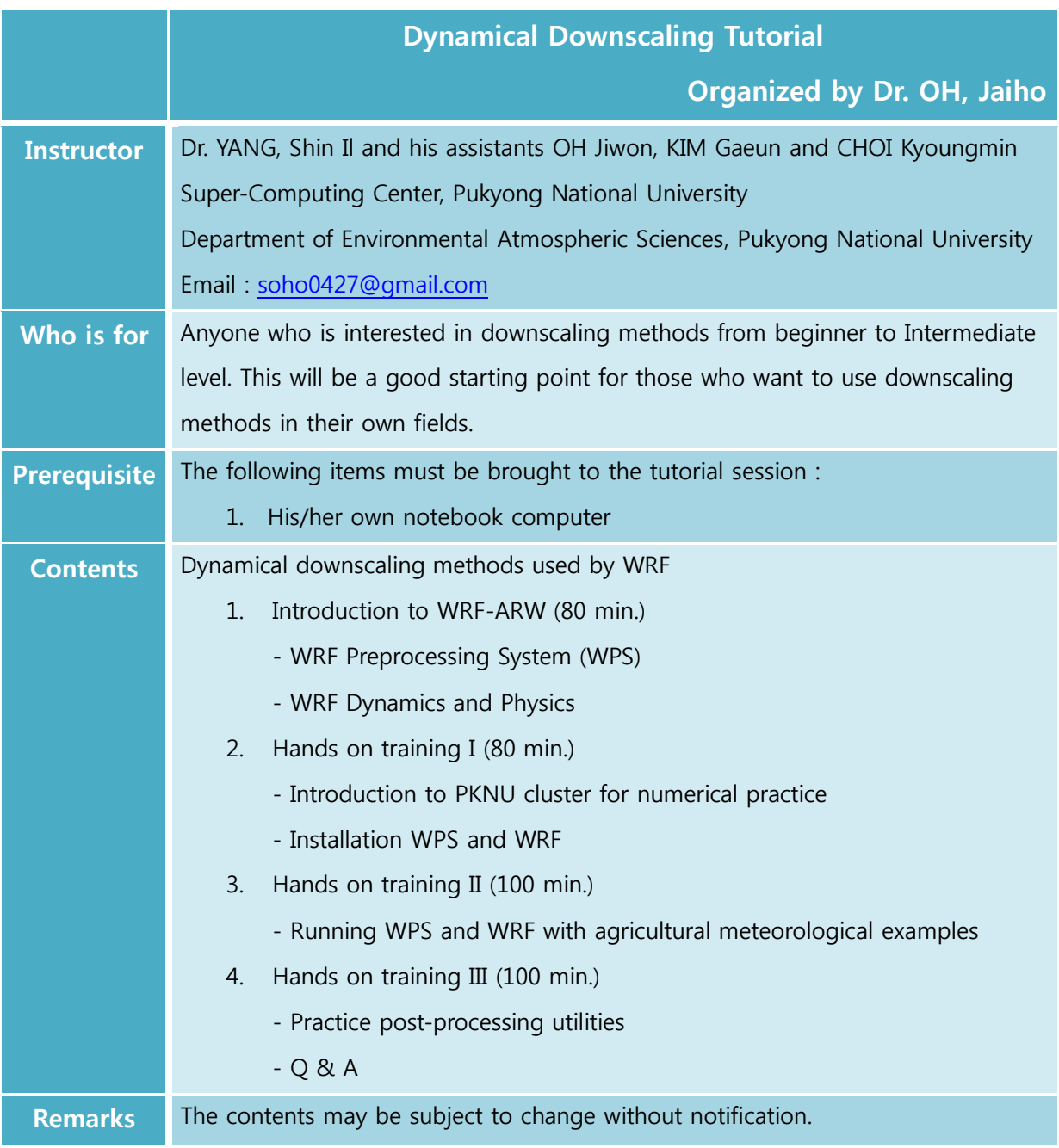

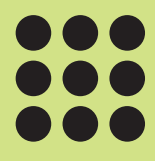

## Introduction to QGIS

- Using QGIS and ISCGM Global Map -

## **Introduction of WRF-ARW**

December 8, 2016

**Sin-Il Yang**, Ji-Won Oh, Kyung-Min Choi, and Ga-Eun Kim Pukyong National University, Busan, Korea

## **Scope of Tutorial**

- **What's in the modeling system**
	- **– Pre-processing programs and model**
- **How to install and run the modeling system**
- **→ Hints on choosing options**
- **Advanced usage**
	- **– Adding your own input or output data**
	- **– Post-processing such as plotting tool**

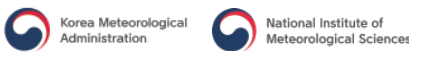

## **What is WRF?**

**→ WRF: Weather Research and Forecasting Model** 

**– Used for both research and operational forecasting**

**→ It is a supported "community model"** 

- **– a free and shared resource ;**
- **– Distributed development and centralized support ;**

**Its development is led by NCAR, NOAA/ESRL and NOAA/NCEP/EMC with partnerships at AFWA, FAA, DOE/PNNL and collaborations with universities**

## **WRF Community Model**

- **Version 1.0 WRF was released December 2000**
- **Version 2.0: May 2004 (add nesting)**
- **Version 3.0: April 2008 (add global ARW version)**
- **… (major releases in April, minor releases in summer)**
- **→ Version 3.7: April 2015**
- **→ Version 3.7.1: August 2015**
- **Version 3.8: April 2016 (current version)**

## **What can WRF be used for?**

- **Atmospheric physics/parameterization research**
- **Case-study research**
- **→ Real-time NWP and forecast system research**
- **Data assimilation research**
- **→ Teaching dynamics and NWP**
- **→ Regional climate and seasonal time-scale research**
- **Coupled-chemistry applications**
- **Global simulations**

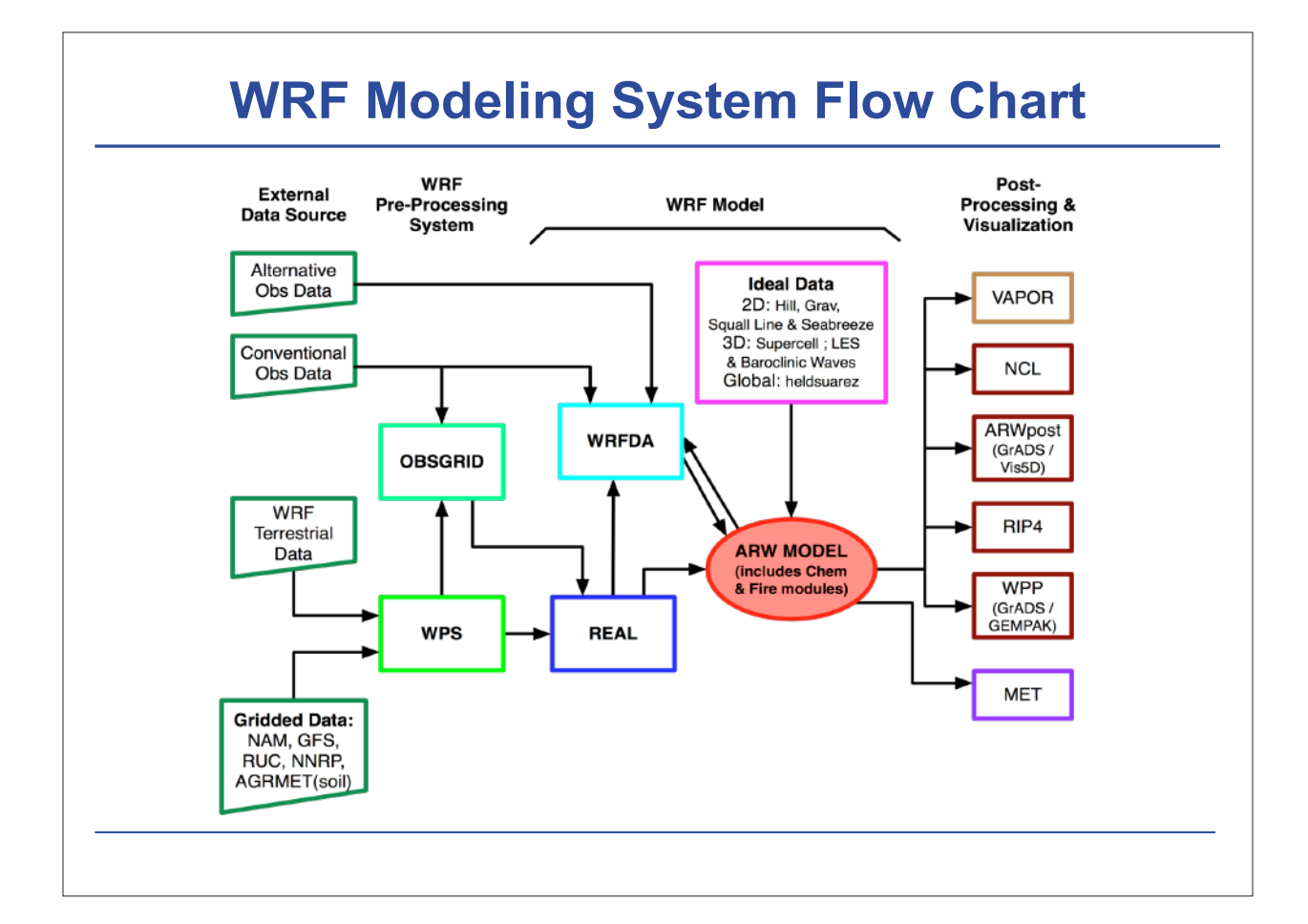

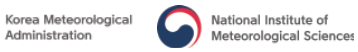

## **Modeling System Components**

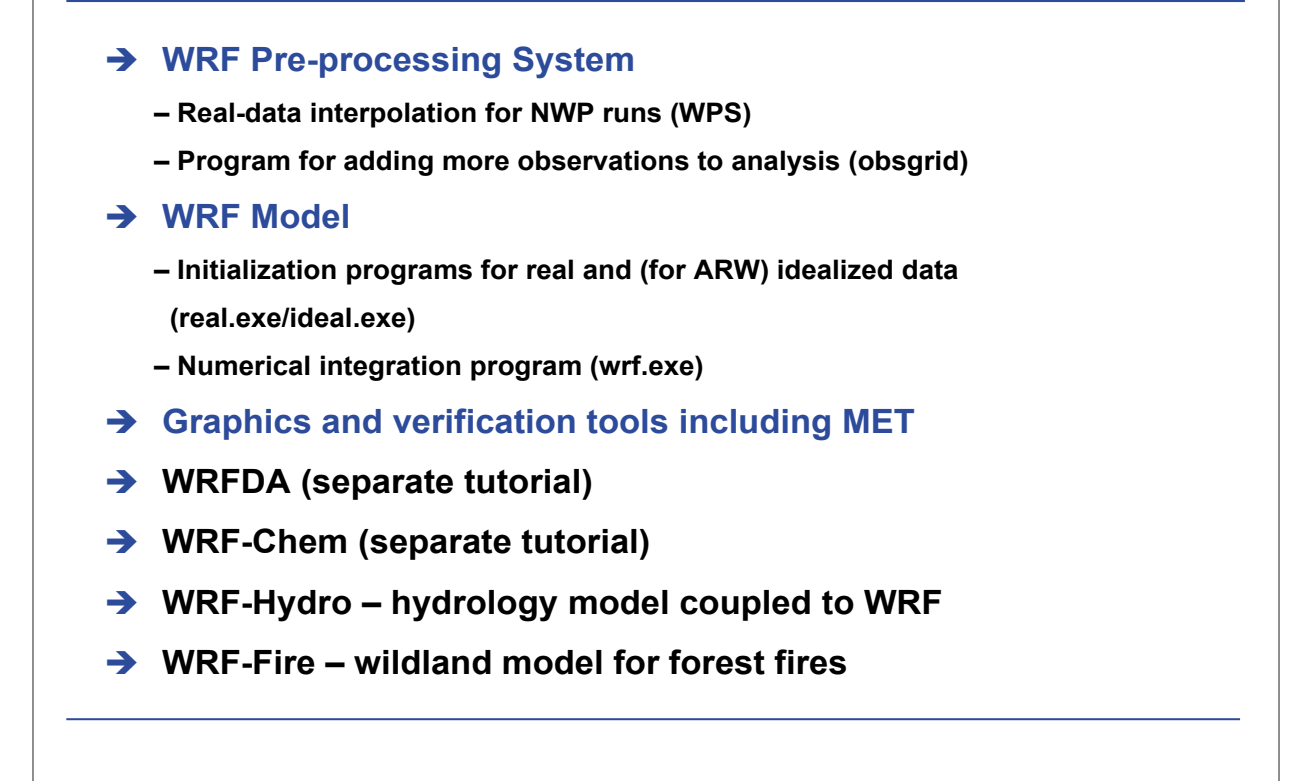

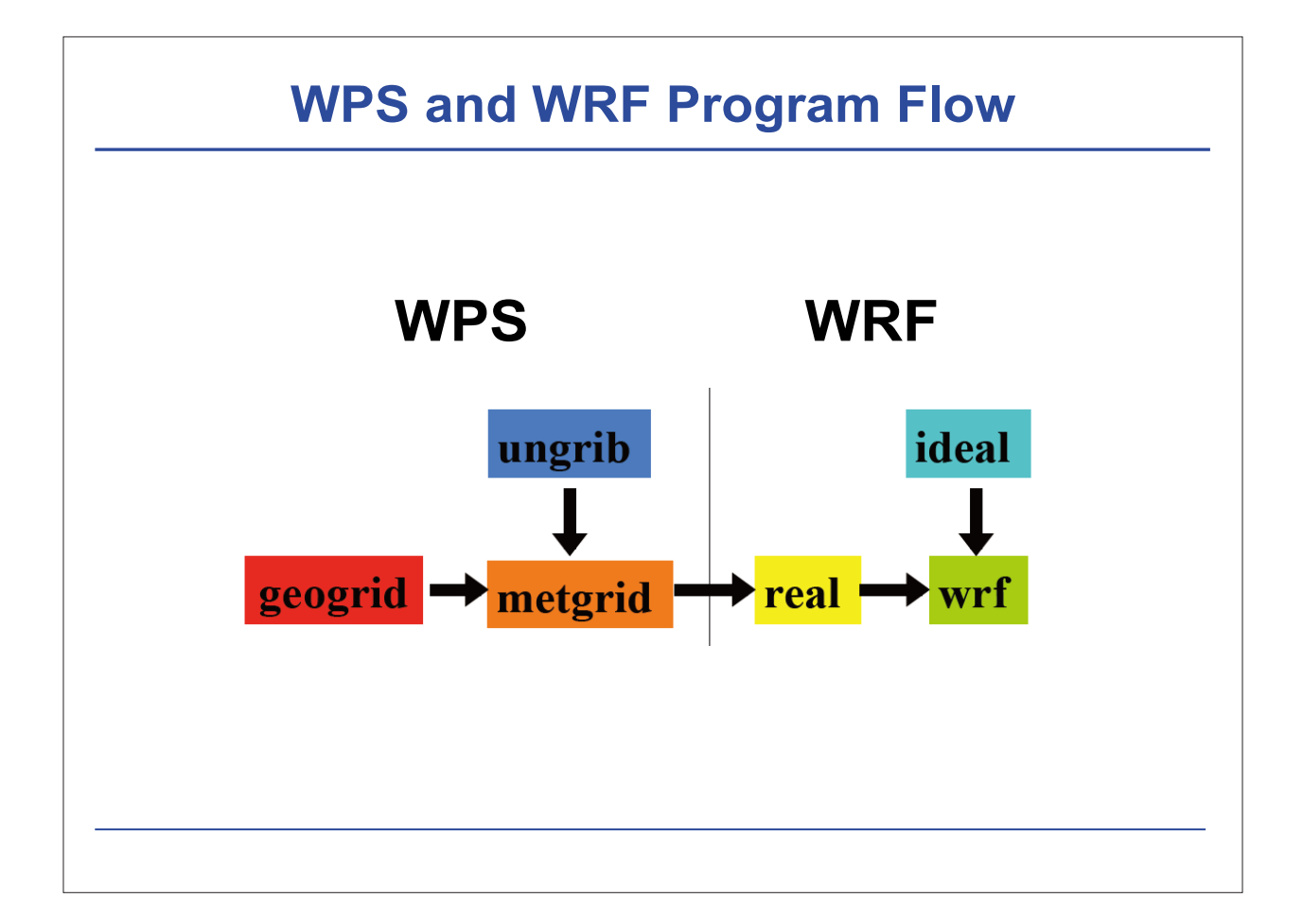

## **Real-Data Applications**

- **Numerical weather prediction**
- **Meteorological case studies**
- **Regional climate**
- **Applications: air quality, wind energy, hydrology, etc.**

## **Real-Data Applications**

- → Pre-processing for regional domains therefore needs multiple times for **lateral boundary conditions during whole forecast period**
	- **– Note: Global models only need initial analysis**
	- **– Real-time regional NWP often uses global forecast for boundary conditions**
- **Long simulations also need lower boundary information on SST and sea ice to update them over periods of weeks, months, years**

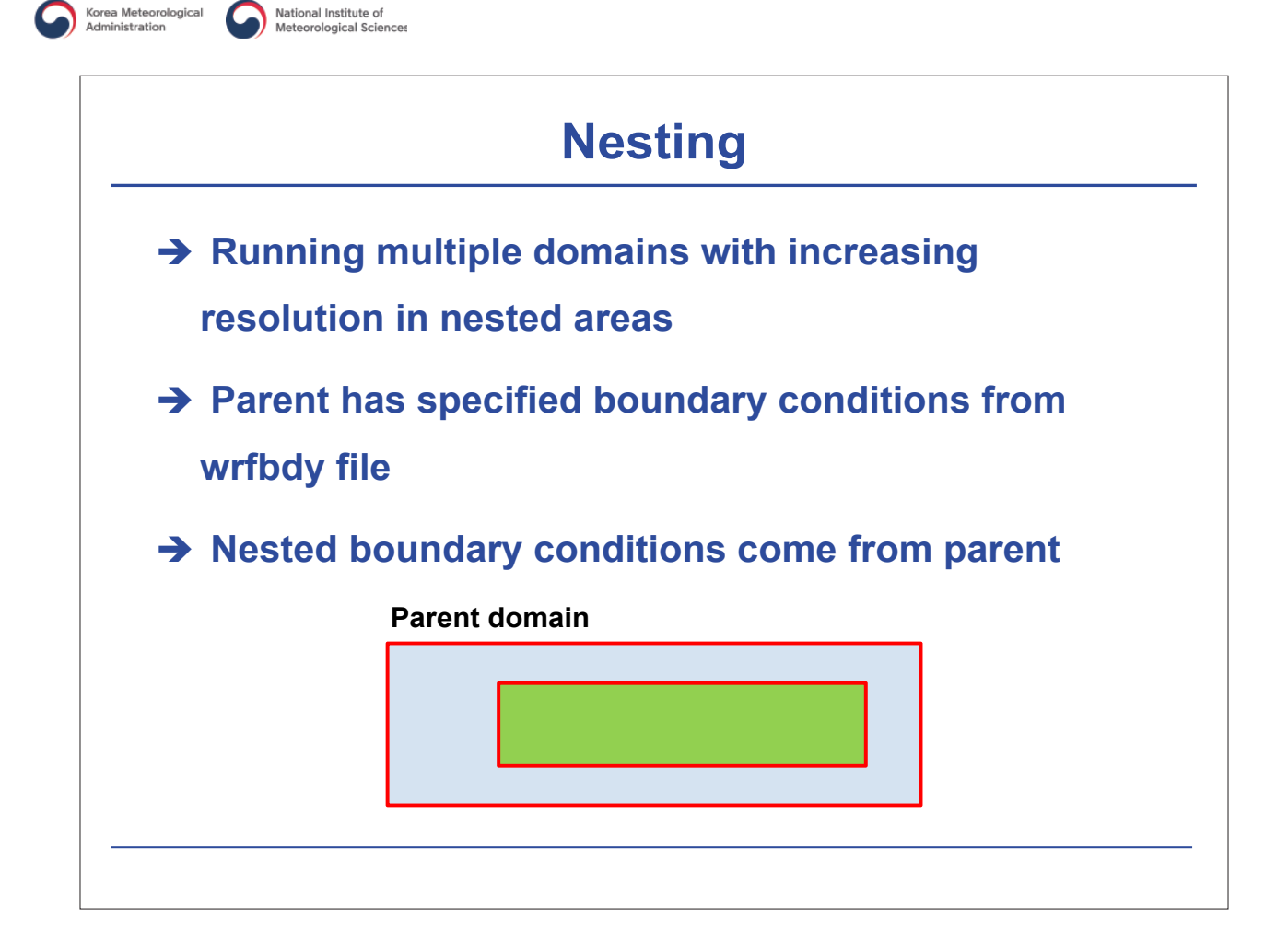

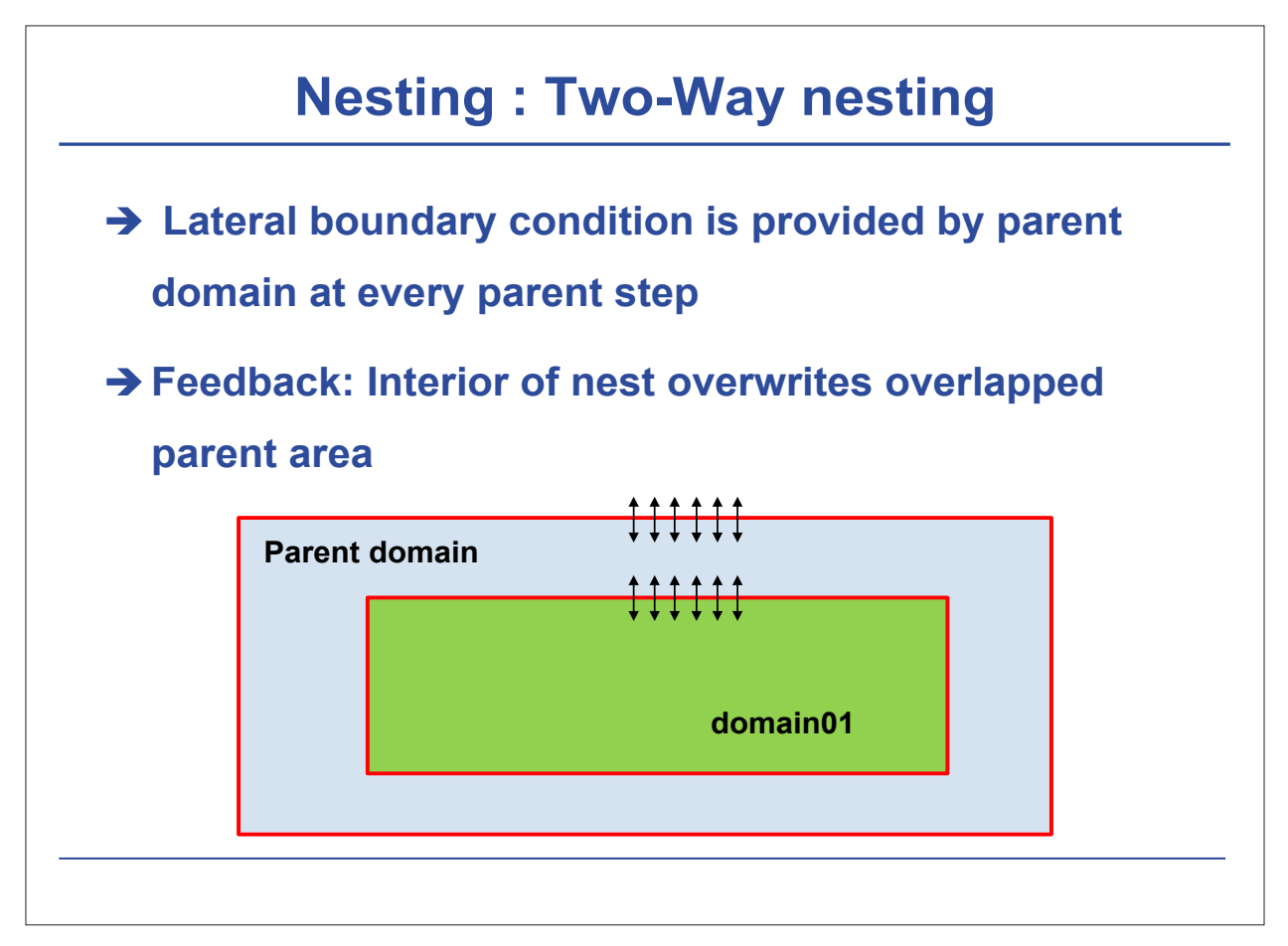

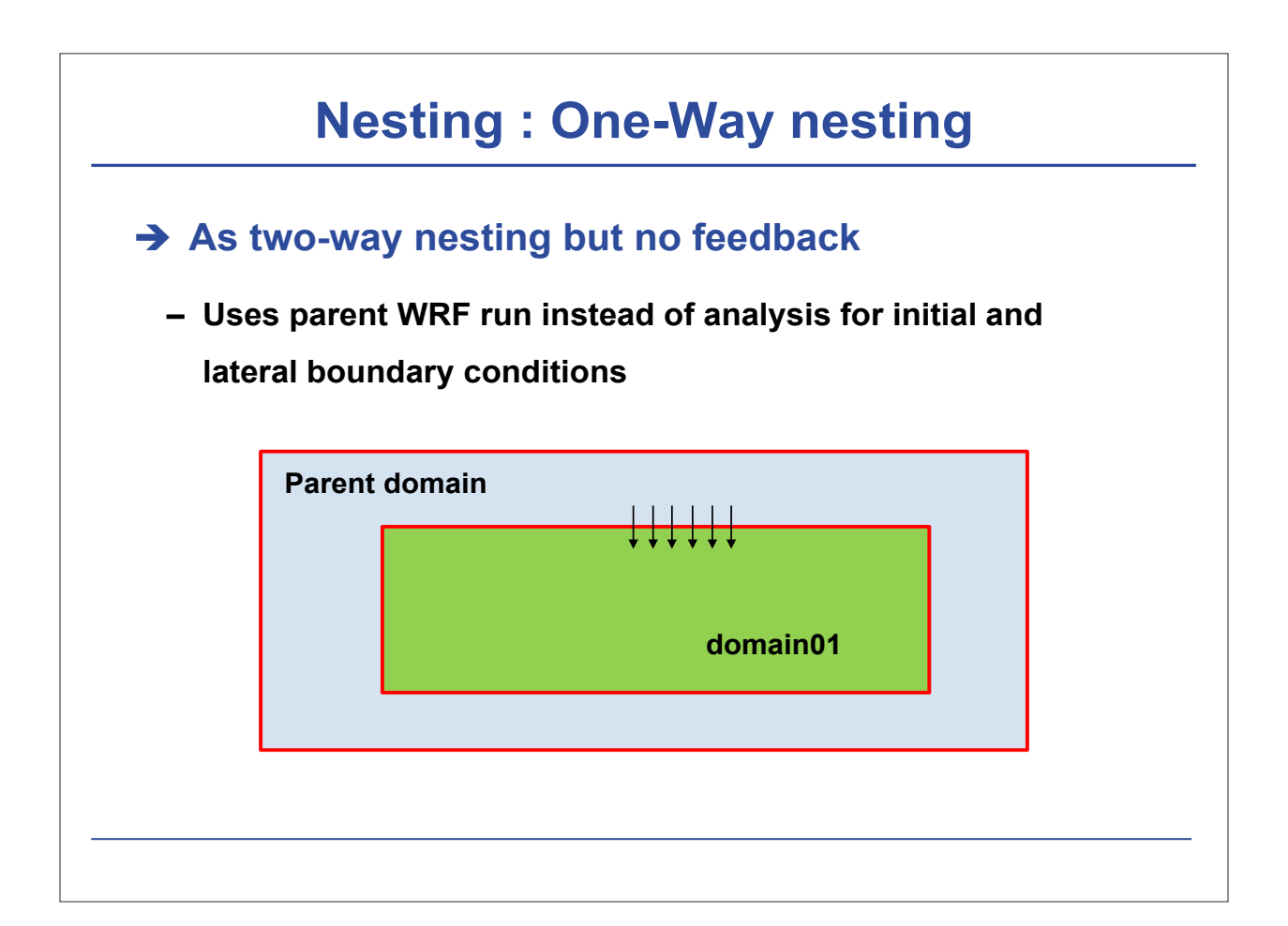

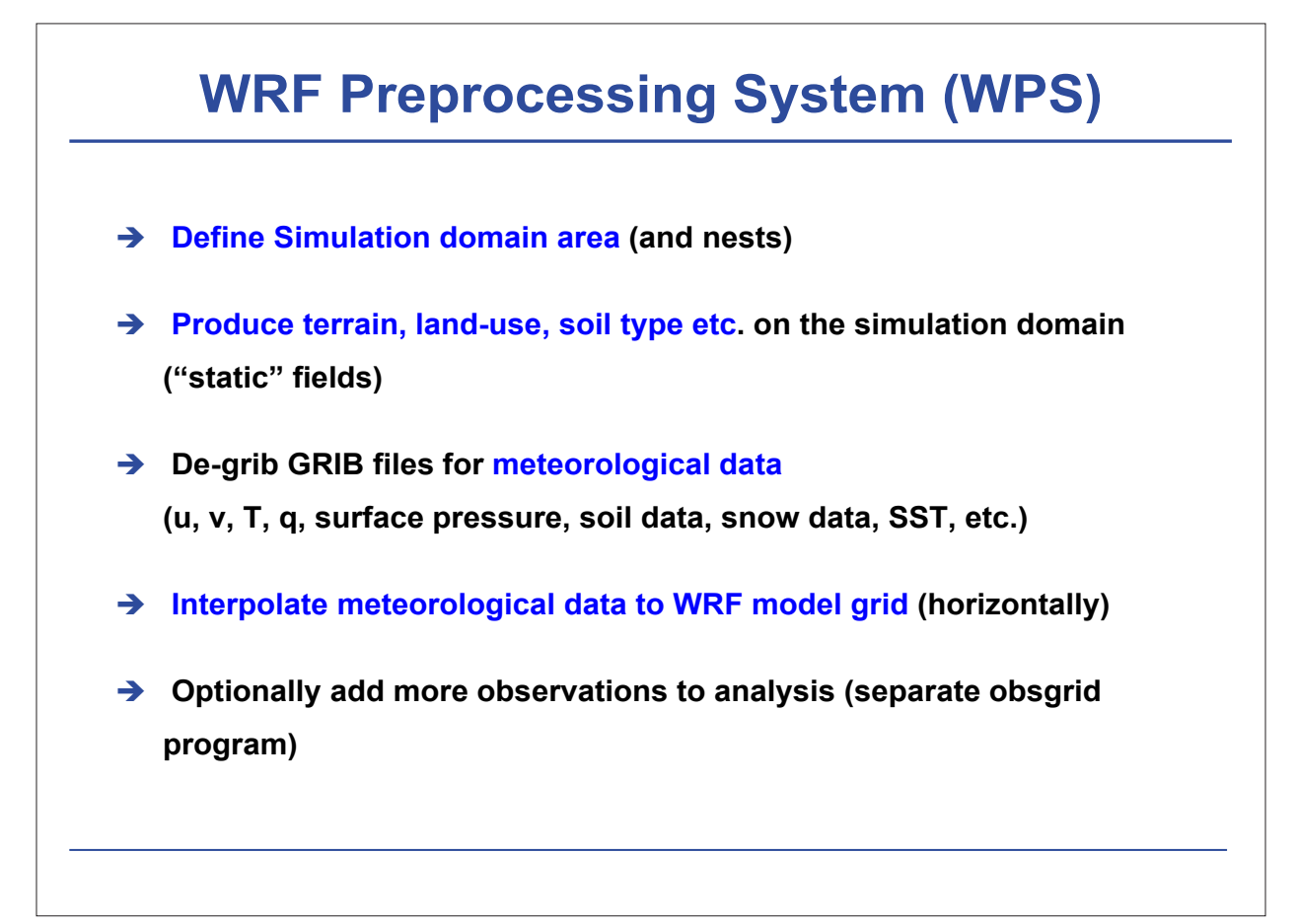

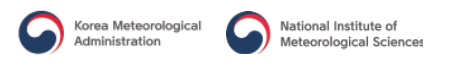

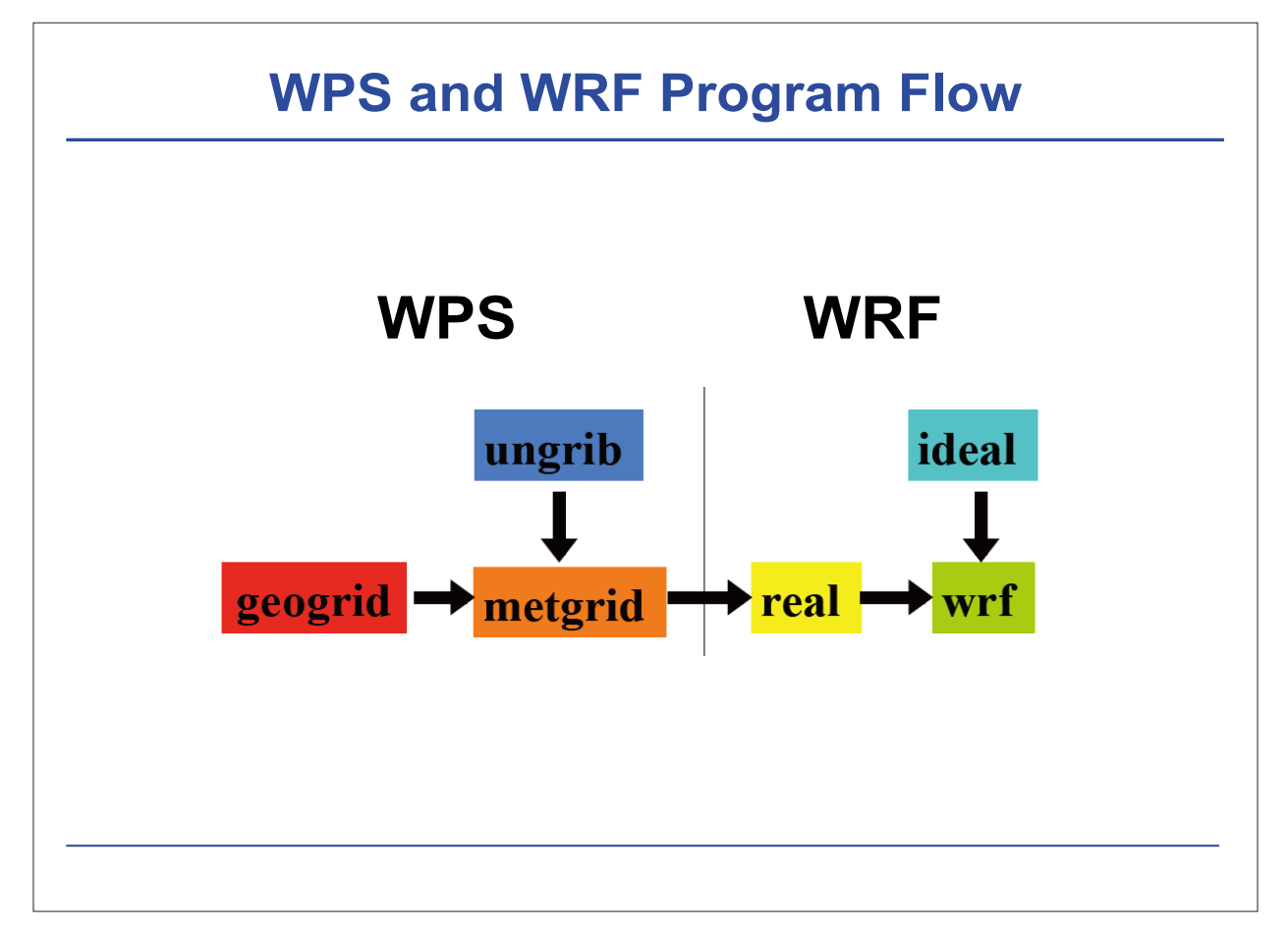

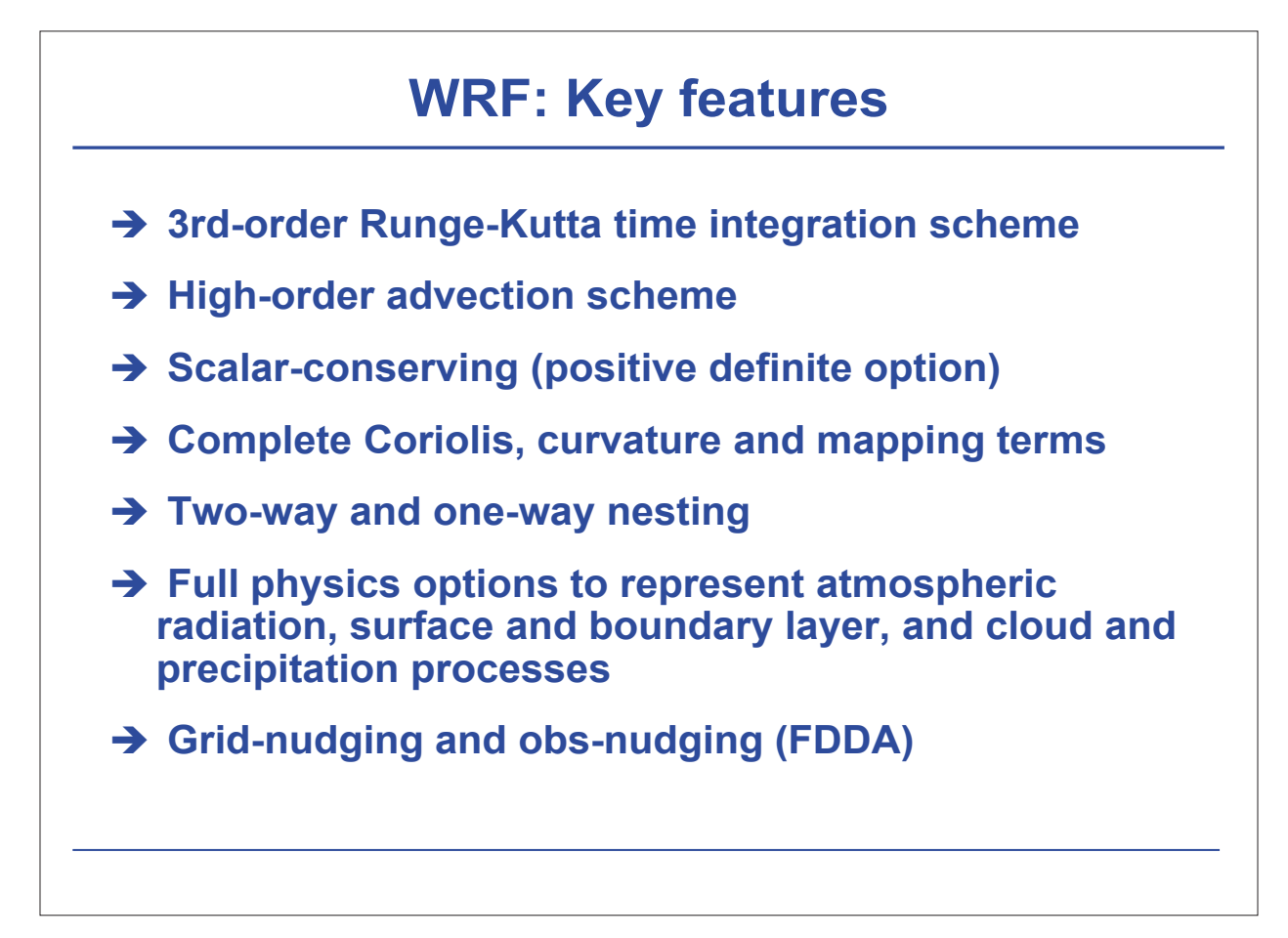

## **Examples of WRF Forecasts**

**(1) A sharp drop in temperature case (October, 2016)**

- **Nesting Korean peninsula domain (9km-3km-1km)**
- **Using GME 10day simulation (20km)**

# **Question? or Coffee Break AM 10:20 ~ 10:40**

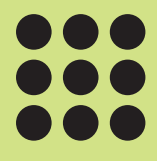

## Hands on training (1)

## **Hands on training (1)**

December 8, 2016

**Sin-Il Yang**, Ji-Won Oh, Kyung-Min Choi, and Ga-Eun Kim Pukyong National University, Busan, Korea

## **Introduction of PKNU cluster**

#### **PKNU cluster for numerical practice**

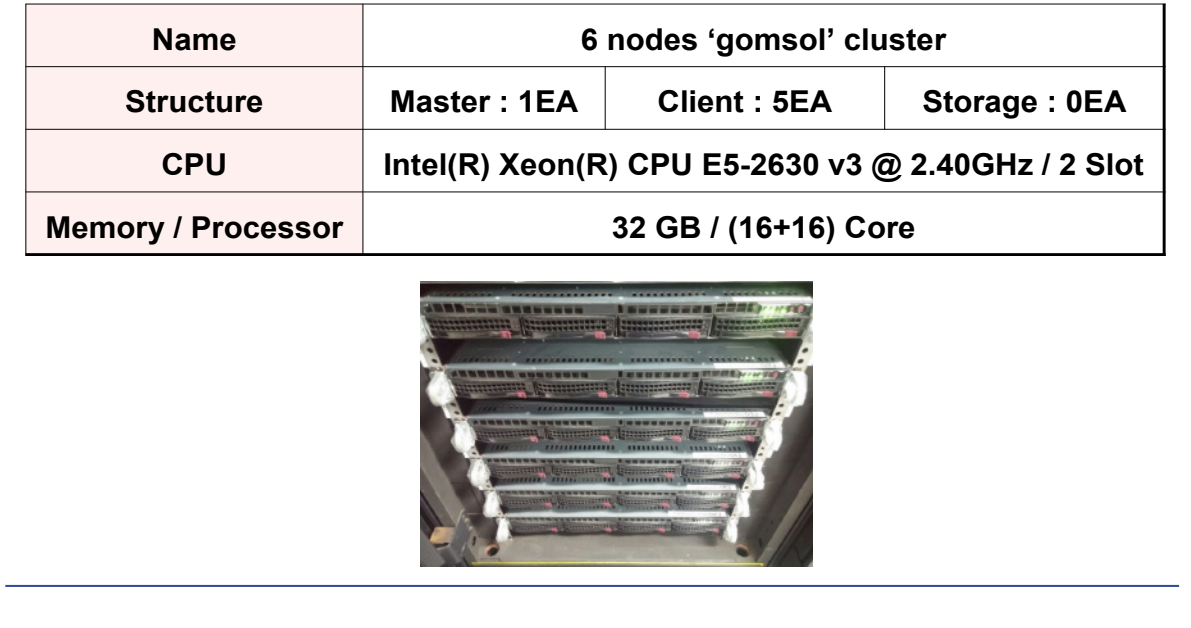

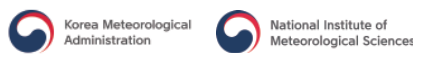

## **Programs**

#### PuTTY

**Free SSH, Telnet and Rlogin for Windows System** http://www.chiark.greenend.org.uk/~sgtatham/putty/

#### **※ NOTICE ※**

**PuTTY does not provide graphic visualization, you should download and install Xming.**

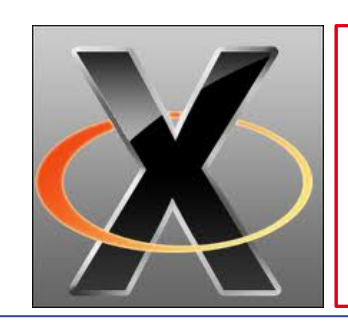

#### Xming

**Xming is the leading X Windows System Server for Microsoft Windows. You can display remote X clients directly on the Windows Desktop.**

http://www.straightrunning.com/XmingNotes/

#### **Installing Xming (1/2)**  $\frac{1}{\log n}$ 수정한 날짜 lea  $72$ iputty-0.62-prerelease4 2013-07-13 오후... 파일 폴더 P = EDiputly -0.62 prerelesse4 **1) Run 'Xming-6-9-0-** 2013-07-13 오후... ALZip ZIP File 1,309KB  $2.154KR$ 2013-07-13 오후... 응용 프로그램 **31-setup' to install**  X Setup - Xming  $\overline{\mathbf{x}}$ **Xming Select Components** Which components should be installed? Select the components you want to install; clear the components you do not want to install. Click Next when you are ready to continue. **Full installation** 4 1 MR Mon US Keyboard support 3.4 MB **2) Select 'Normal PuTTY** XLaunch wizard - frontend for Xming 1.0 MB We Runnutlity - start programs with Indust **CENB Link SSH client' in 'Full**  ON .<br>P. R. Portable Puff PY Brike96Hellene Puse with P O Don't install an SSH client **installation'** Current selection requires at least 9.3 MB of disk space  $\Big|$  < Back  $Next$ Cancel

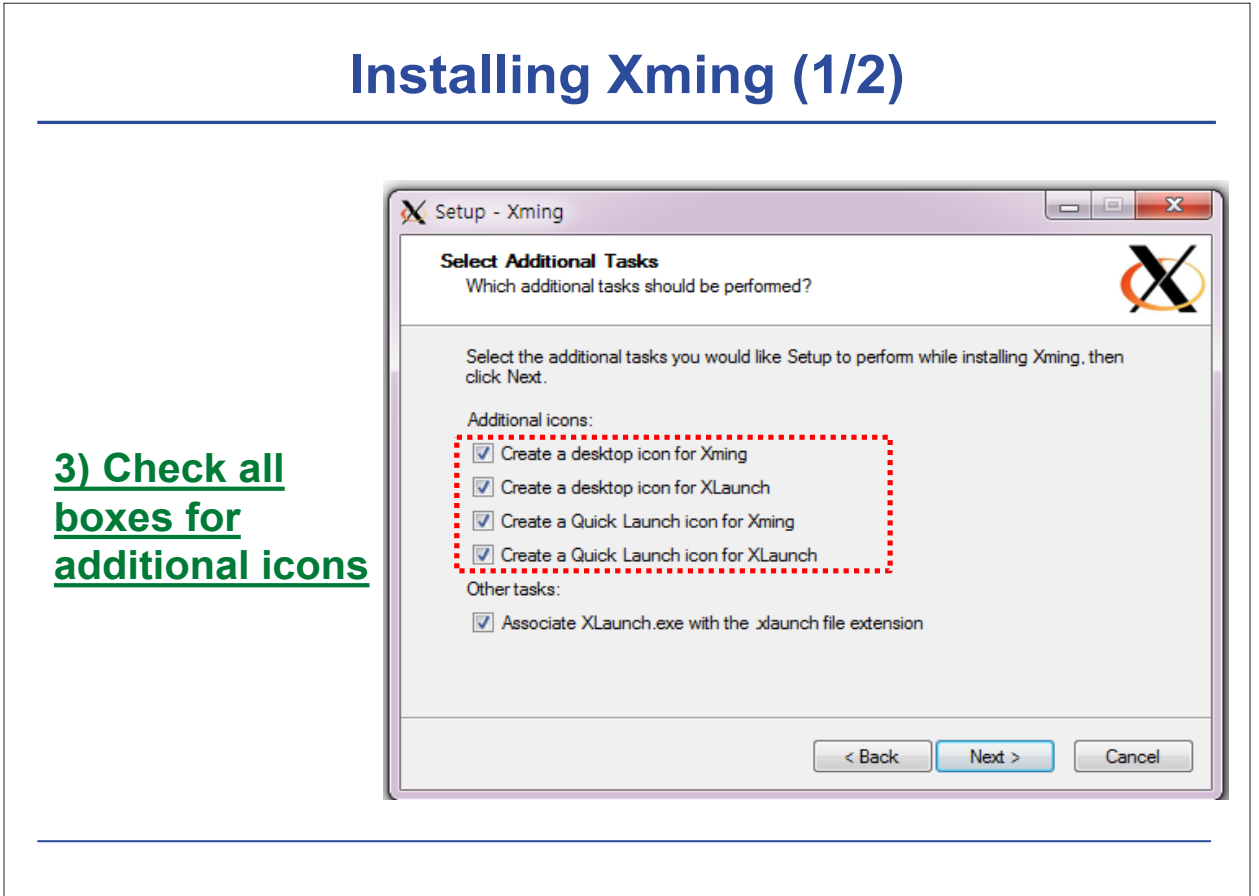

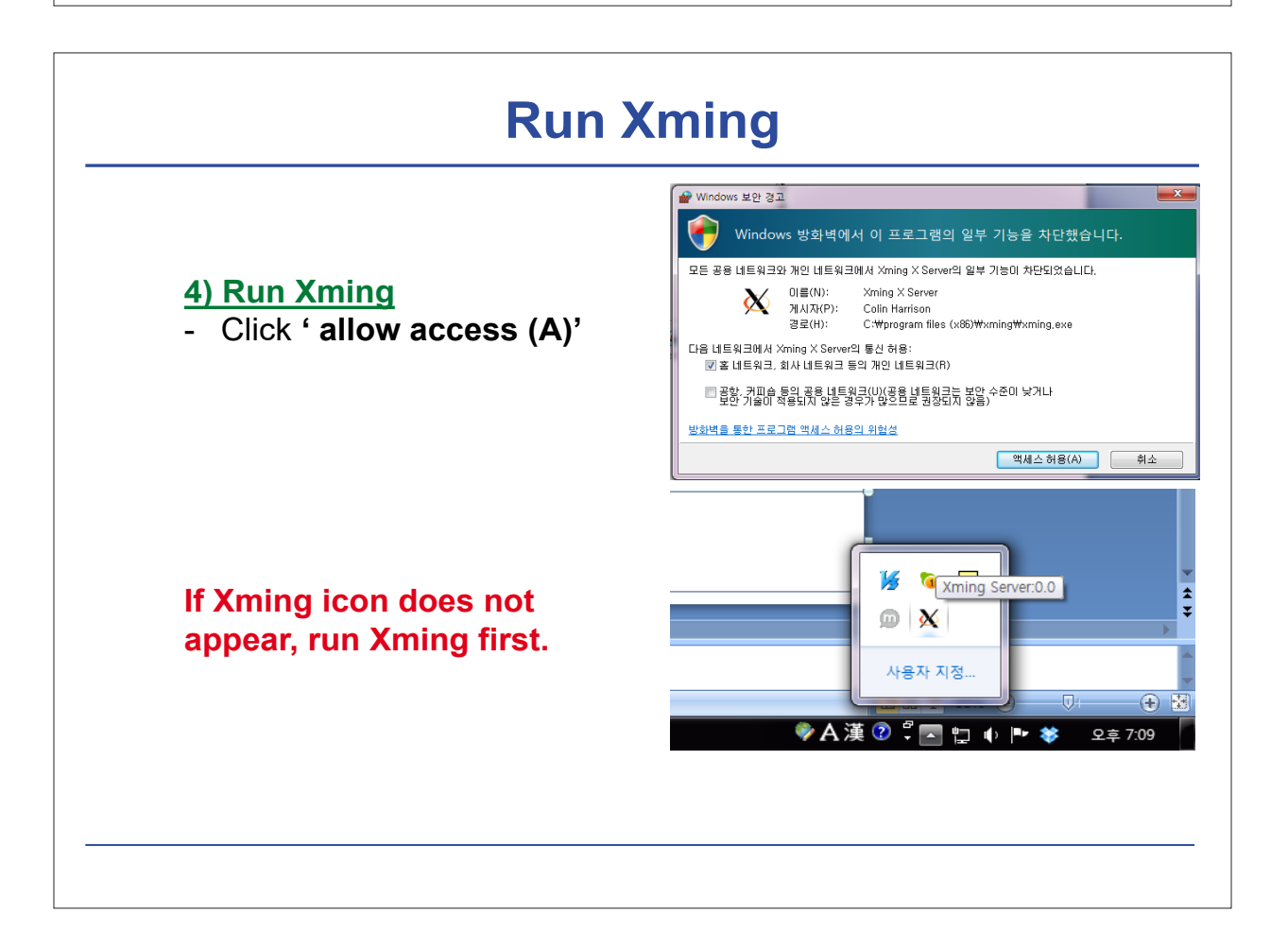

## **Set up and Run PuTTY (1/4)**

Download:

http://www.chiark.greenend.org.uk/~sgtatham/putty/download.html

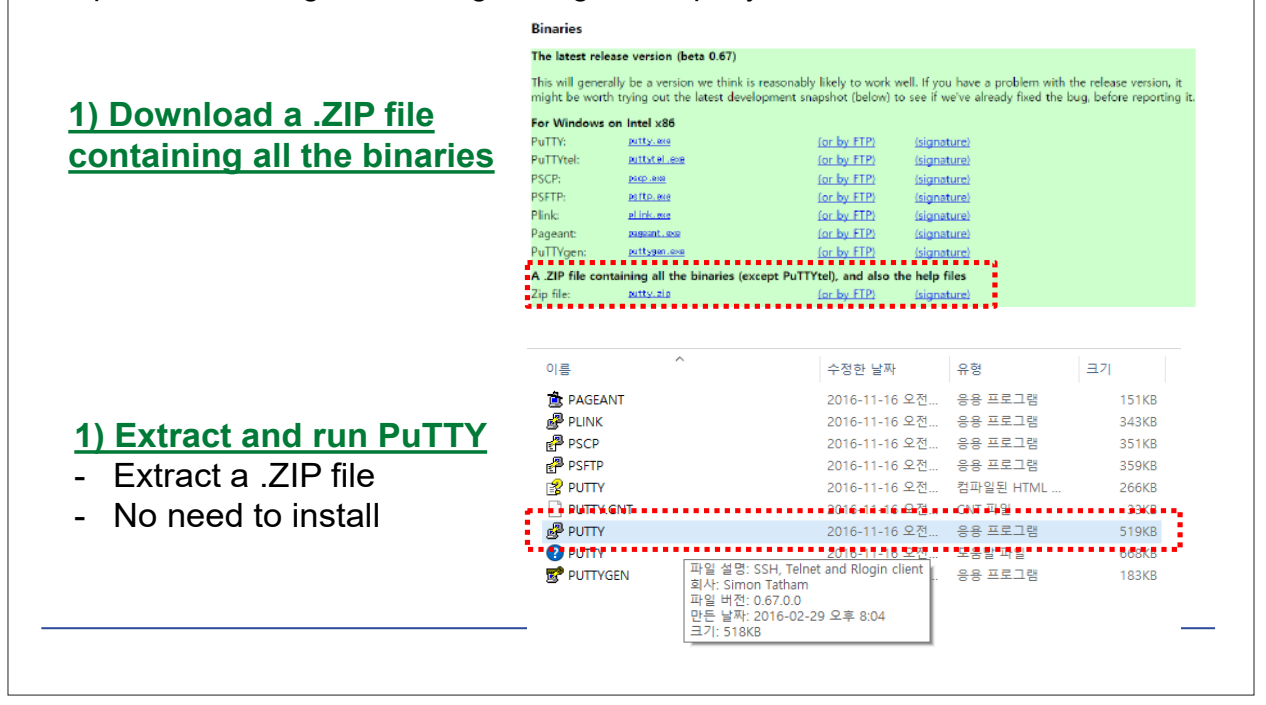

#### **Set up and Run PuTTY (2/4) &** PuTTY Configuration  $\times$ Category:<br>
Tal-Session<br>
Tal-Tal-Tagging Basic options for your PuTTY session Specify the destination you want to connect to  $\overline{\mathbb{H}}$  Terminal **2) Type Host Name (or**  Host Name (or IP address)  $Port$ Keyboard  $\frac{1}{2}$ pedun01@  $\frac{1}{2}$  22  $\frac{1}{2}$ - Bell **IP address)** Features Connection type: O Raw O Telnet O Rlogin ● SSH O Serial —<br>— Window - ex) pedun01@[your IP] - Appearance Load, save or delete a stored session - Rehaviour Saved Sessions - Translation Selection Colours Default Settings  $\mathsf{Load}$ □ Connection  $-Data$  $Save$ -- Proxy - Telnet Delete -<br>Rlogin **ம்** SSH Serial Close window on exit: ○ Always ○ Never ◉ Only on clean exit Open Cancel About

## **Set up and Run PuTTY (3/4)**

#### **3) Connect Xming & PuTTY**

- Move to 'Connection > SSH > X11' menu in PuTTY configuration
- Check 'Enable X11 forwarding'
- Type 'localhost:0' in X display location menu

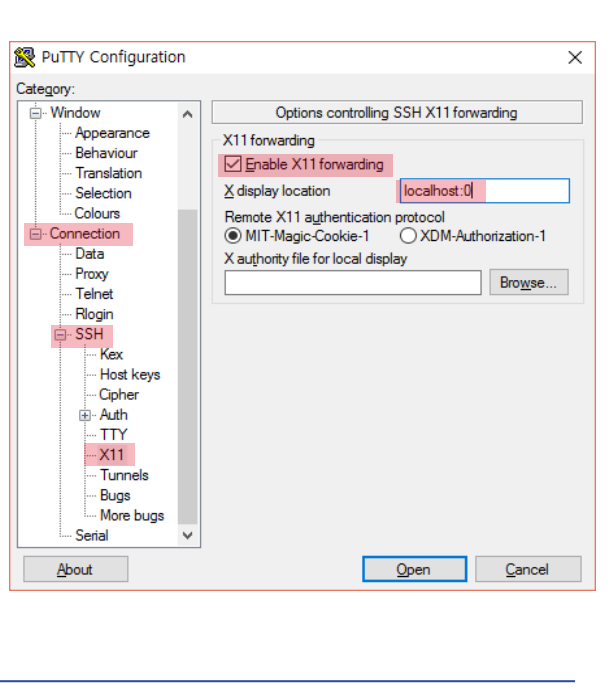

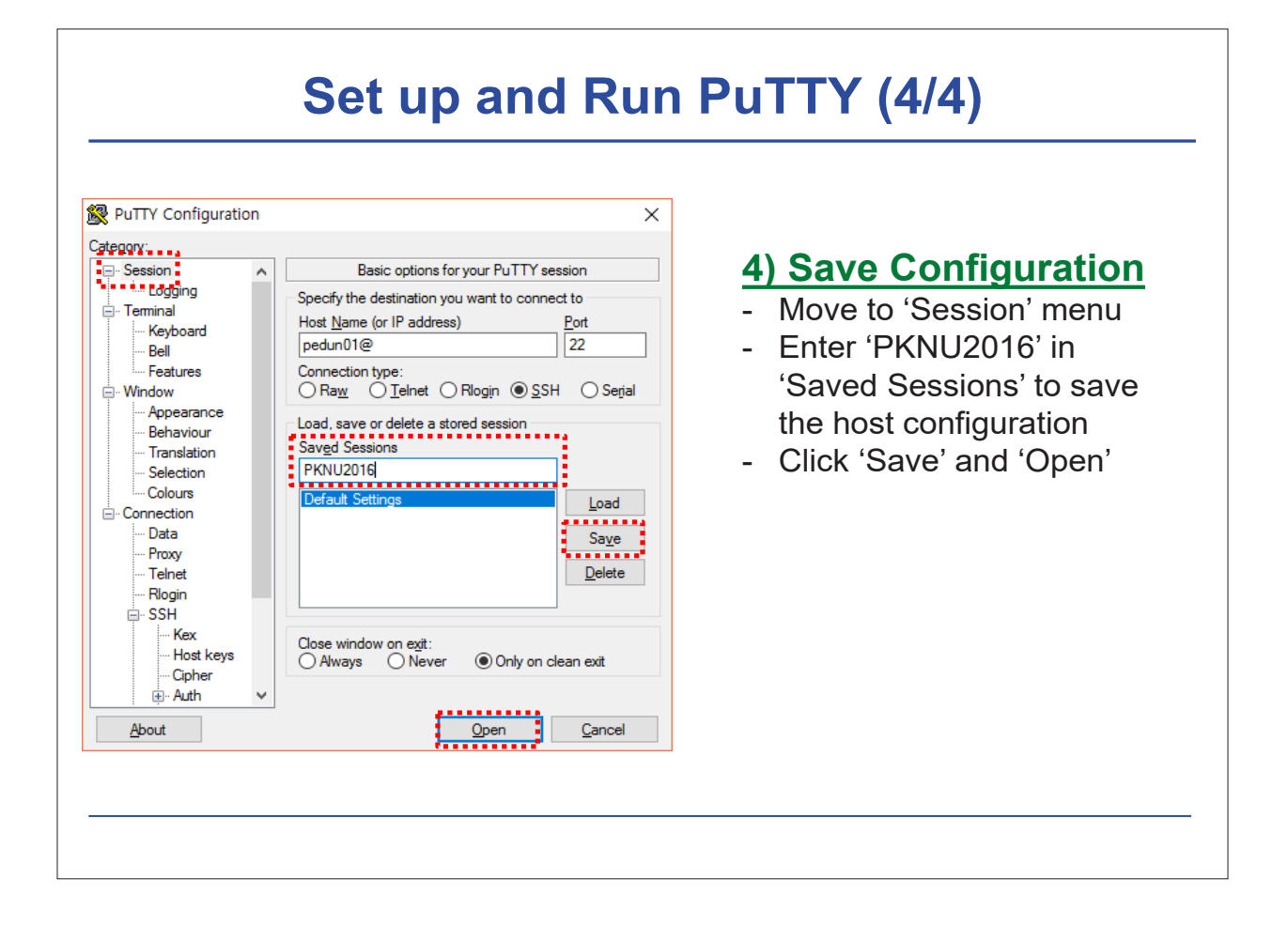

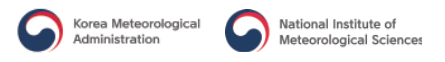

## **Connect to gomsol cluster**

#### **1) Connect to gomsol-master**

- ID for tutorial : pedun01  $\sim$  pedun30
- Password : cagm2016!@#

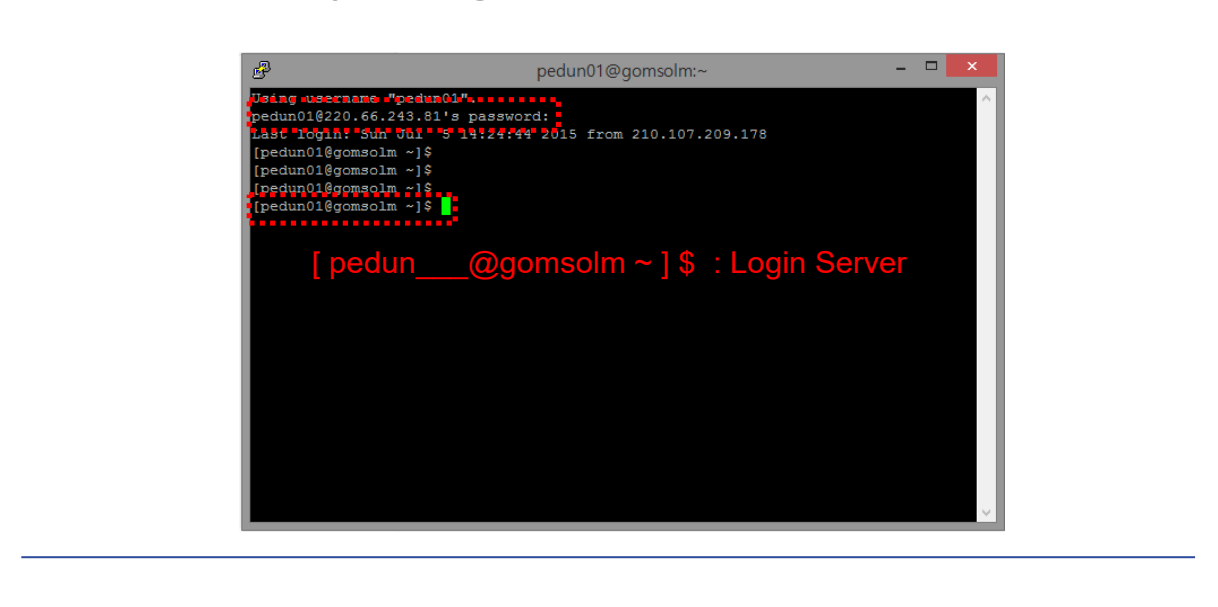

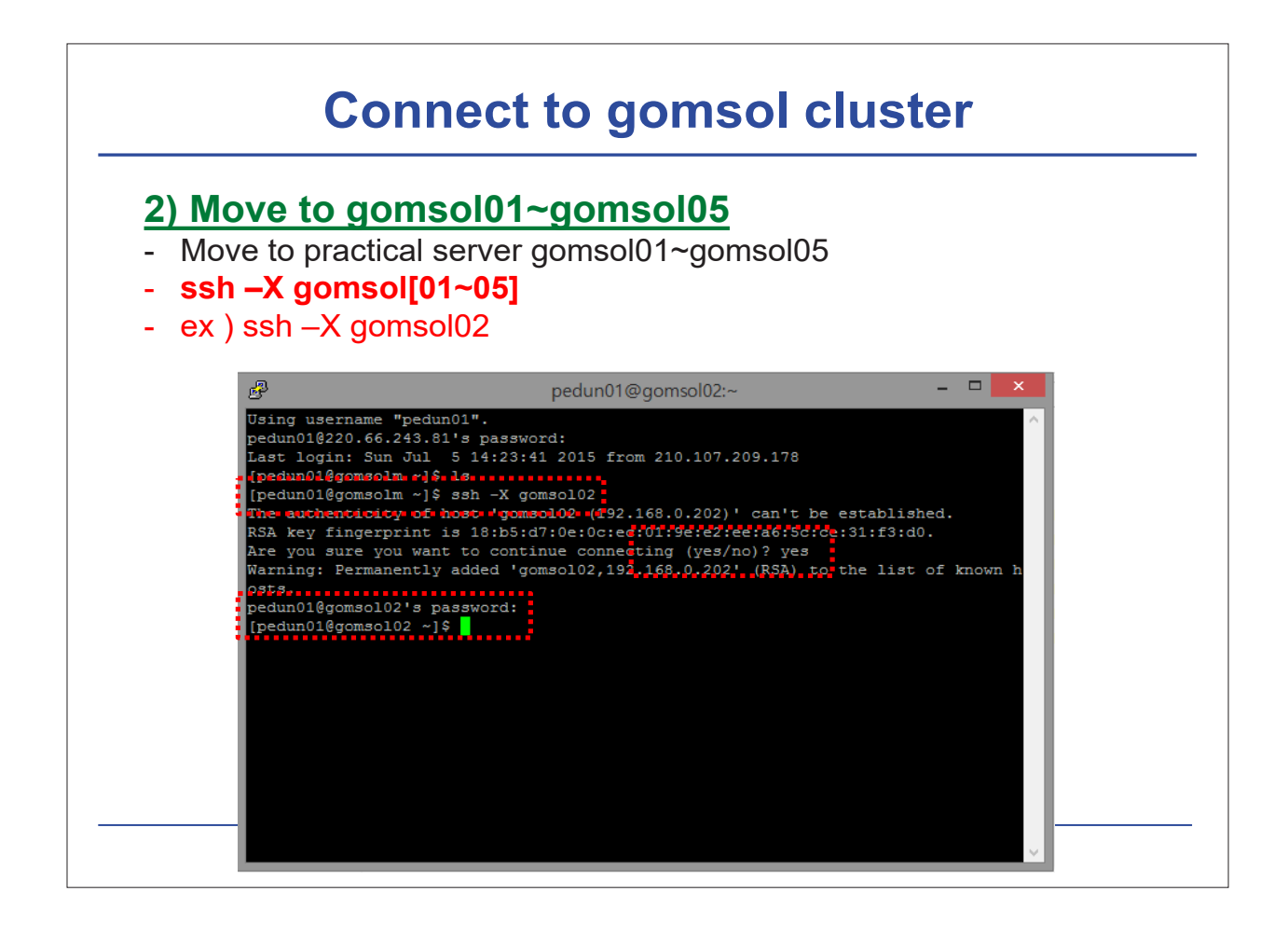

## **Installing Steps**

- **1. Check system requirements**
- **2. Installing libraries**
- **3. Download source data**
- **4. Compile WRFV3**
- **5. Compile WPS**
- **6. Download initial/boundary condition data**

## **Check System Requirements**

- **On what kinds of systems will WRF run?**
	- **– Generally any 32- or 64-bit hardware, running a UNIX-like OS**
	- **– You may also use dual-booting into a UNIX-like OS** 
		- **(e.g., Windows with Linux built parallel)**

#### **Examples of acceptable systems:**

- **– Laptops, desktops, and clusters running Linux**
- **– Laptops and desktops running MacOS X**
- **– Clusters running Unix-like: Linux, AIX**

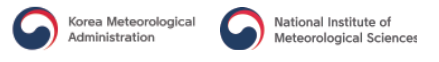

### **Installing Libraries**

- **NetCDF (needed by WRF and WPS)**
- **Optional libraries for GRIB2 meteorological data support**
	- **– JasPer (JPEG 2000 "lossy" compression library)**
	- **– PNG ("lossless" compression library)**
	- **– Zlib (compression library used by PNG)**
- **Optional MPI library (for building in parallel):**
	- **– MPICH2**

## **Basic Software Requirement → Fortran 90/95 compiler – code uses standard f90 (very portable) → C compiler – automatic Fortran code generation (for argument lists, declarations, nesting functions, I/O routines) netcdf library – for I/O (other I/O formats semi-supported) Public domain mpich for MPI – if using distributed memory option**

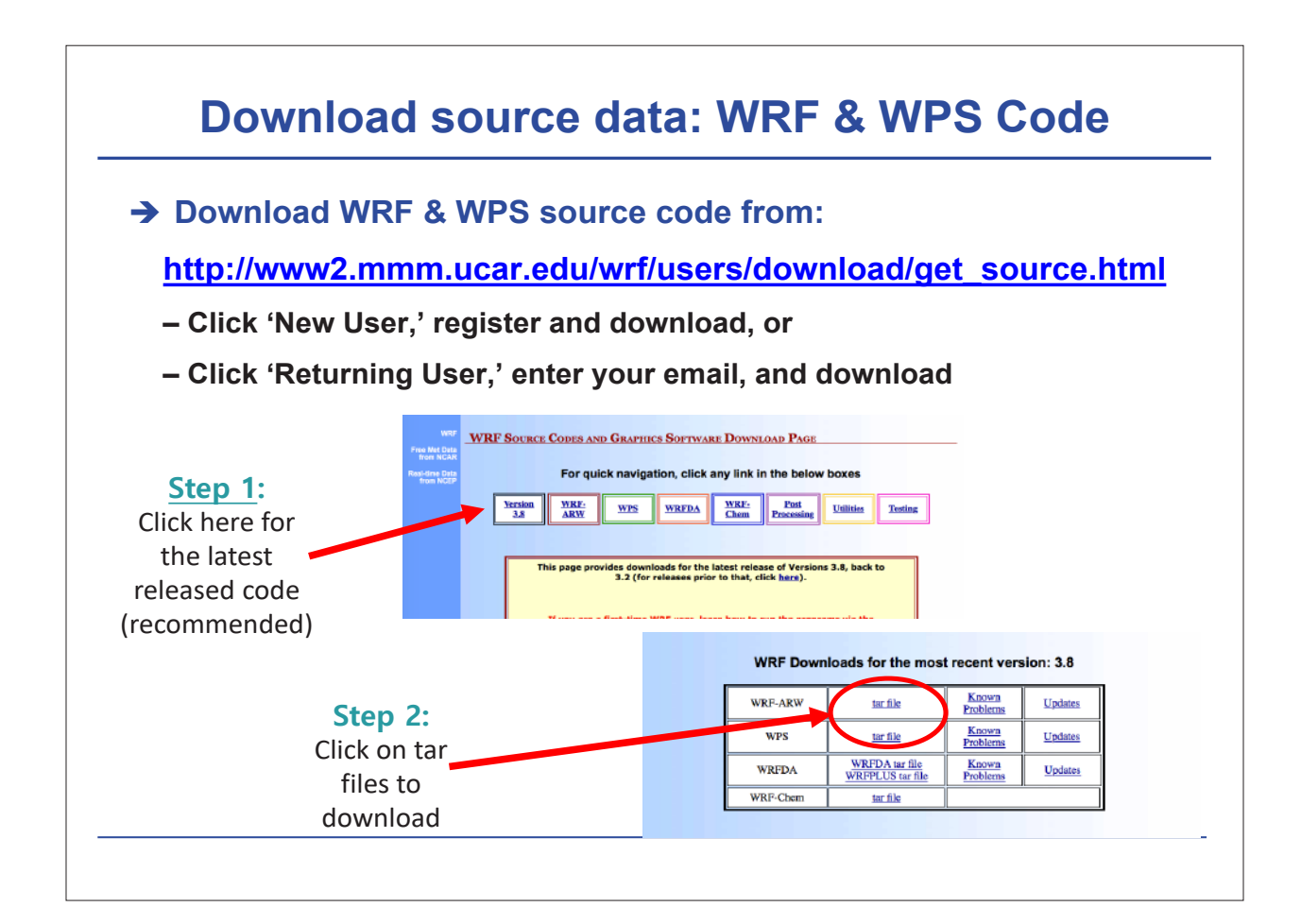

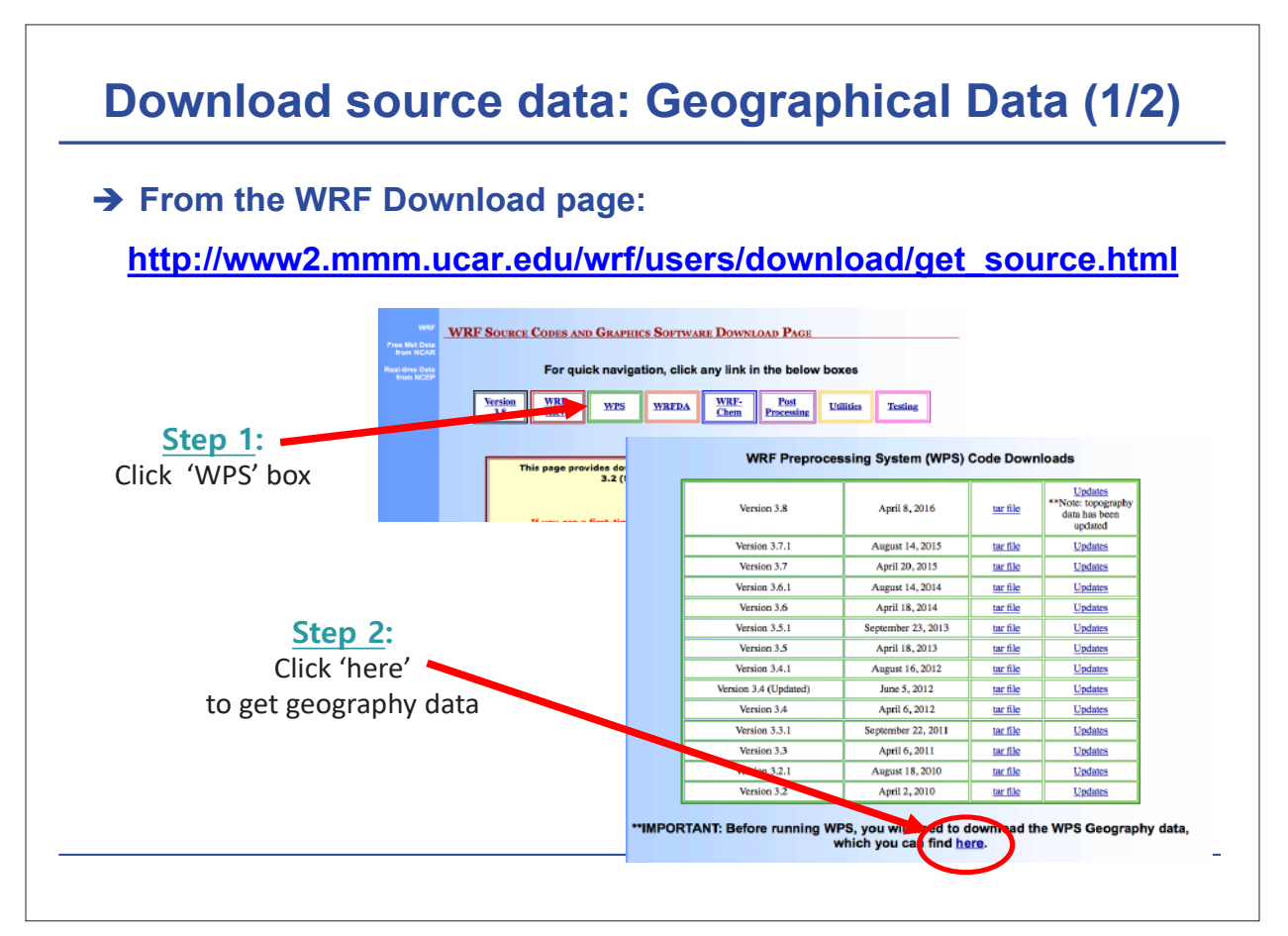

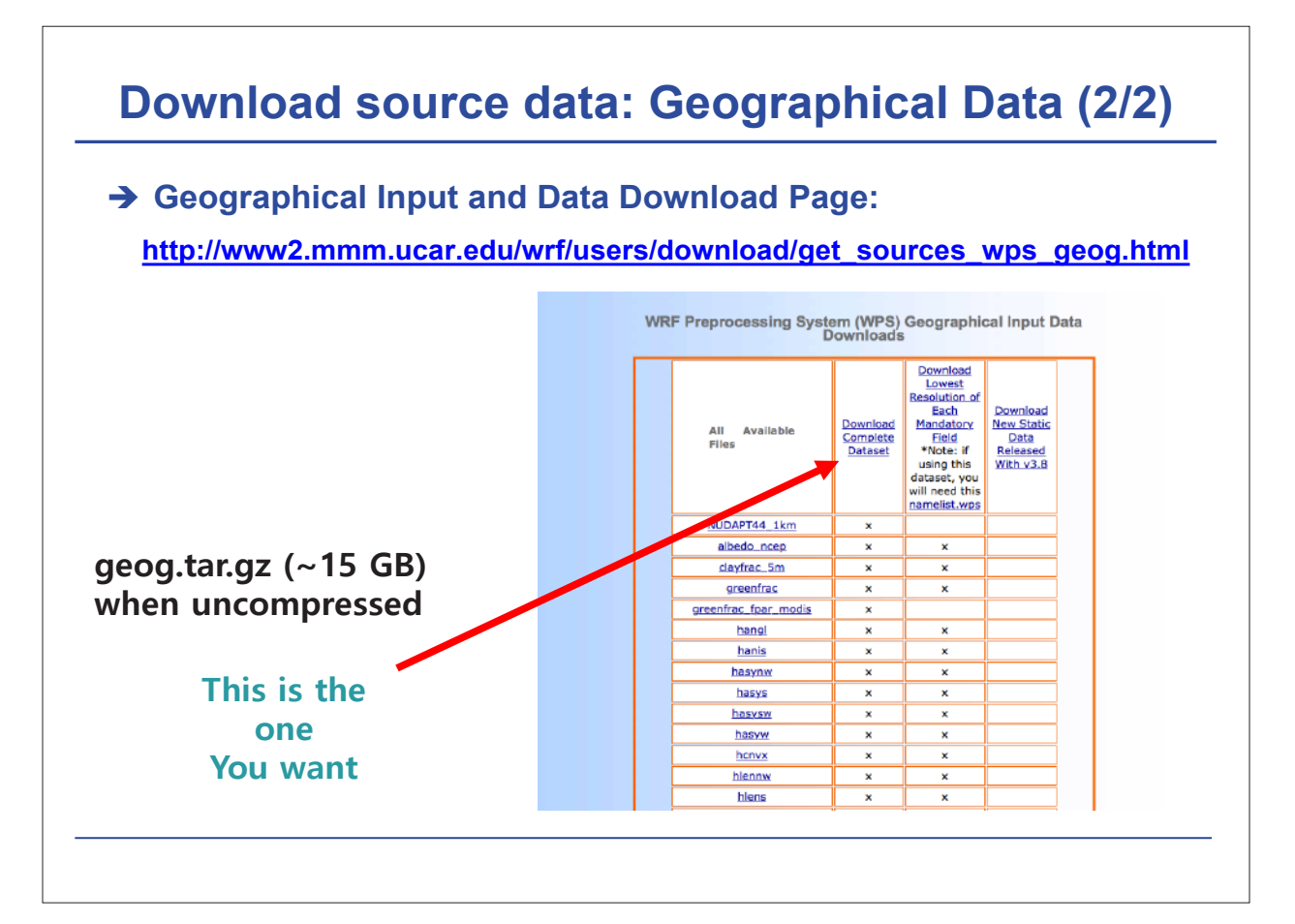

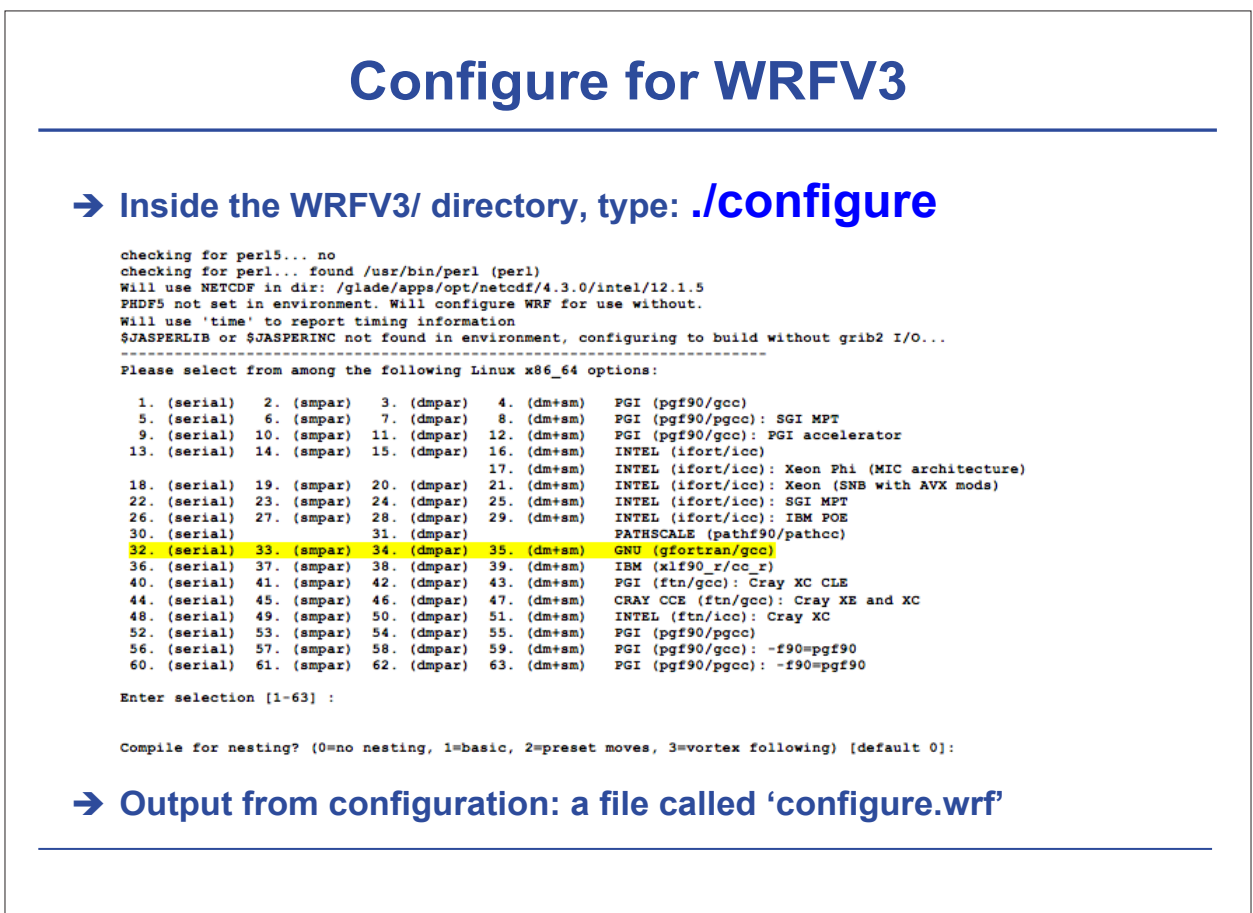

## **Parallel Compile Option for WRFV3**

## → To build WRF in parallel:

#### **− setenv J "-j 2" for csh or export J="-j 2" for bash/sh**

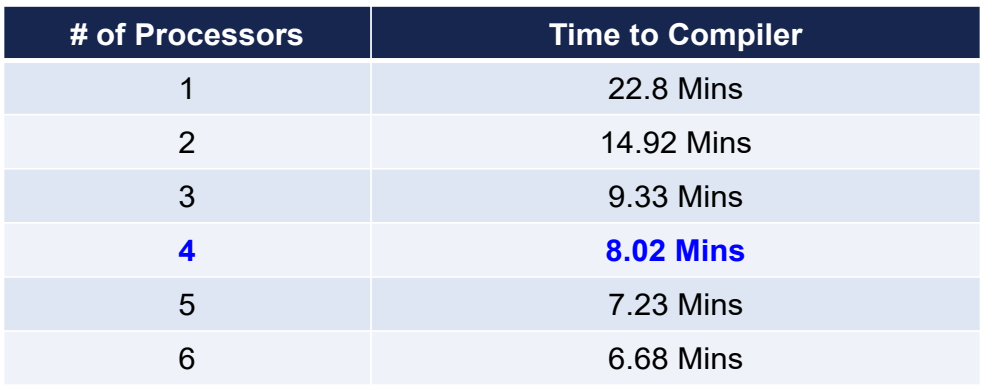

**\* Around 4 processors, it reaches state of equilibrium**

**\* This test done with GNU compiler**

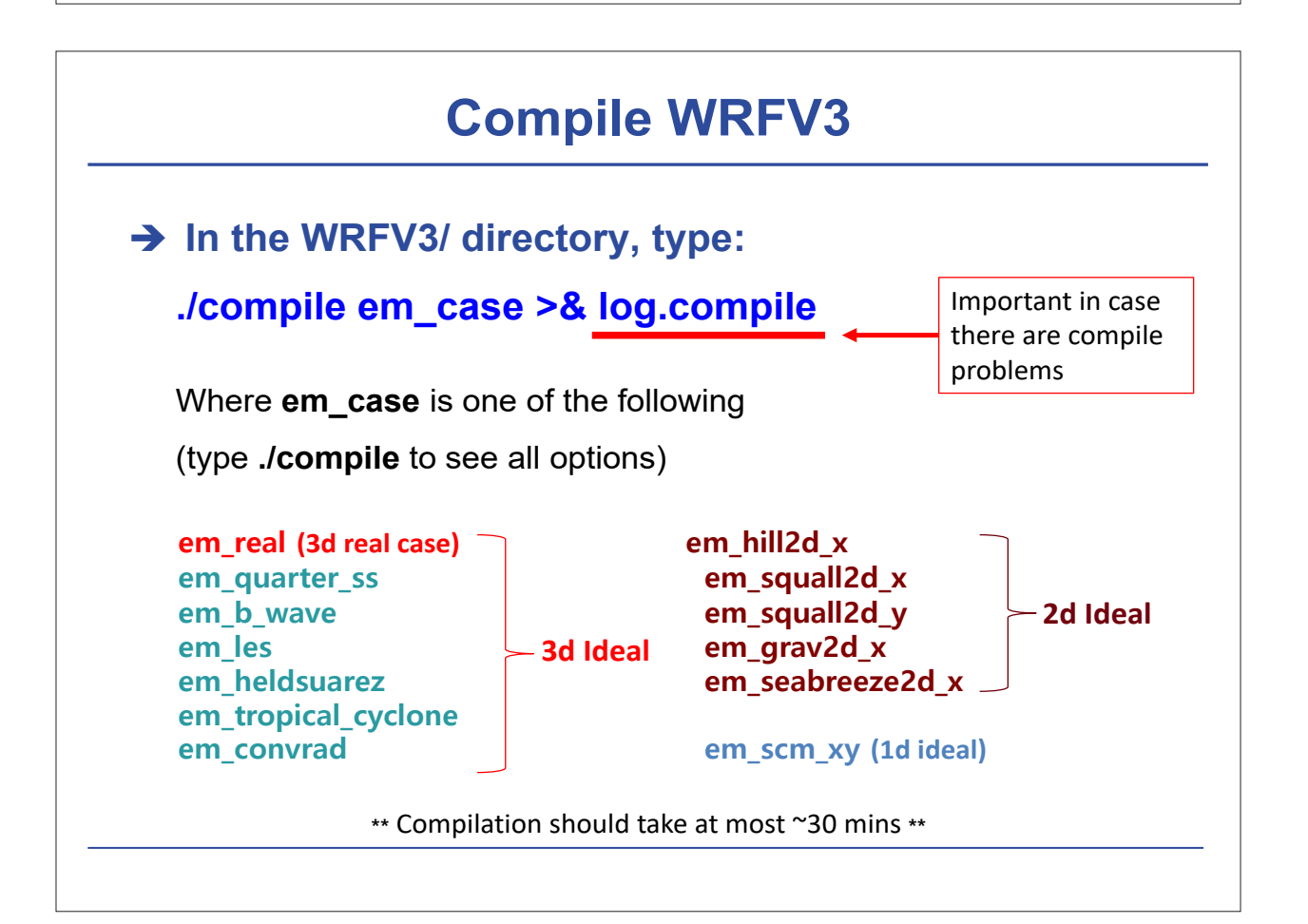

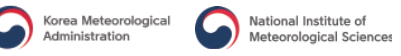

## **Successful Compilation**

**→ If the compilation is successful,** 

**you should find these executables in WRFV3/main:**

### **Real data case**:

**wrf.exe** - model executable

**real.exe** – real data initialization

**ndown.exe** – one-way nesting

**tc.exe** – for TC bogusing (serial only)

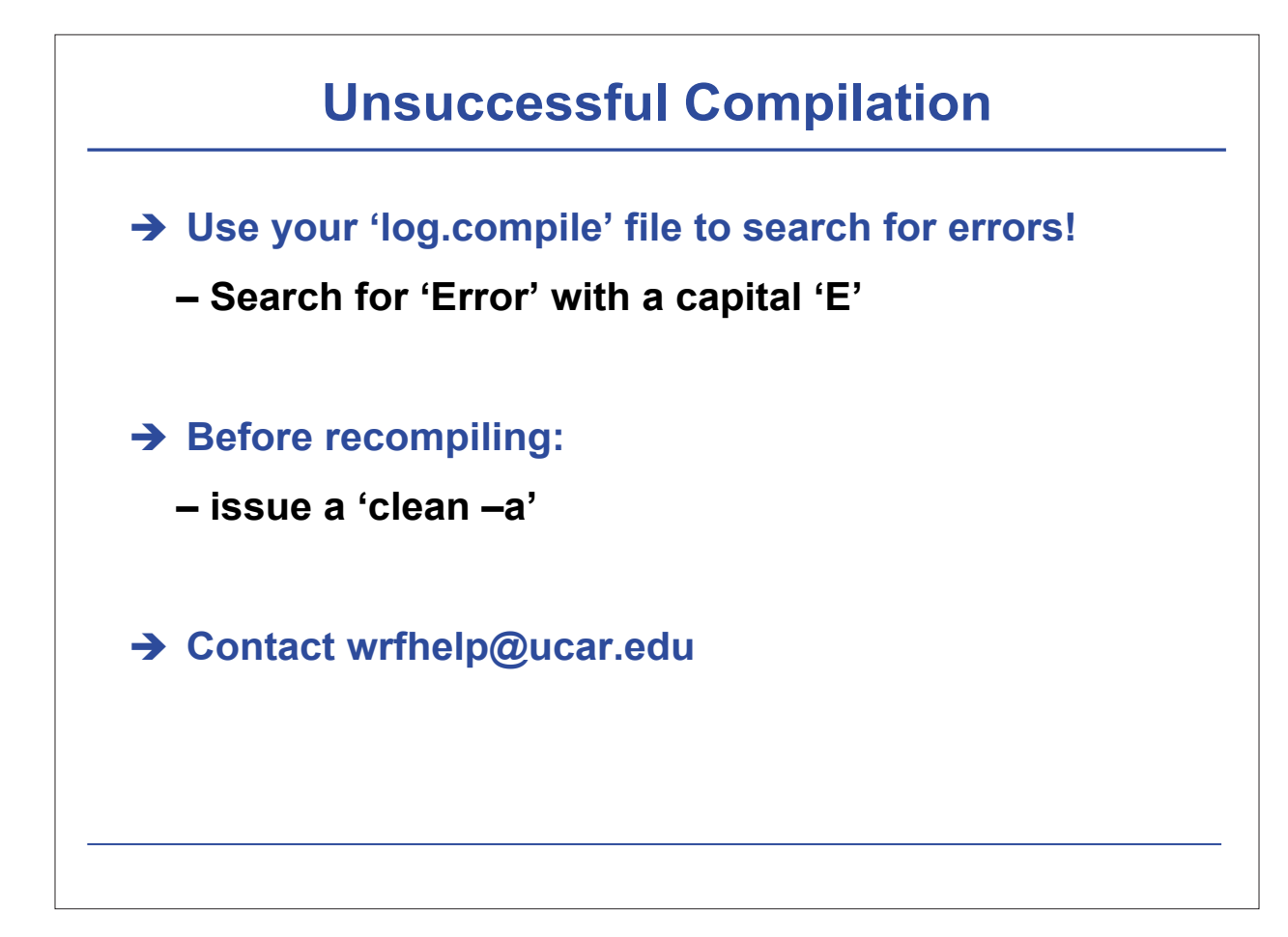

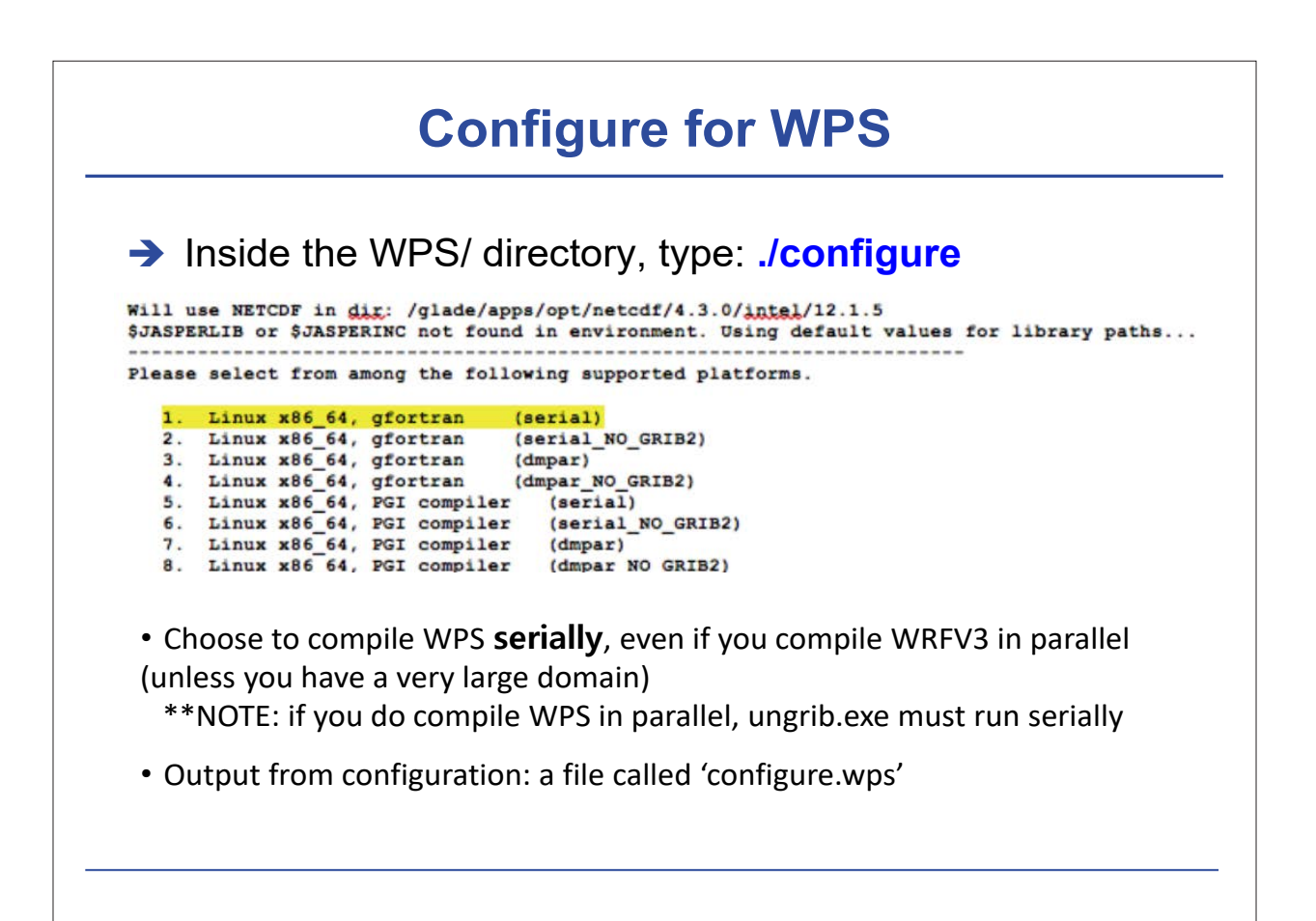

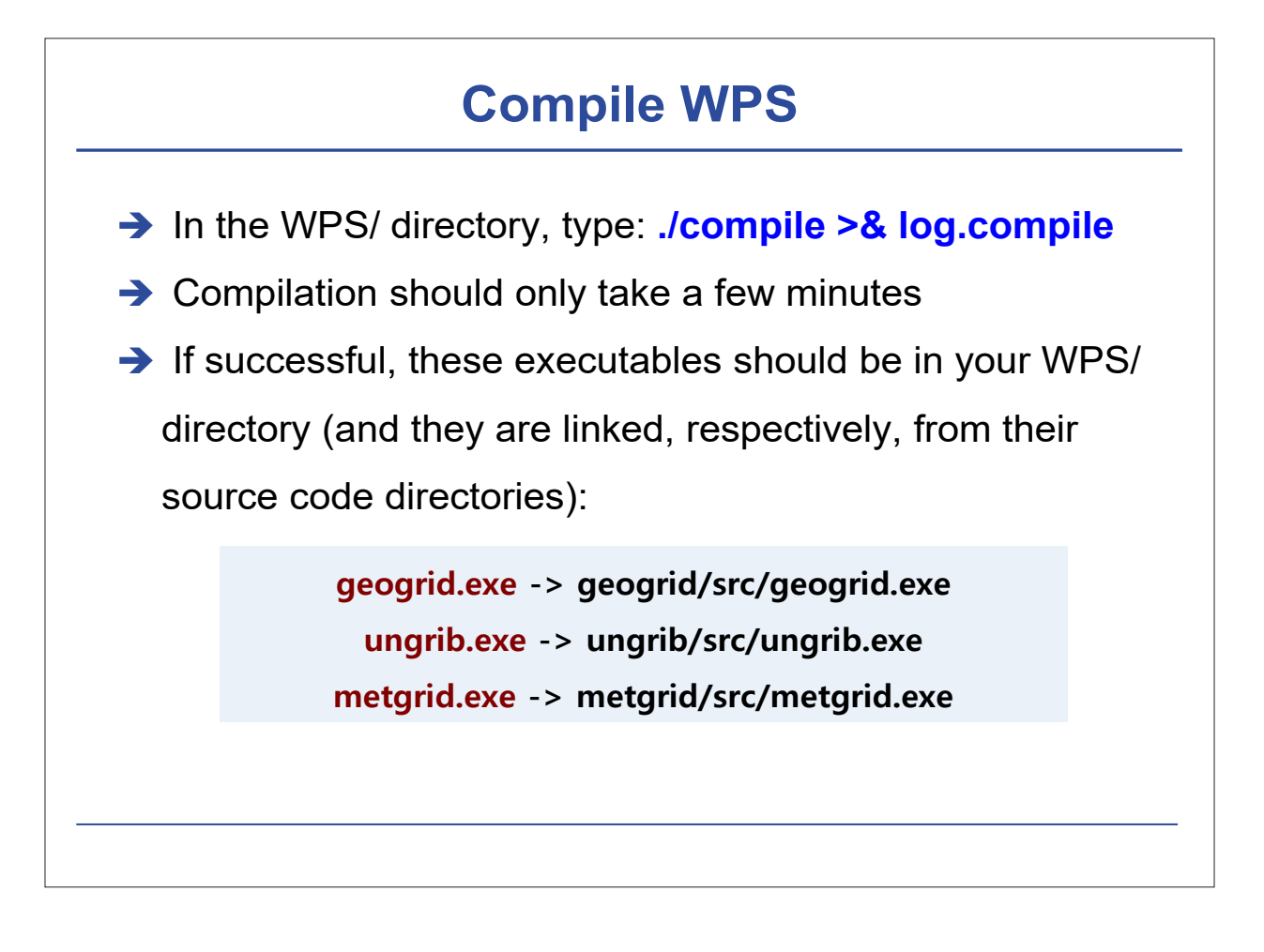

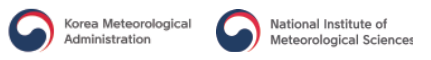

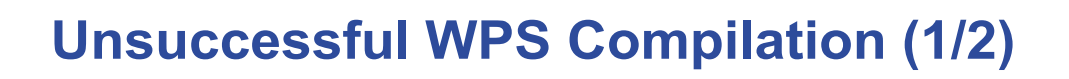

### **If no geogrid.exe or metgrid.exe?**

– The external I/O libraries in the WRFV3/external/directory

– Compiler (and version) as you used to compile WRFV3

– The netCDF library that you used to build WRFV3

– Name or path of the WRFV3/ directory

## **Unsuccessful WPS Compilation (2/2)**

#### **→ No ungrib.exe**

– Make sure you have installed your jasper, zlib, and libpng libraries correctly.

– Make sure that you are using the correct path and format for the following lines in the configure.wps file:

```
COMPRESSION_LIBS = -L/${DIR}/UNGRIB_LIBRARIES/lib –ljasper –lpng –lz
COMPRESSION_INC = -I/${DIR}/UNGRIB_LIBRARIES/include
```
 $\rightarrow$  Save configure.wps and recompile.

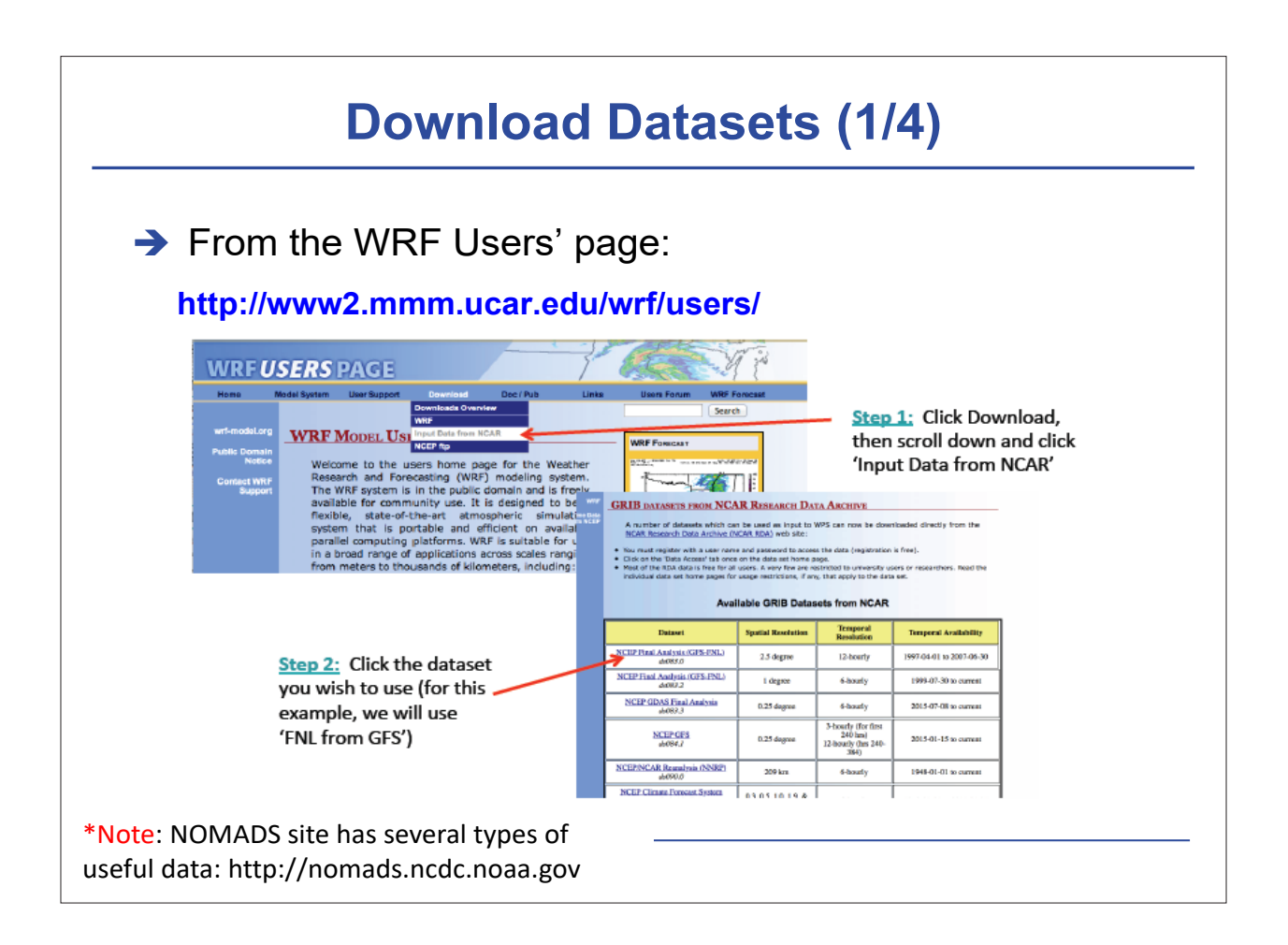

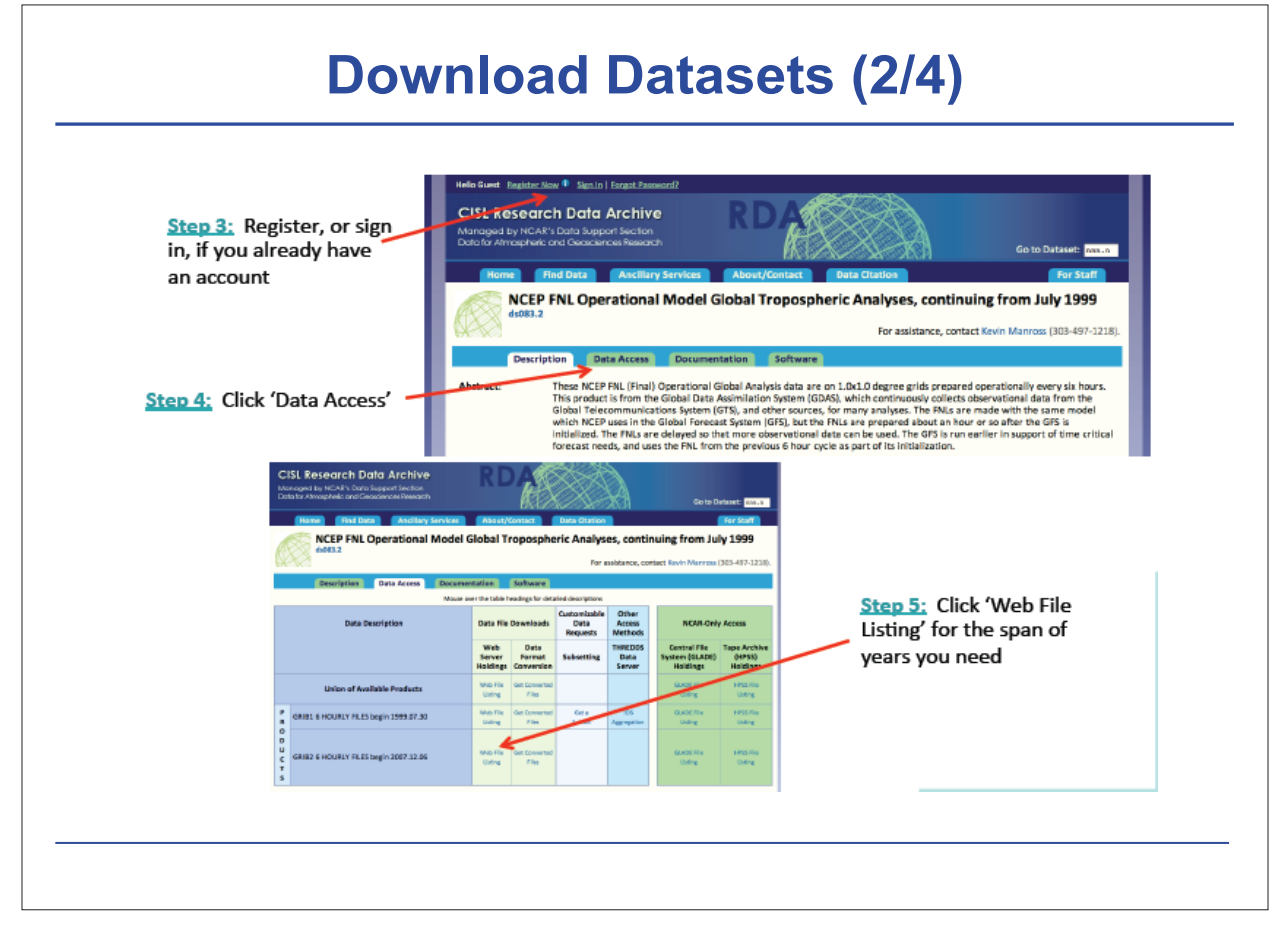

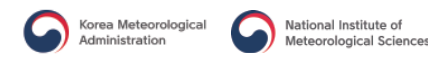

## **Download Datasets (3/4)**

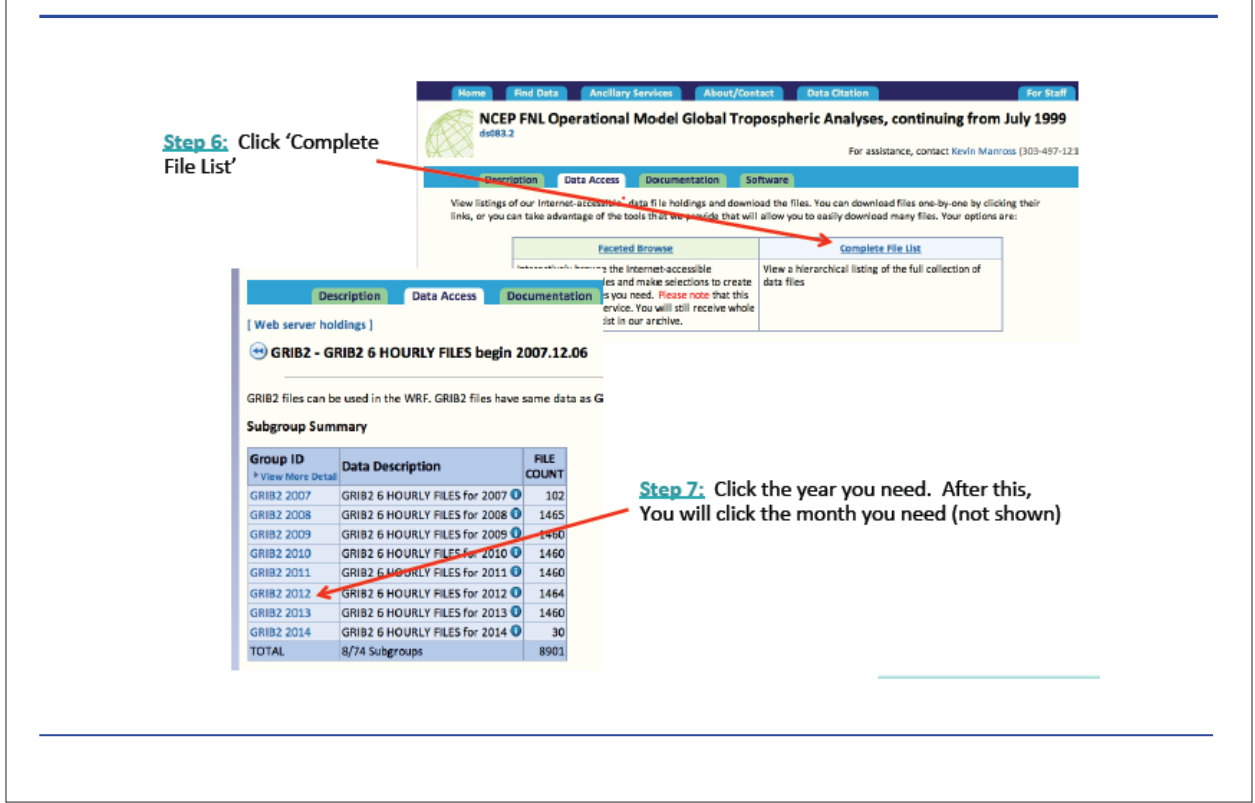

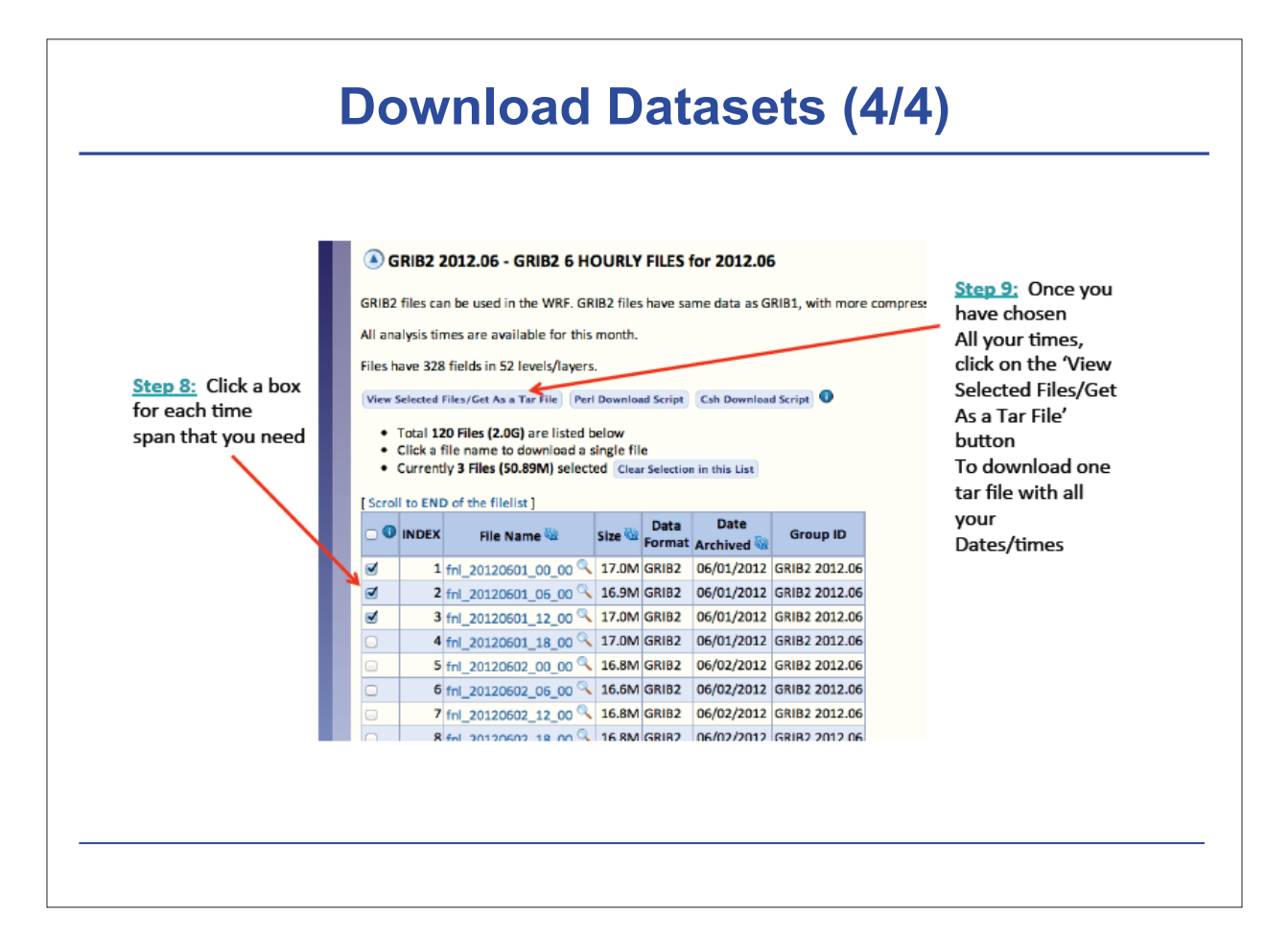
#### **Initial and Boundary Data**

 $\rightarrow$  GME 10day forecast data

- Initial date: 2016.10.28 00 UTC
- Time interval: 1 hour
- Spatial resolution: 20km
- $\rightarrow$  Introduction of GME

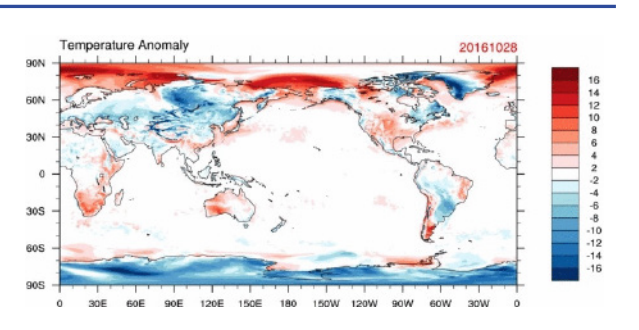

– Operational global numerical weather prediction model of the German Weather Service (DWD, Deutscher Wetterdienst)

– The model is on almost uniform icosahedral-hexagonal grid

– The GME gridpoint approach avoids the disadvantages of spectral techniques as well as the pole problem in latitude–longitude grids (singularity at the poles) and provides a data structure well suited to high efficiency on distributed memory parallel computers.

# **How to Make Intermediate File → Vtable are not provided for GME** – We should make intermediate file by self instead of run ungrib.exe with linking Vtable. **1) Set up environments for processing (date, path, etc.) 2) Extract 2D and 3D variables from GME output using wgrib and NCL 3) Make intermediate files**

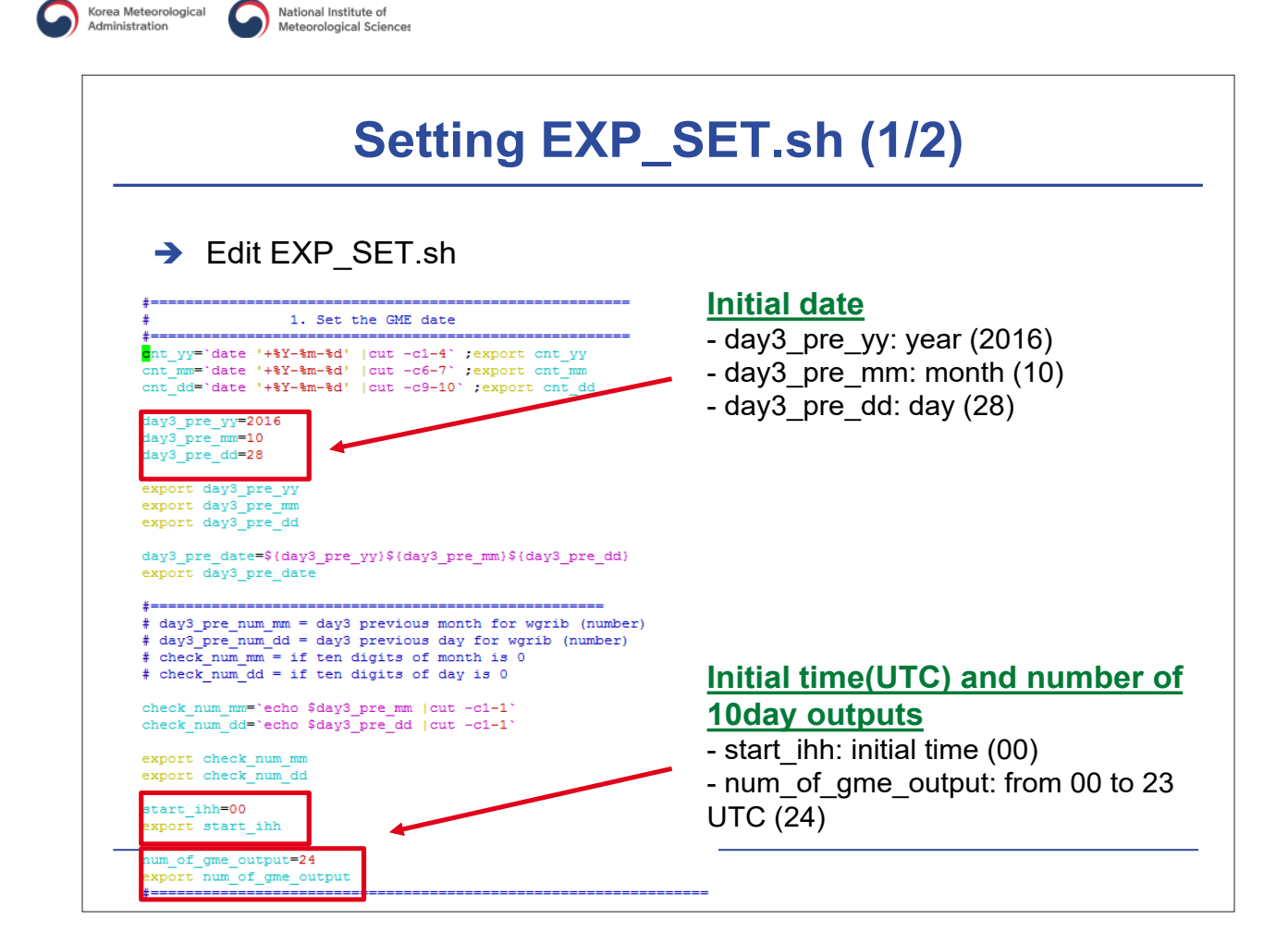

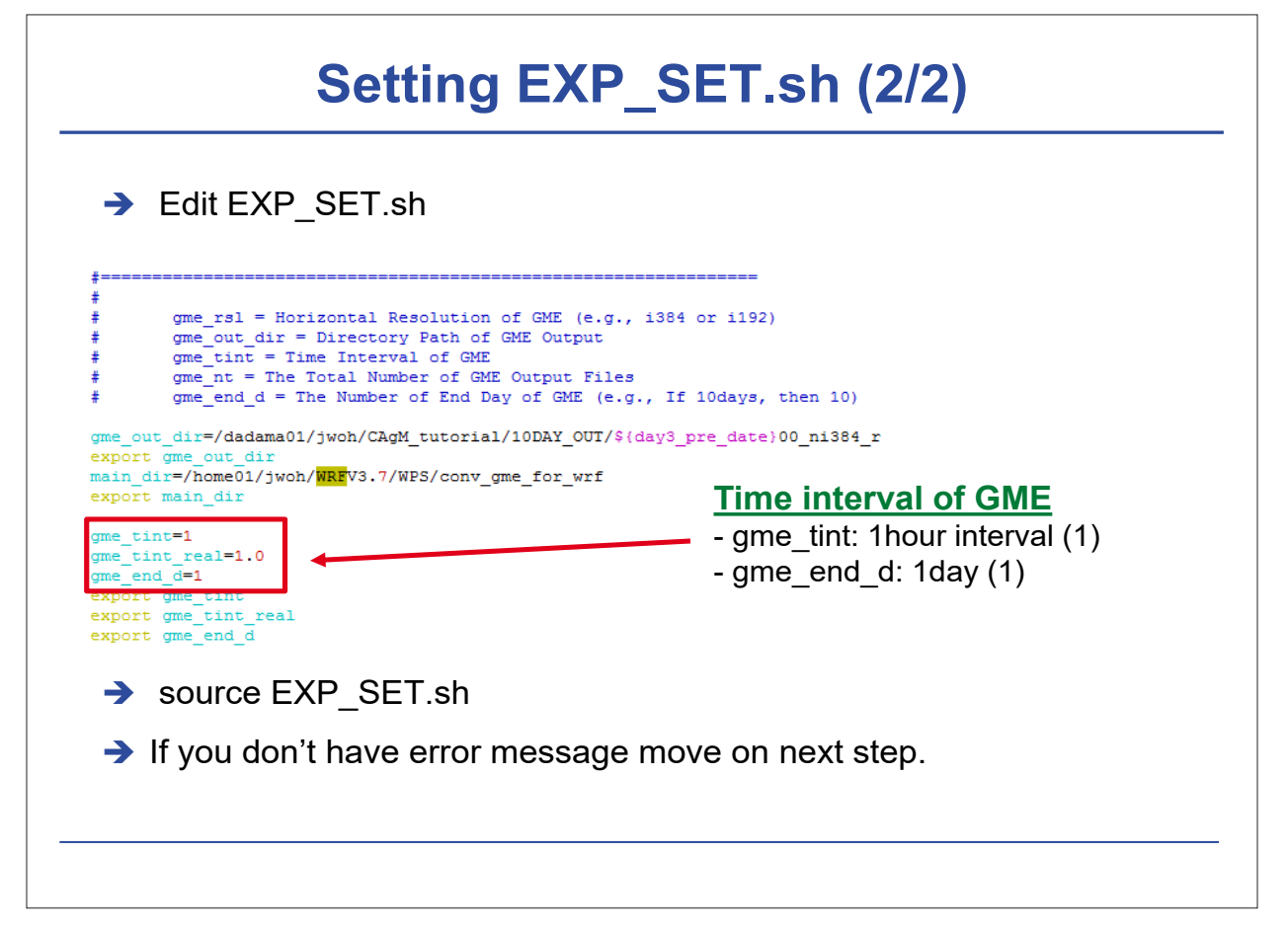

#### **Extract the Variables from GME output (1/4)**  $\rightarrow$  1) Extract the variables from GME output using WGRIB in GME-WRF\_WGRIB\_v1.sh # 2D variables wgrib -s \$gme\_out\_dir/gfrf\${dd}\${tt}0000 | egrep "(PS|:T:s|T:2|:U:10|:V:10|:QV:2|:FI:|:FR\_LAND:|:FR\_ICE:|: H\_SNOW:|:W\_SNOW:)" | wgrib -s \$gme\_out\_dir/gfrf\${dd}\${tt}0000 -i -ieee -o \${main\_dir}/intdata/\${day3 pre\_date}00/gme\_sfc.\${yy}\${mm}\${dday}\${ttime} # 3D variables wgrib -s \$gme\_out\_dir/gfrf\${dd}\${tt}0000p | egrep "(FI:|T:|:V:|U:|PMSL:|RELHUM:)" | wgrib -s \$gme\_out\_d ir/gfrf\${dd}\${tt}0000p -i -ieee -o \${main\_dir}/intdata/\${day3\_pre\_date}00/gme\_plv.\${yy}\${mm}\${dday}\${t time} # 3D soil temperature (9 levels) wgrib -s \$gme\_out\_dir/gfrf\${dd}\${tt}0000 | egrep "(:T\_SO:)" | wgrib -s \$gme\_out\_dir/gfrf\${dd}\${tt}0000 -i grib -o \${main\_dir}/intdata/\${day3\_pre\_date}00/TSO\_\${yy}\${mm}\${dday}\${ttime}.grb -grib -o \${main\_dir}/intdata/\${day3\_pre\_date}00/WSO\_\${yy}\${mm}\${dday}\${ttime}.grb

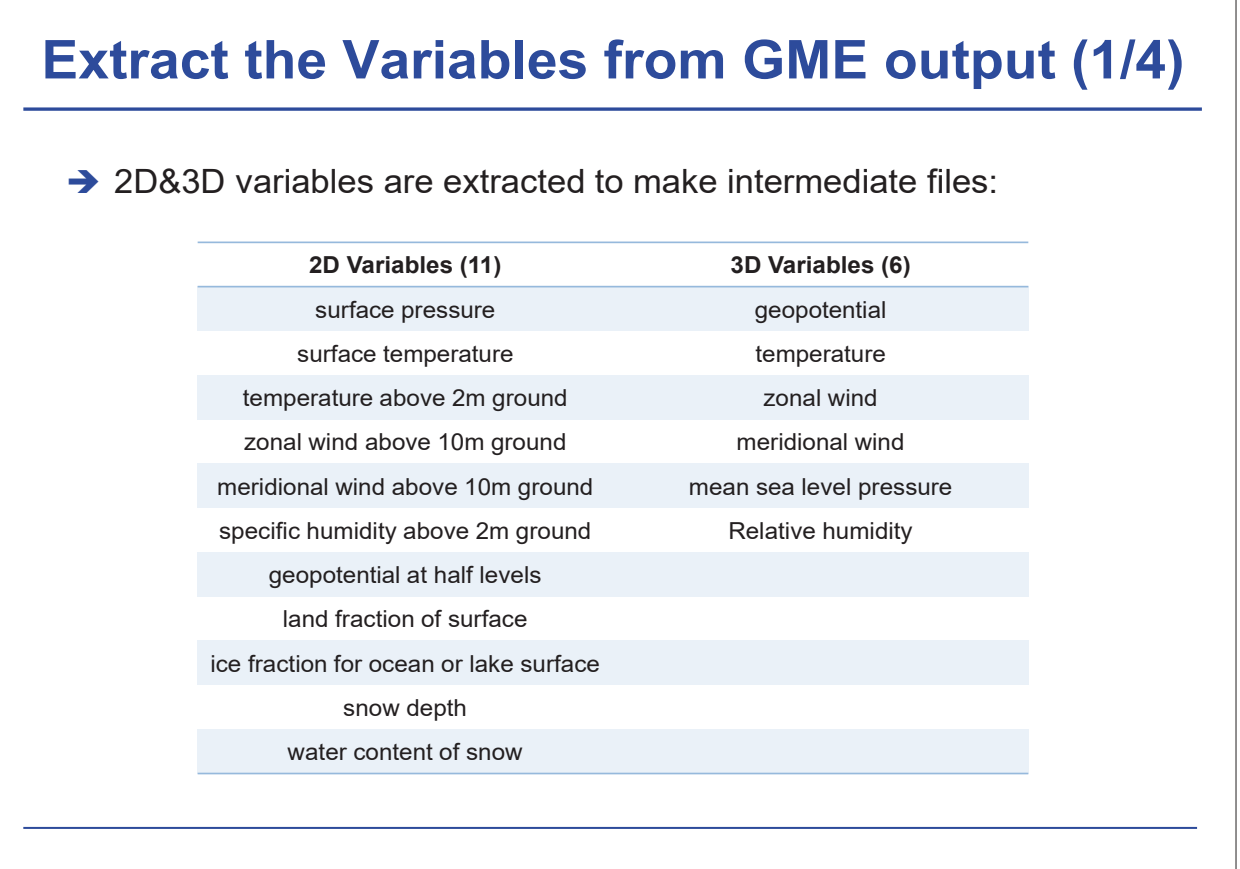

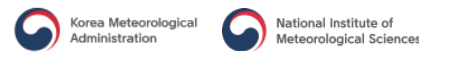

#### **Extract the Variables from GME output (2/4)**

→ 2) Vertical interpolation from GME soil levels to four Soil levels (0-

10,10-40,40-100,100-200 cm) with NCL program in GME-

WRF\_WGRIB\_v1.sh

begin

; -------------------------------------------------------------------------- apath = systemfunc ("ls \${main\_dir}/intdata/\${day3\_pre\_date}00/TSO\_\${yy}\${mm}\${dday}\${ttime}.grb")  $a = addfiles(apath,"r")$  $tso = a[:]$ ->SO\_TEMP\_GDS0\_DBLL $(:,:,:)$ printVarSummary(tso)  $lev = a[:]$ ->lv DBLL0

 $lev1 = (75, 25, 70, 150.)$ ; same compared to GFS Vtable (unit : cm, in case of t\_so, don't need for unit conversion tso1 = int2p\_n\_Wrap (lev,tso,lev1,1,0)

system("rm -rf \${main\_dir}/intdata/\${day3\_pre\_date}00/TSO\_\${yy}\${mm}\${dday}\${ttime}.ieee") fbinrecwrite ("\${main\_dir}/intdata/\${day3\_pre\_date}00/TSO\_\${yy}\${mm}\${dday}\${ttime}.ieee", -1, tso1(0,:,:) ) fbinrecwrite (" $\frac{\sinh(\theta)}{\sinh(\theta)}$ /intdata/ $\frac{\sinh(\theta)}{\cosh(\theta)}$  pre $\frac{\sinh(\theta)}{\cosh(\theta)}$  filme}. $\frac{\sinh(\theta)}{\cosh(\theta)}$ ;  $\frac{\sinh(\theta)}{\cosh(\theta)}$ . 1, tso1(1,:,:)) fbinrecwrite (" $\frac{\sinh\theta}{\sinh\theta}$ /intdata/ $\frac{\sinh\theta}{\cosh\theta}$  pre\_date}00/TSO\_\${yy}\${mm}\${dday}\${ttime}.ieee", -1, tso1(2,:,:)) fbinrecwrite (" $\frac{\sinh\theta}{\sinh\theta}$  (" $\frac{\sinh\theta}{\sinh\theta}$  /intdata/ $\frac{\sinh\theta}{\cosh\theta}$  pre\_date}00/TSO\_ $\frac{\sinh\theta}{\cosh\theta}$  {mm}  $\frac{\sinh\theta}{\sinh\theta}$  {dday}  $\frac{\sinh\theta}{\cosh\theta}$  : i.e.e. … ... …

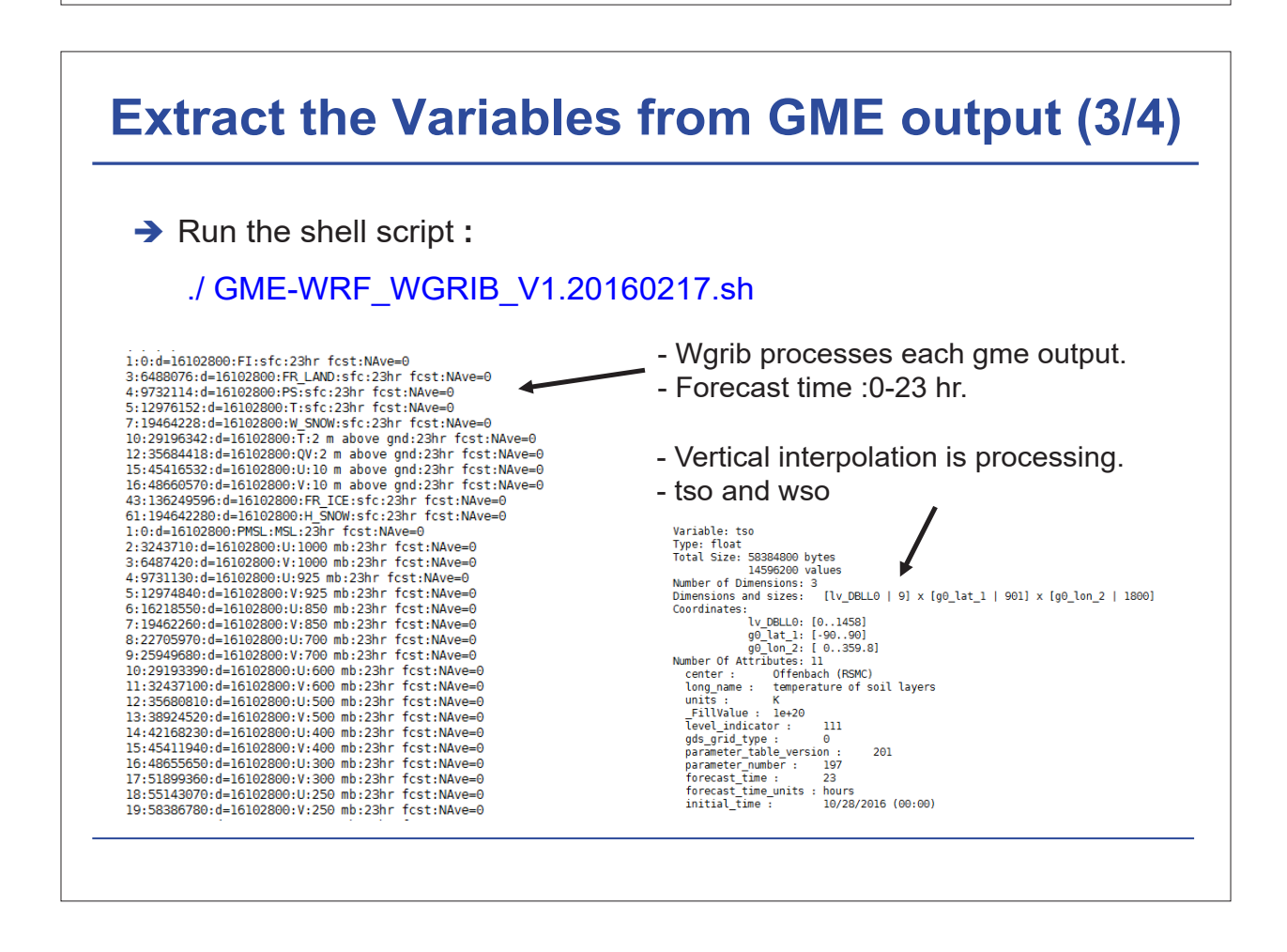

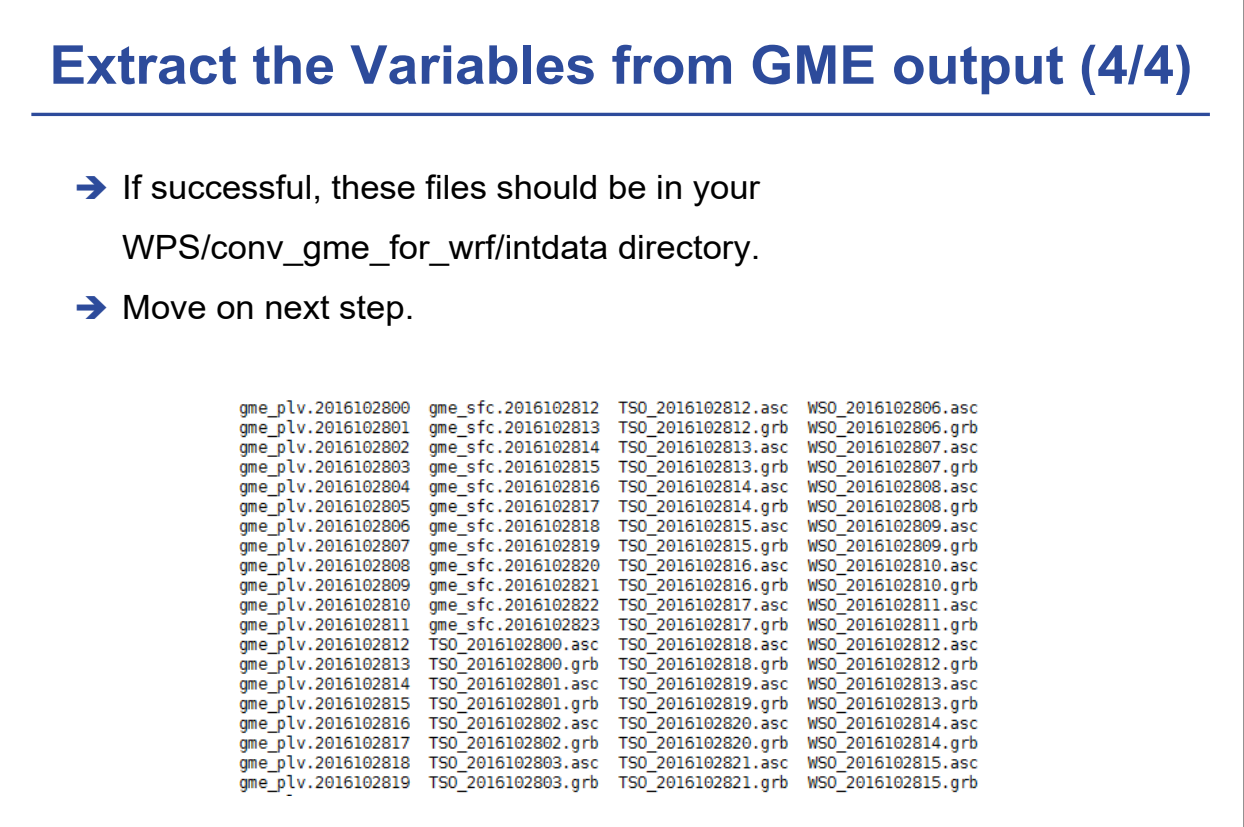

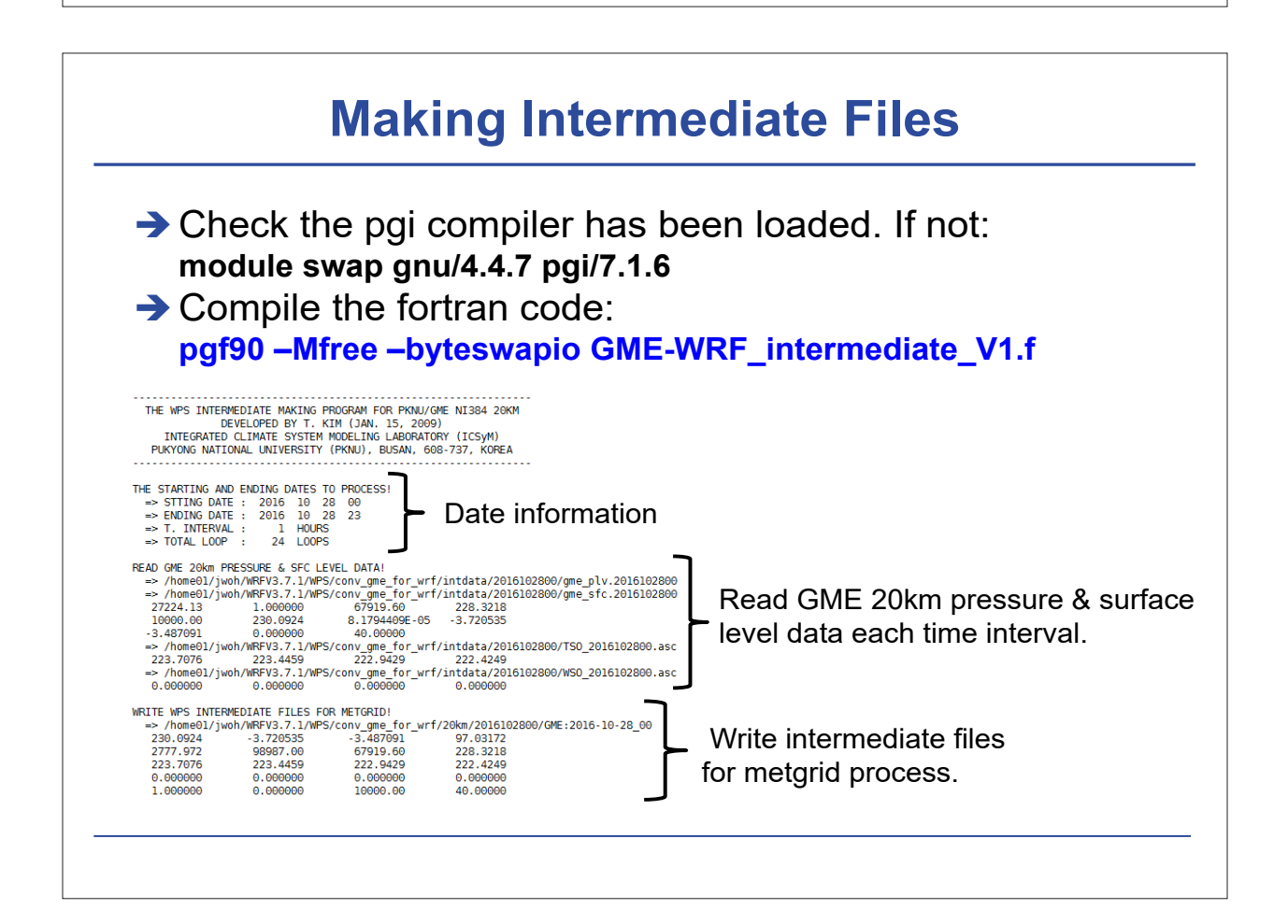

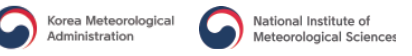

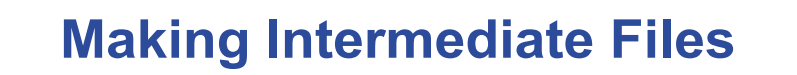

 $\rightarrow$  If successful, the intermediate files should be in your WPS/conv\_gme\_for\_wrf/20km directory.

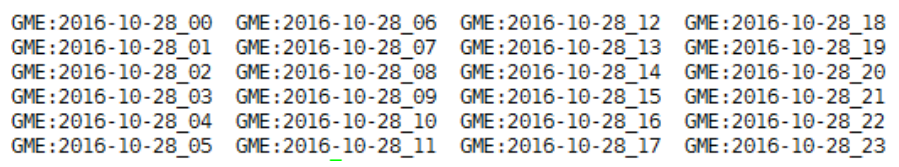

These files will be used for running metgrid.exe. ( We will skip running ungrib process in afternoon class 'Hands on training 2' )

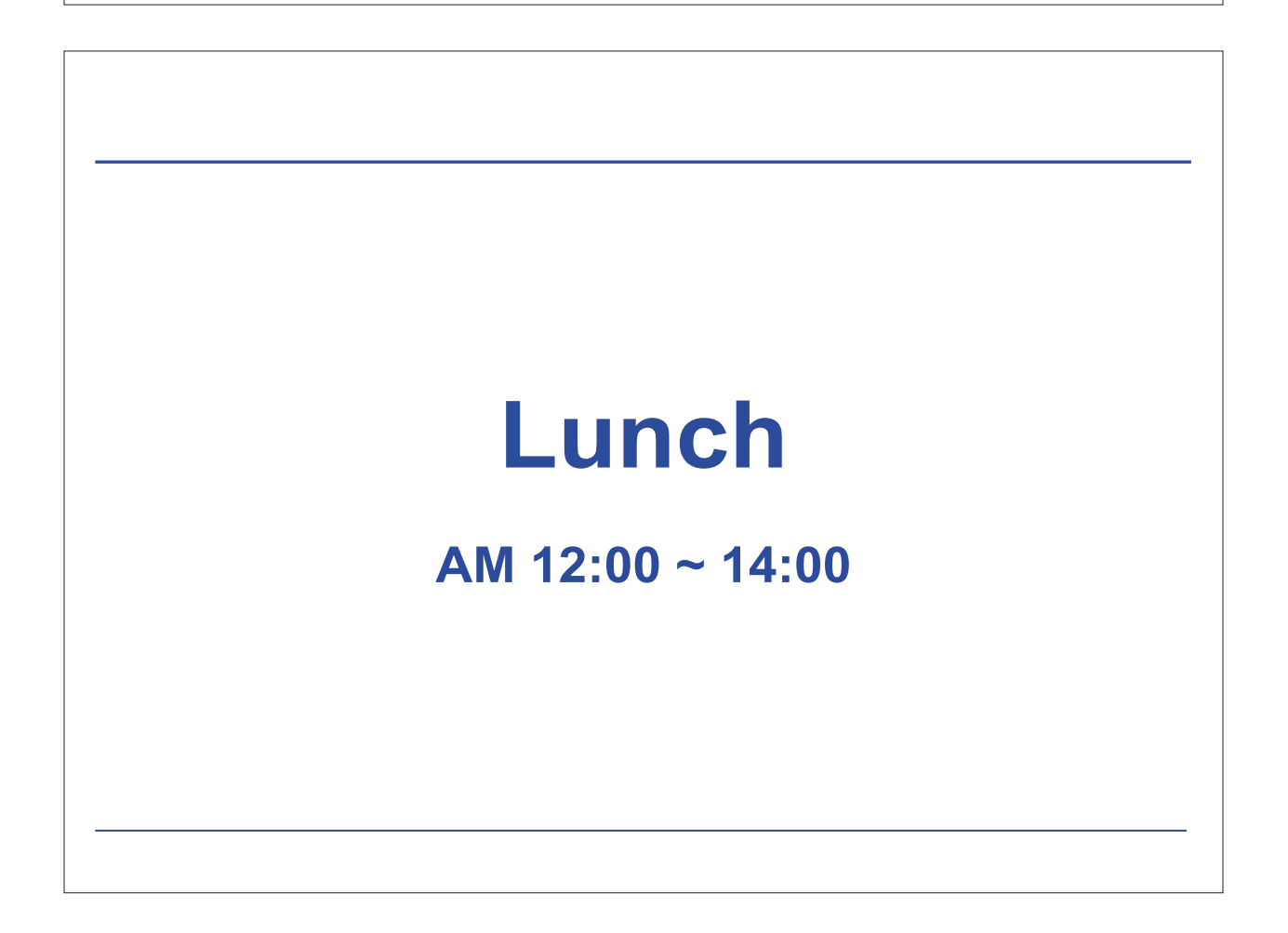

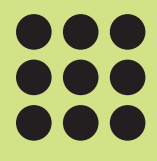

# Hands on training (2)

### **Hands on training (2)**

**Running WPS & WRF with agricultural meteorological examples**

December 8, 2016

**Sin-Il Yang**, Ji-Won Oh, Kyung-Min Choi, and Ga-Eun Kim Pukyong National University, Busan, Korea

### **Running a Model Data Case**

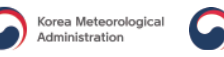

#### **Step to Run WPS**

**Go to** *WPS/*

National Institute of<br>Meteorological Science

**Edit** *namelist.wps* **for your case**

**→ Run** *geogrid.exe* **to set up domain** 

**– Run** *plotgrids.exe* **to configure your domain**

**(or use** *plotgrid.ncl***)**

**→ Run** *ungird.* **exe to degrib met data** 

**→ Run** *metgrid.exe* **to interpolate met data to model grid** 

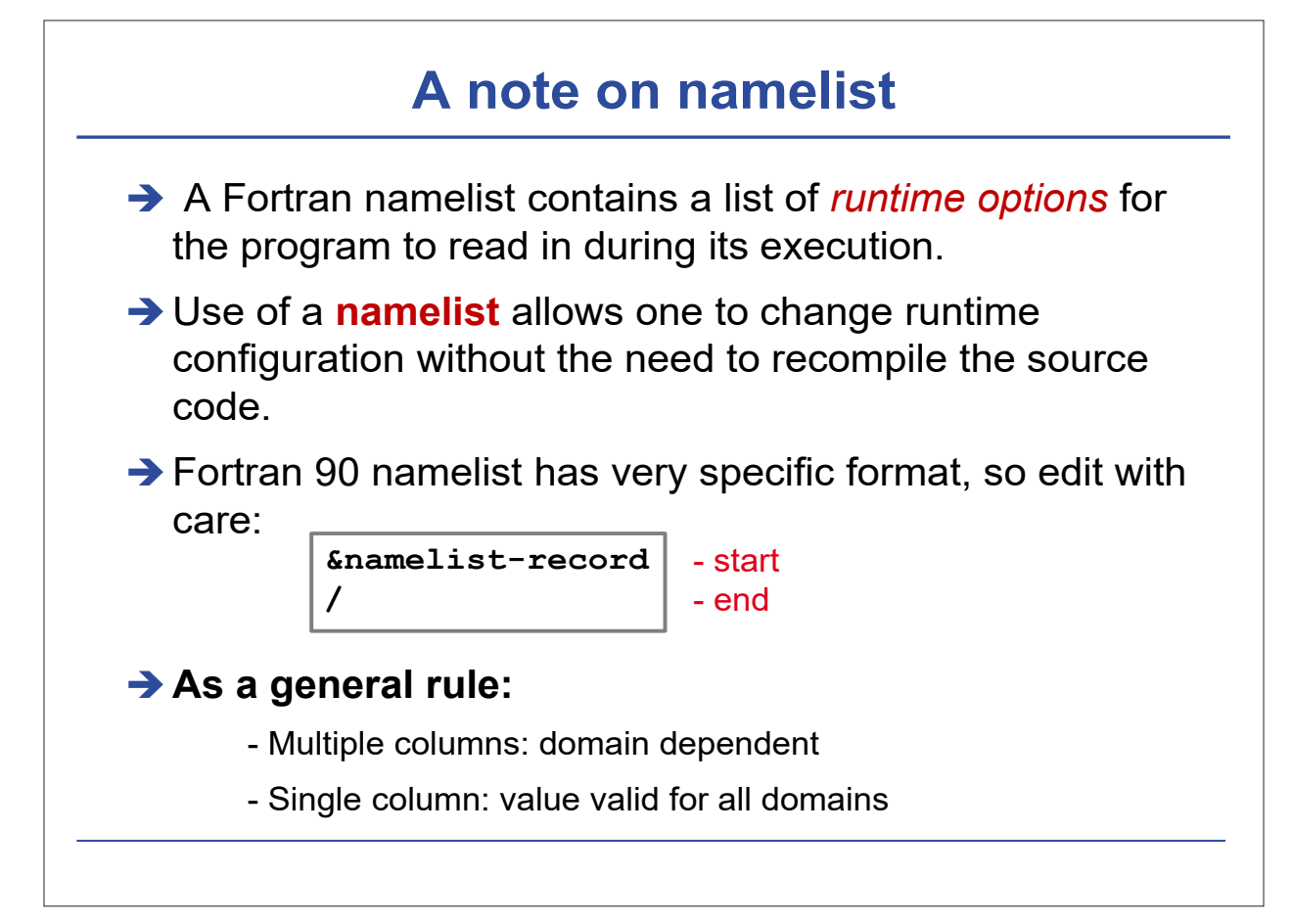

#### **example of a partial WPS namelist (1)**

```
&share
```

```
wrf_core = 'ARW',
max dom = 3,
start_date = '2016-10-28_00:00:00','2016-10-28_00:00:00','2016-10-28_00:00:00',
end_date = '2016-10-28_23:00:00','2016-10-28_23:00:00','2016-10-28_23:00:00',
interval_seconds = 3600
io_form_geogrid = 2,
/
&geogrid
 parent_id = 1, 1, 2,
 parent_grid_ratio = 1, 3, 3,
 i_parent_start = 1, 69, 58,
 j_parent_start = 1, 69, 95,
 e_we = 201, 156, 100,
 e_sn = 181, 156, 100,
 geog_data_res = '10m','2m','2m'
dx = 9000,dy = 9000,
 map_proj = 'lambert',
 ref_lat = 36.60,
 ref_lon = 127.70,
 truelat1 = 30.0,
 truelat2 = 60.0,
stand_lon = 127.70,
geog_data_path = '/share/data/geog'
/
```
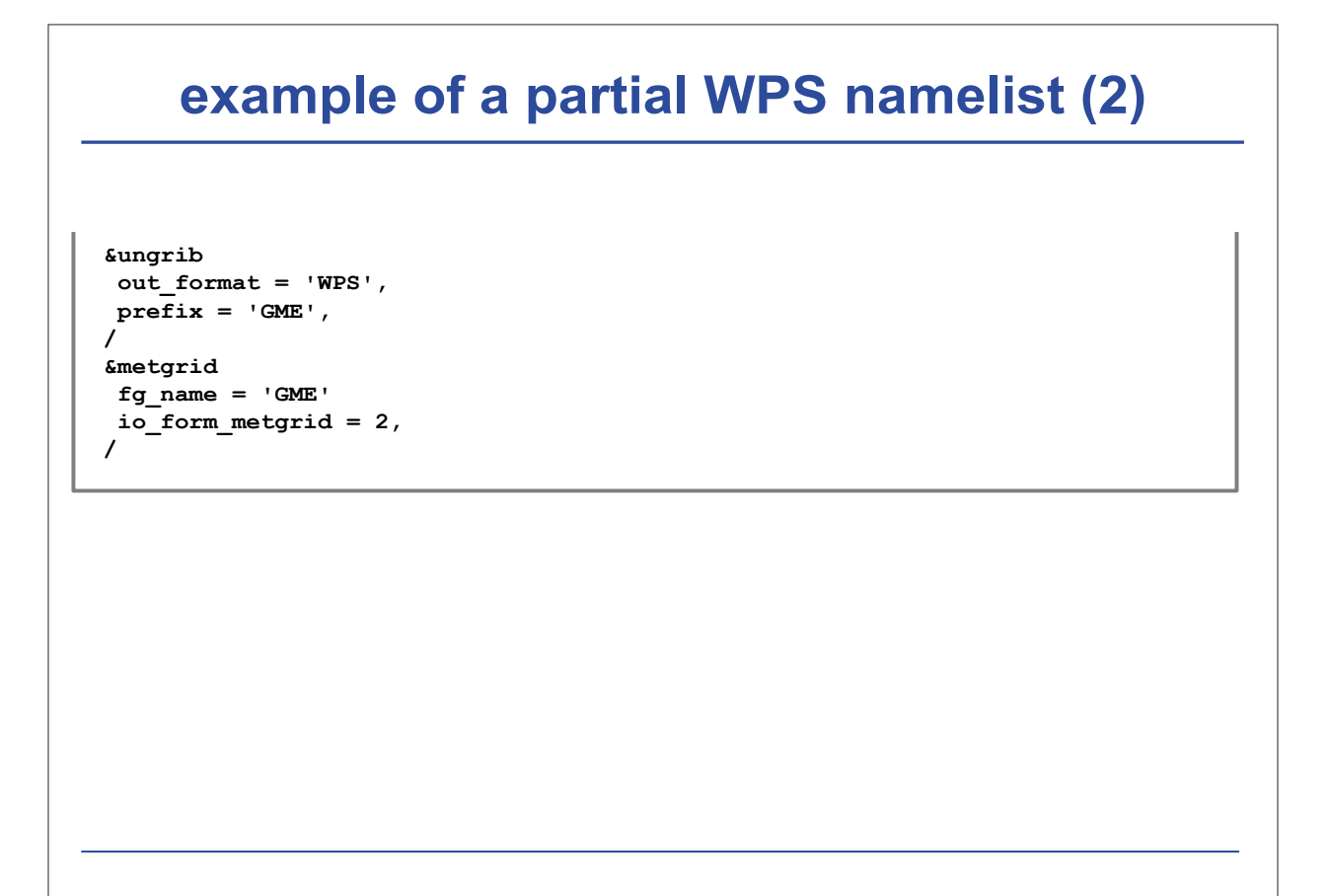

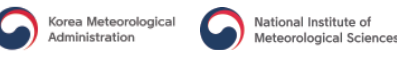

#### **Running geogrid**

**Edit namelist records &share and &geogrid**

**make sure GEOGRID.TBL is linked to GEOGRID.TBL.ARW (by default, it is)**

**→ Type the following to run:** 

**./geogrid.exe**

**→ If successful, you should see** 

**Successful completion of geogrid**

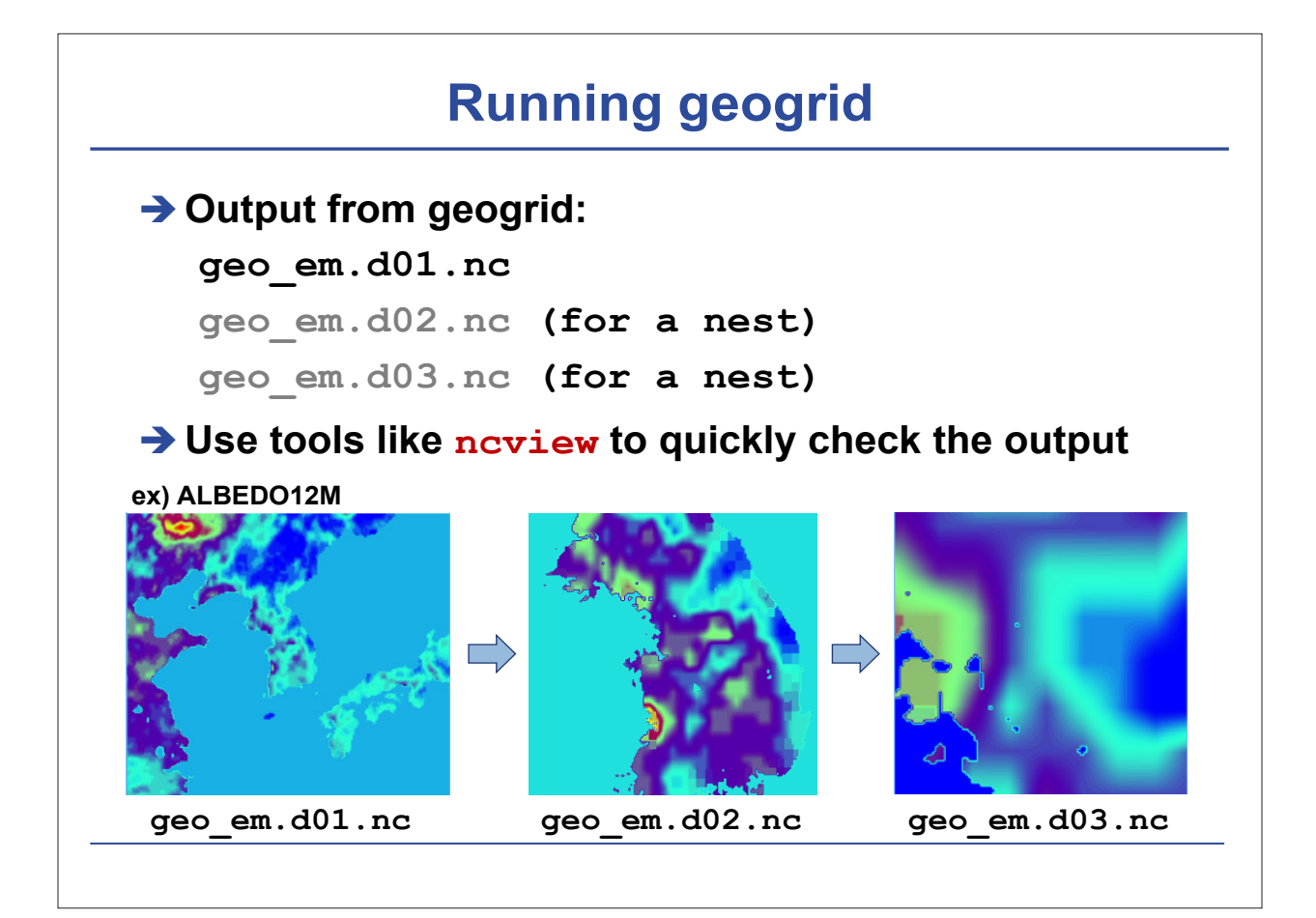

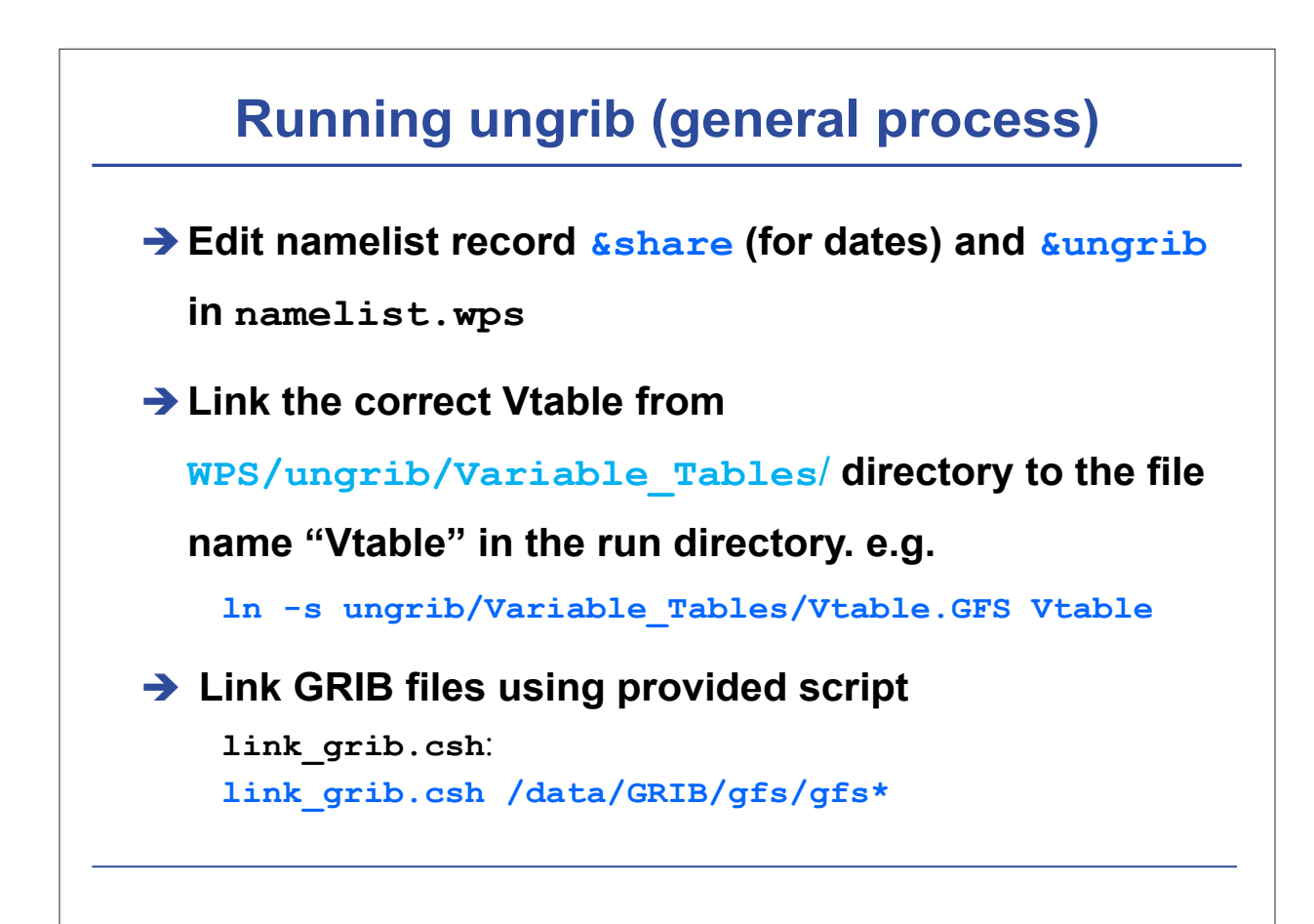

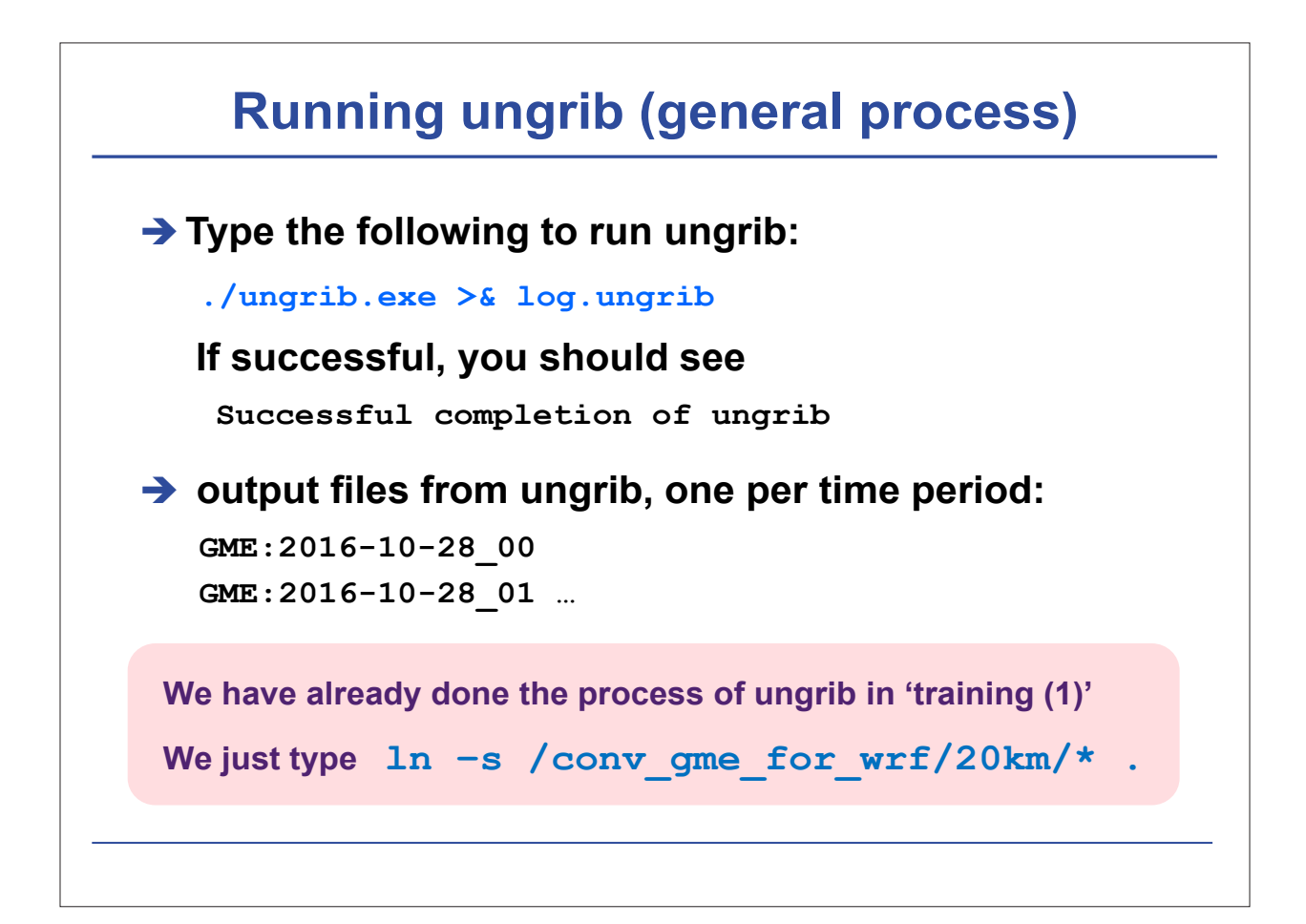

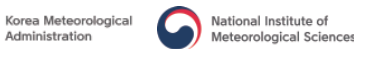

#### **Running metgrid**

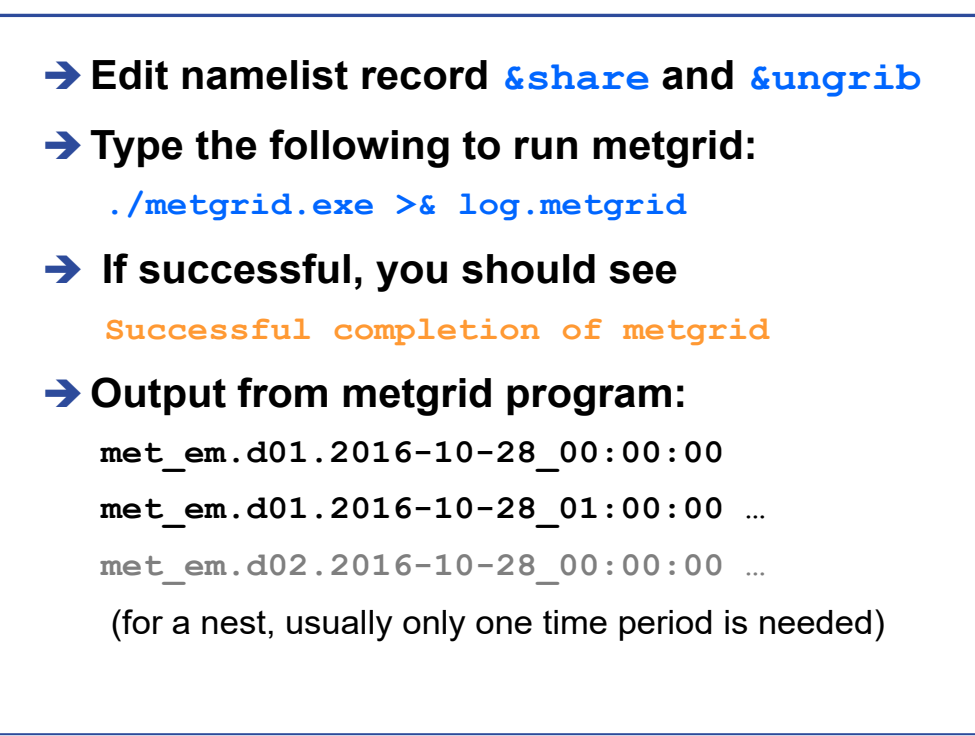

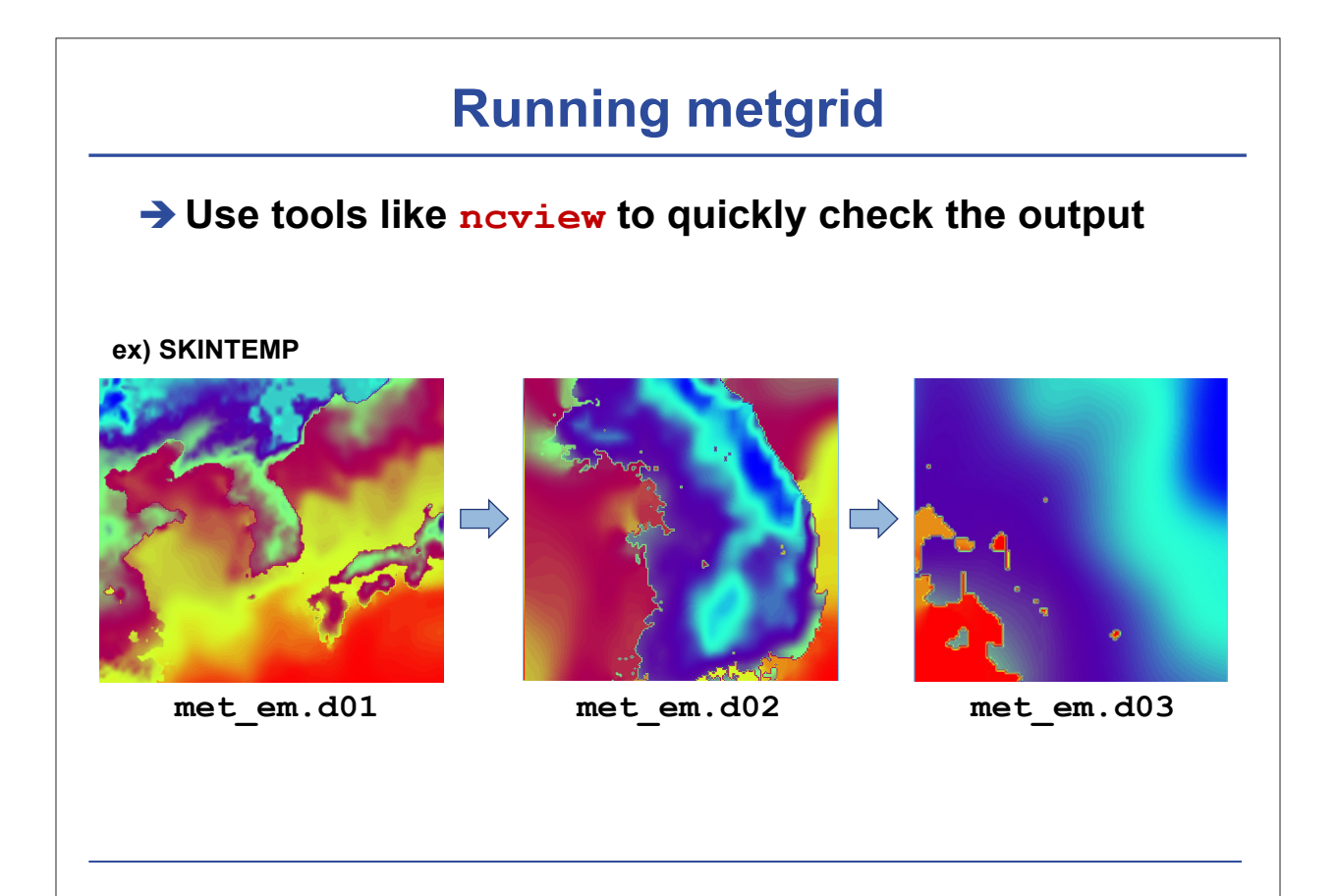

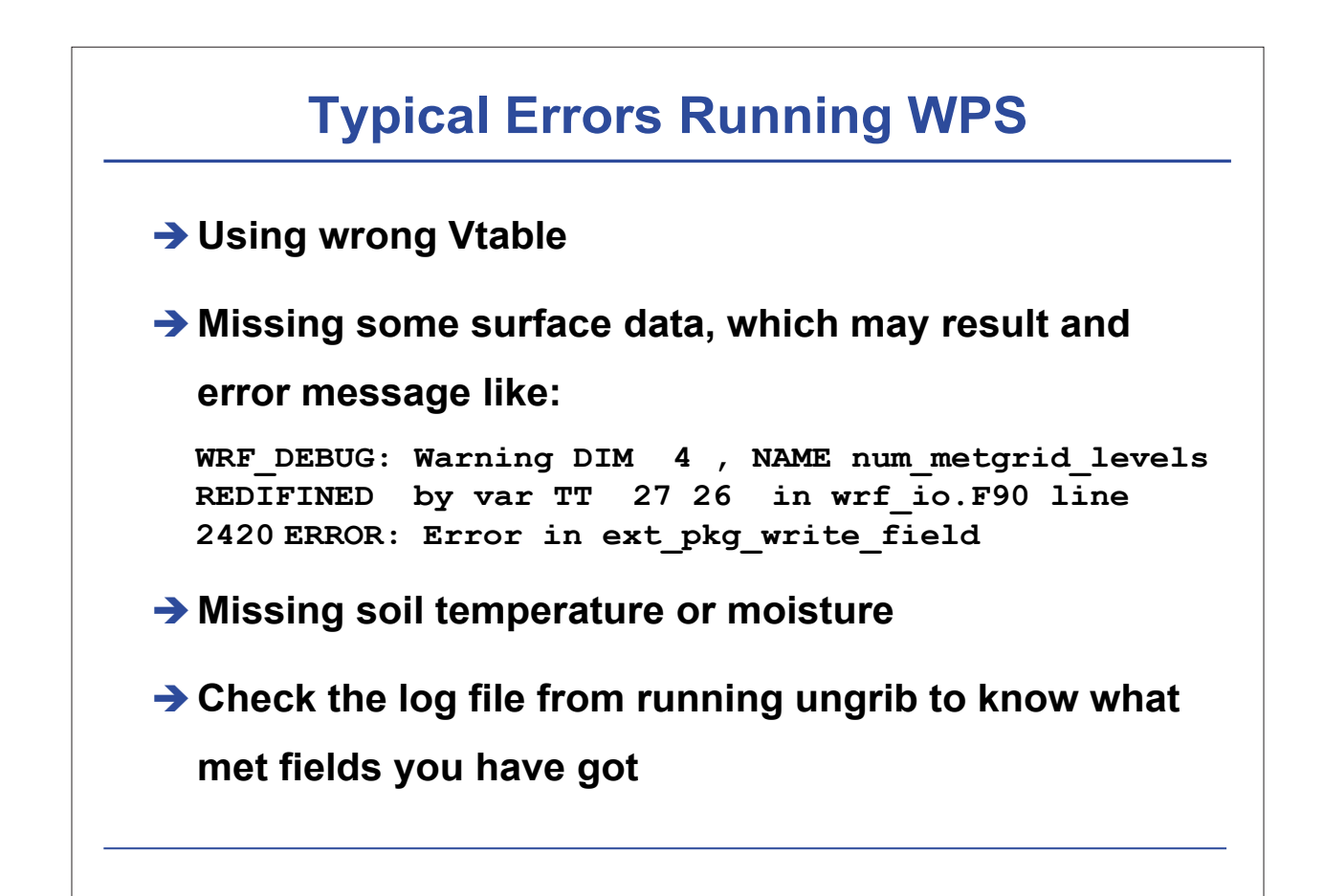

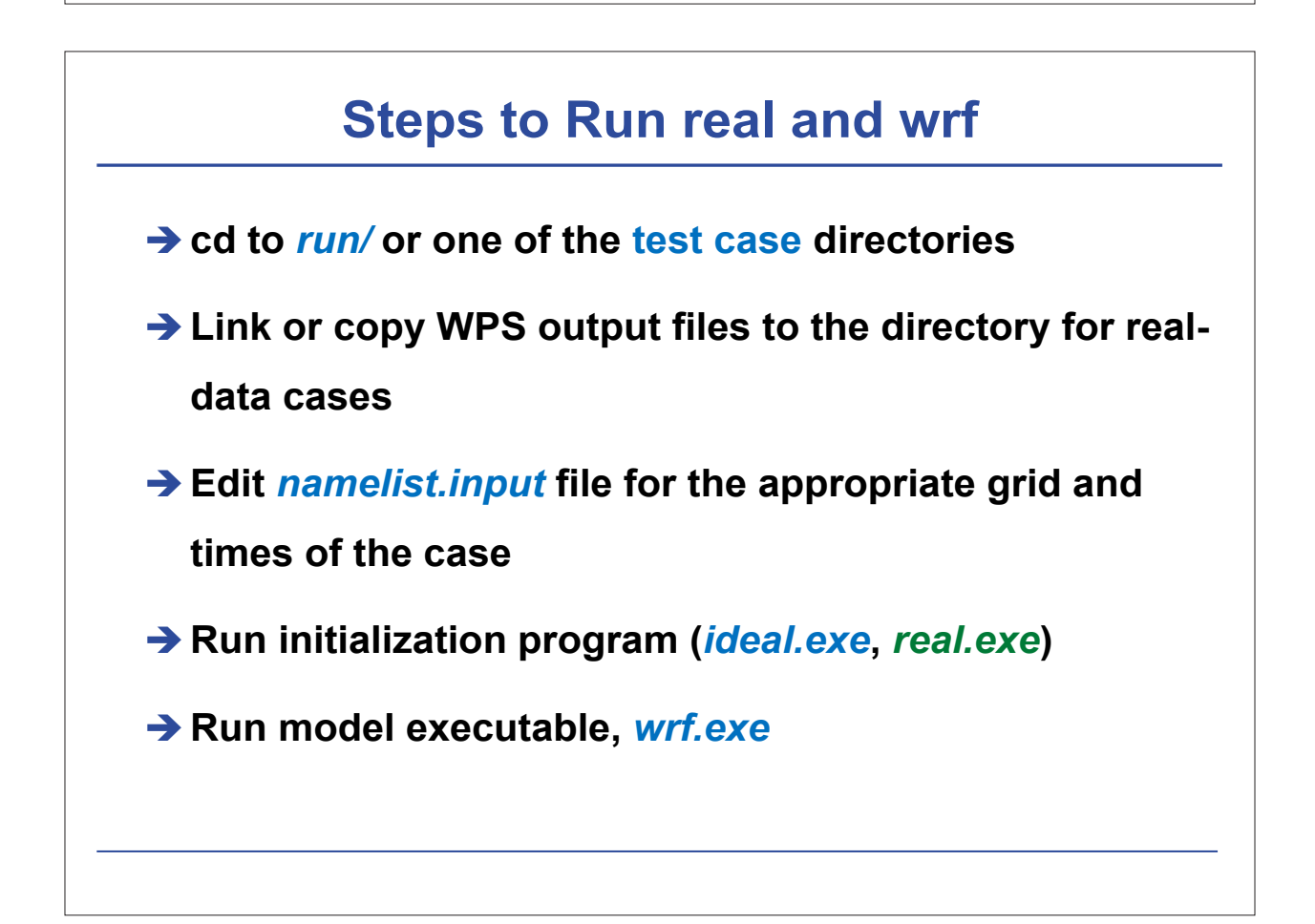

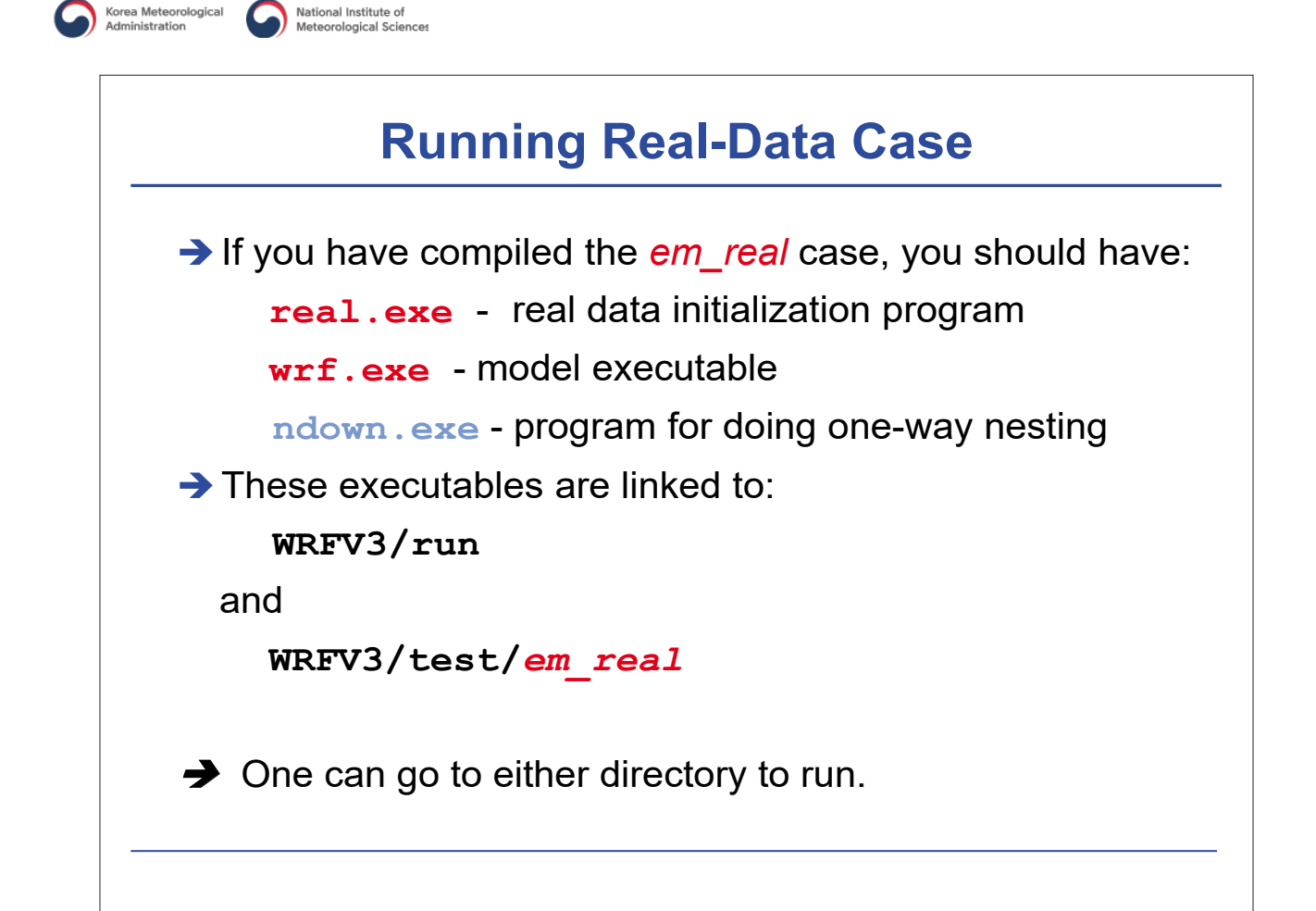

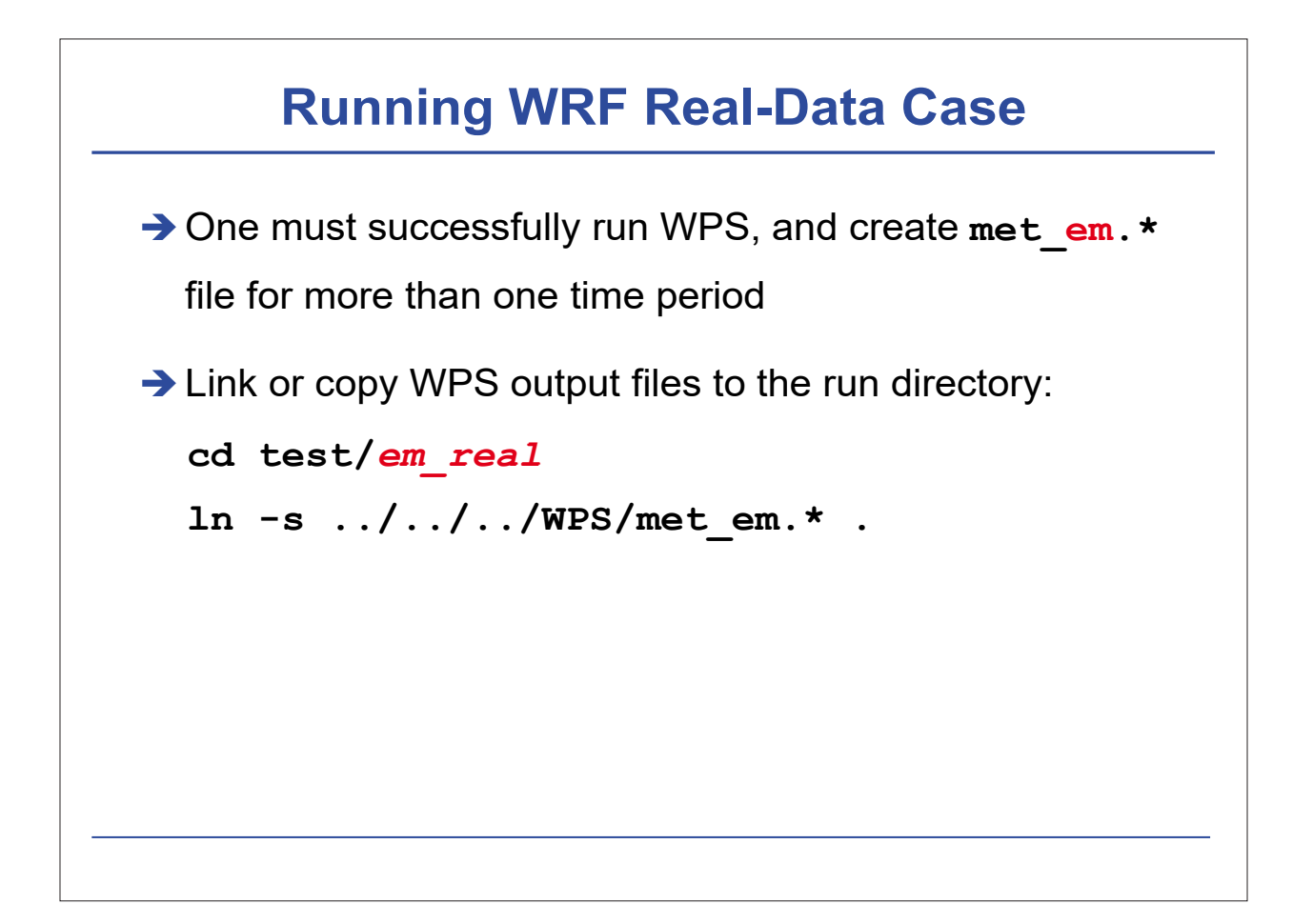

#### **Running WRF Real-Data Case**

**→ Edit namelist.input file for runtime options** 

(at minimum, one must edit **&time\_control** for start, end and integration times, and **&domains** for grid dimensions)

Pay attention to first column in the **namelist.input** file if you are using a single domain. For nested runs, multiple columns of namelists need to be edited.

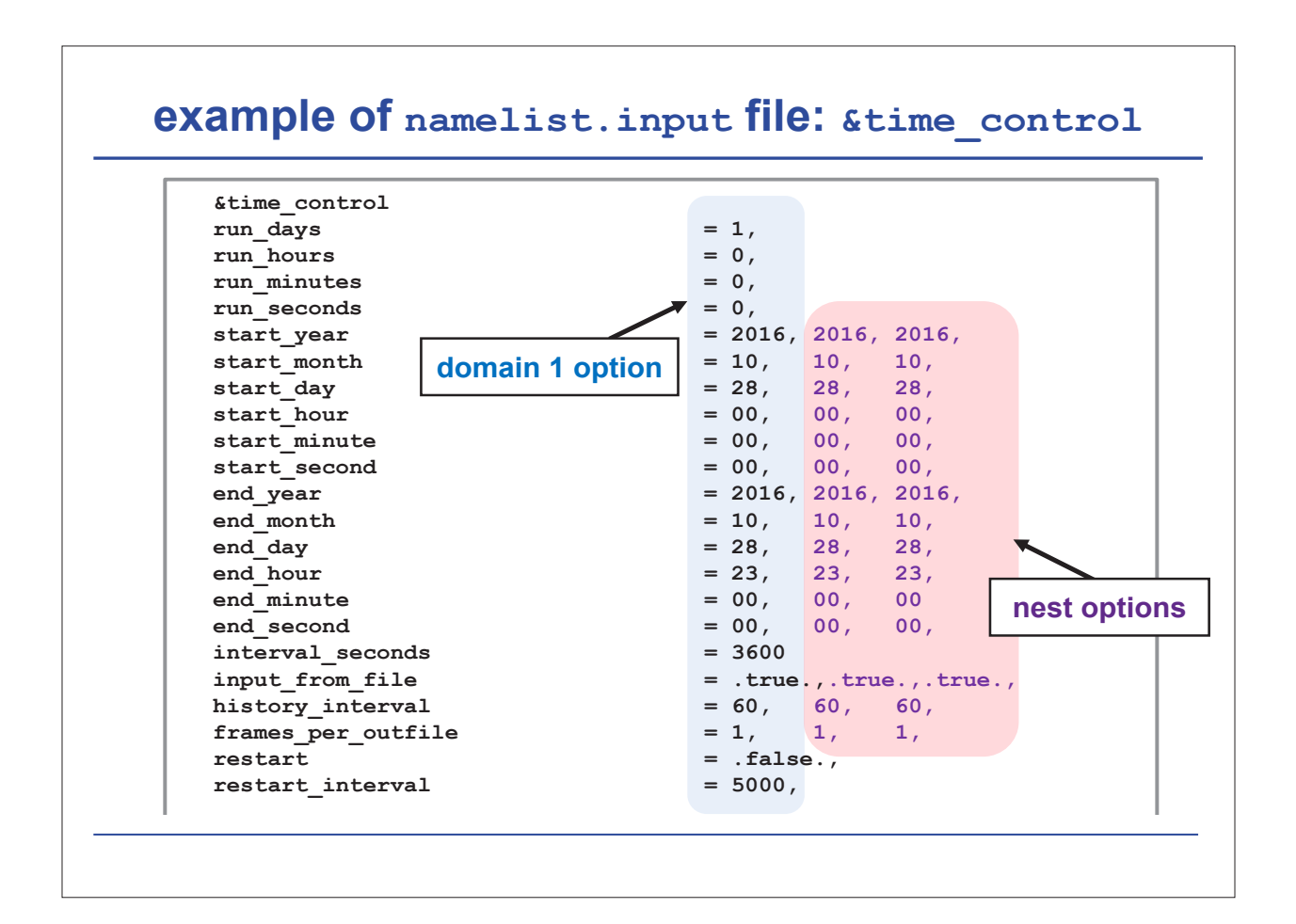

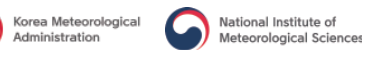

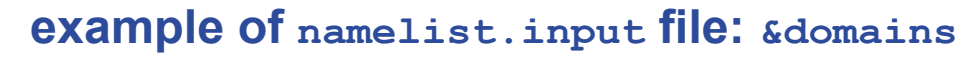

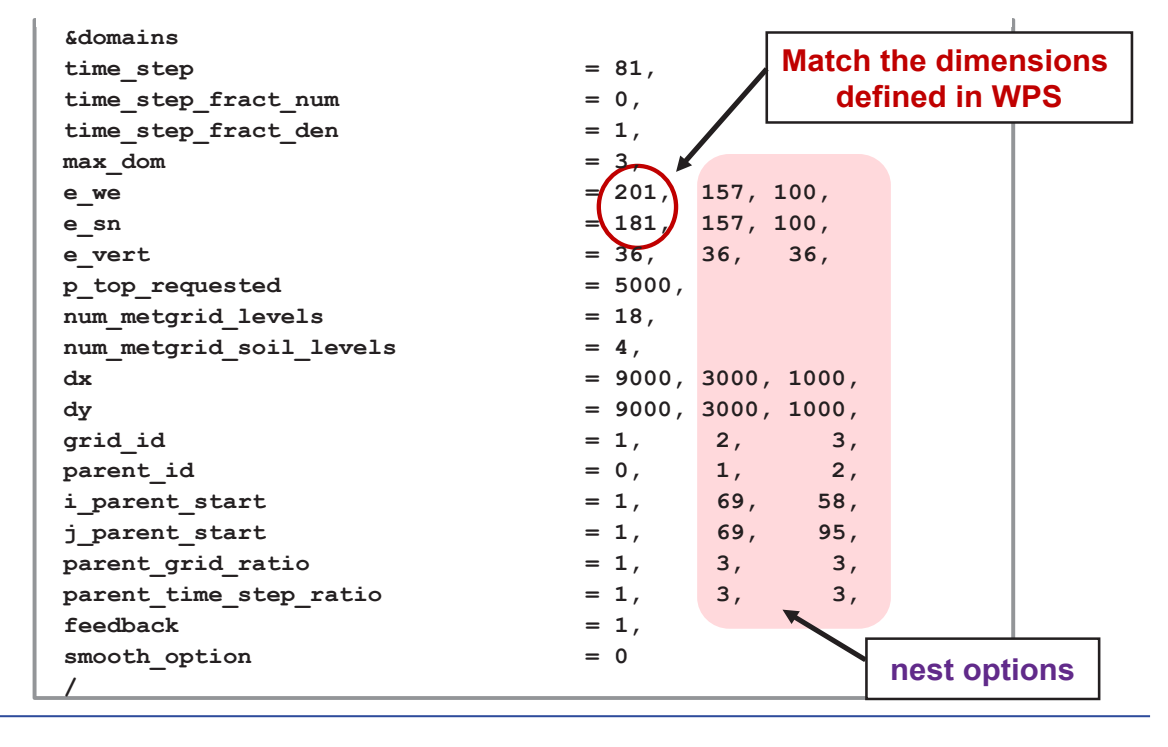

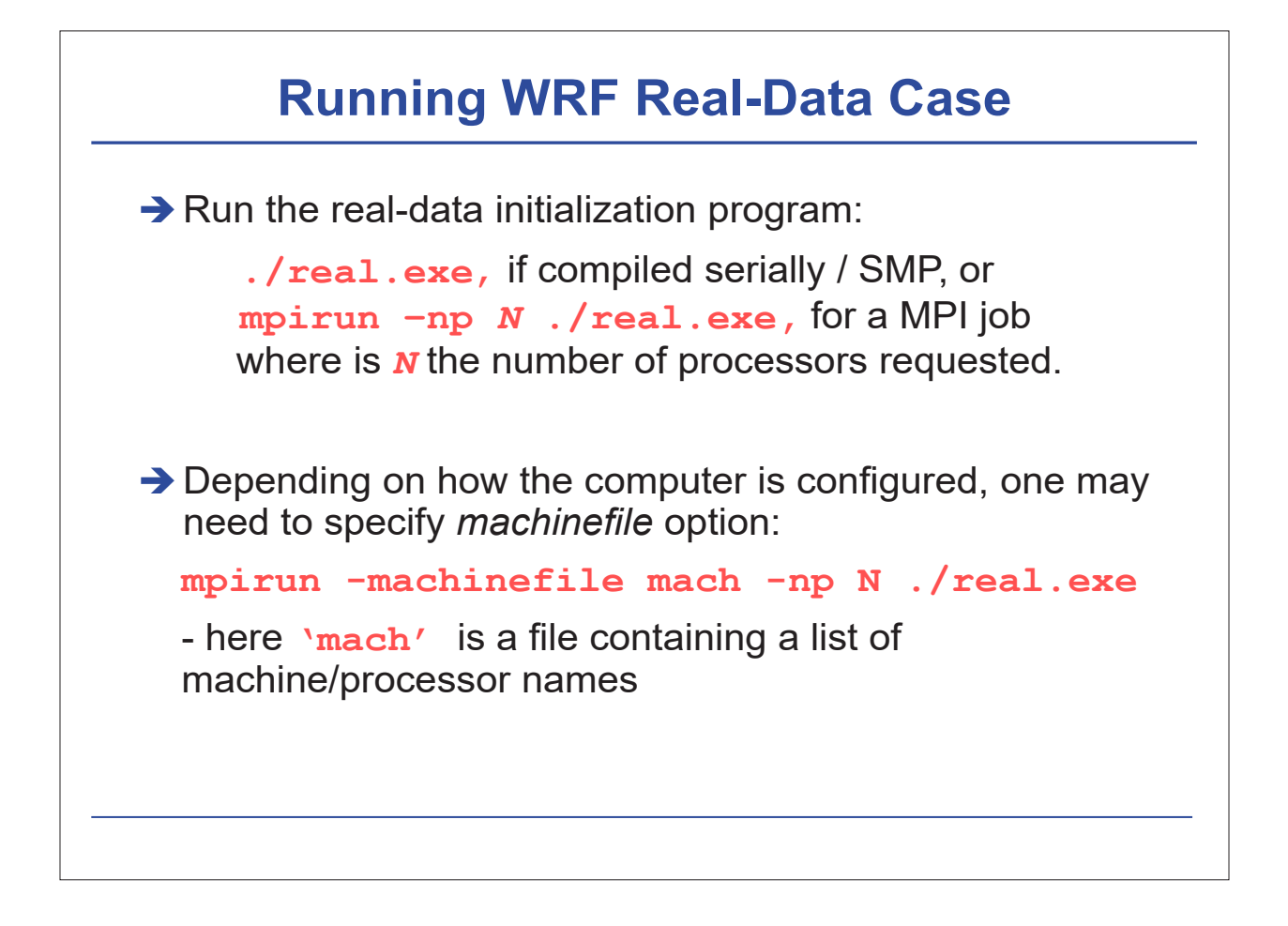

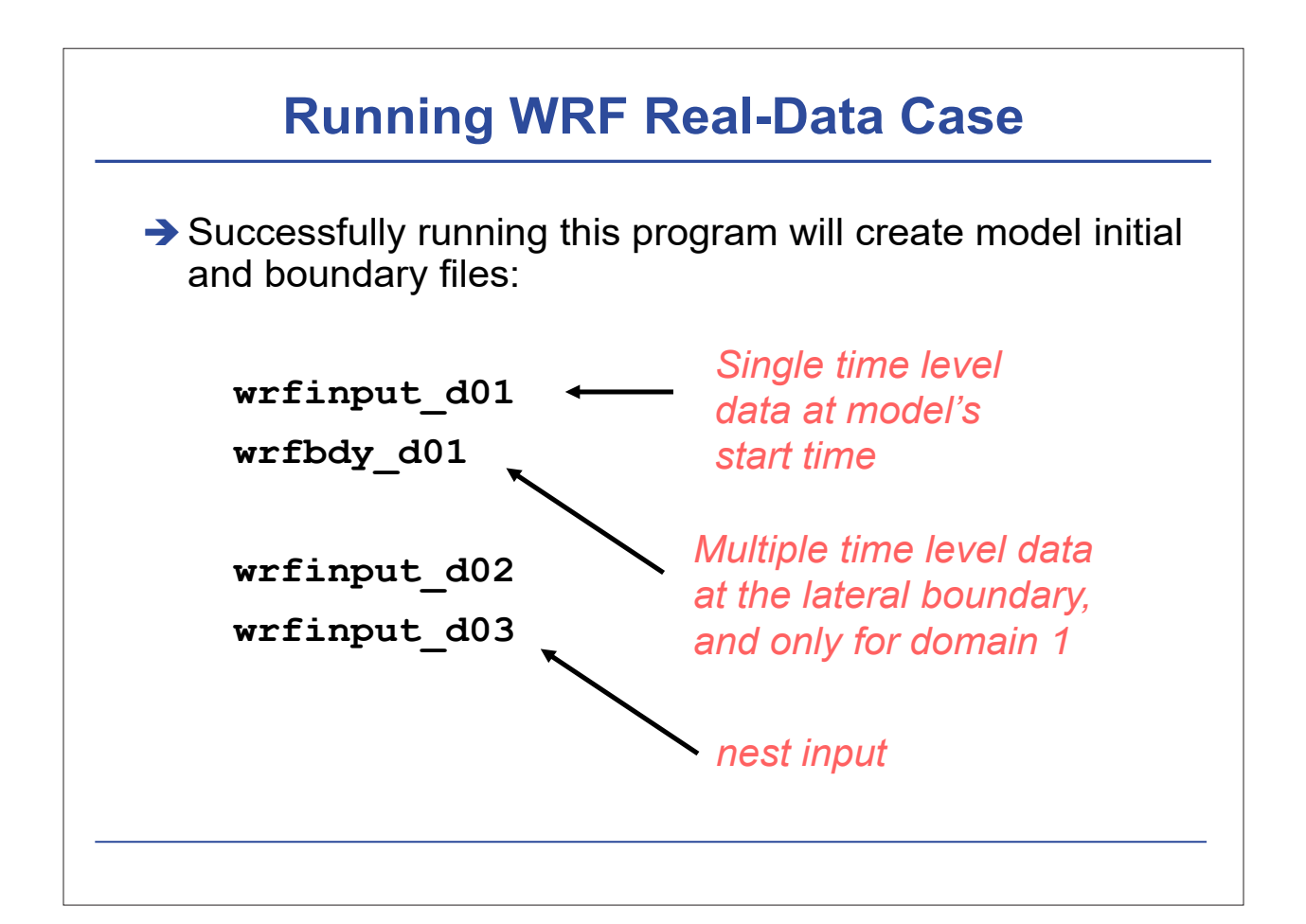

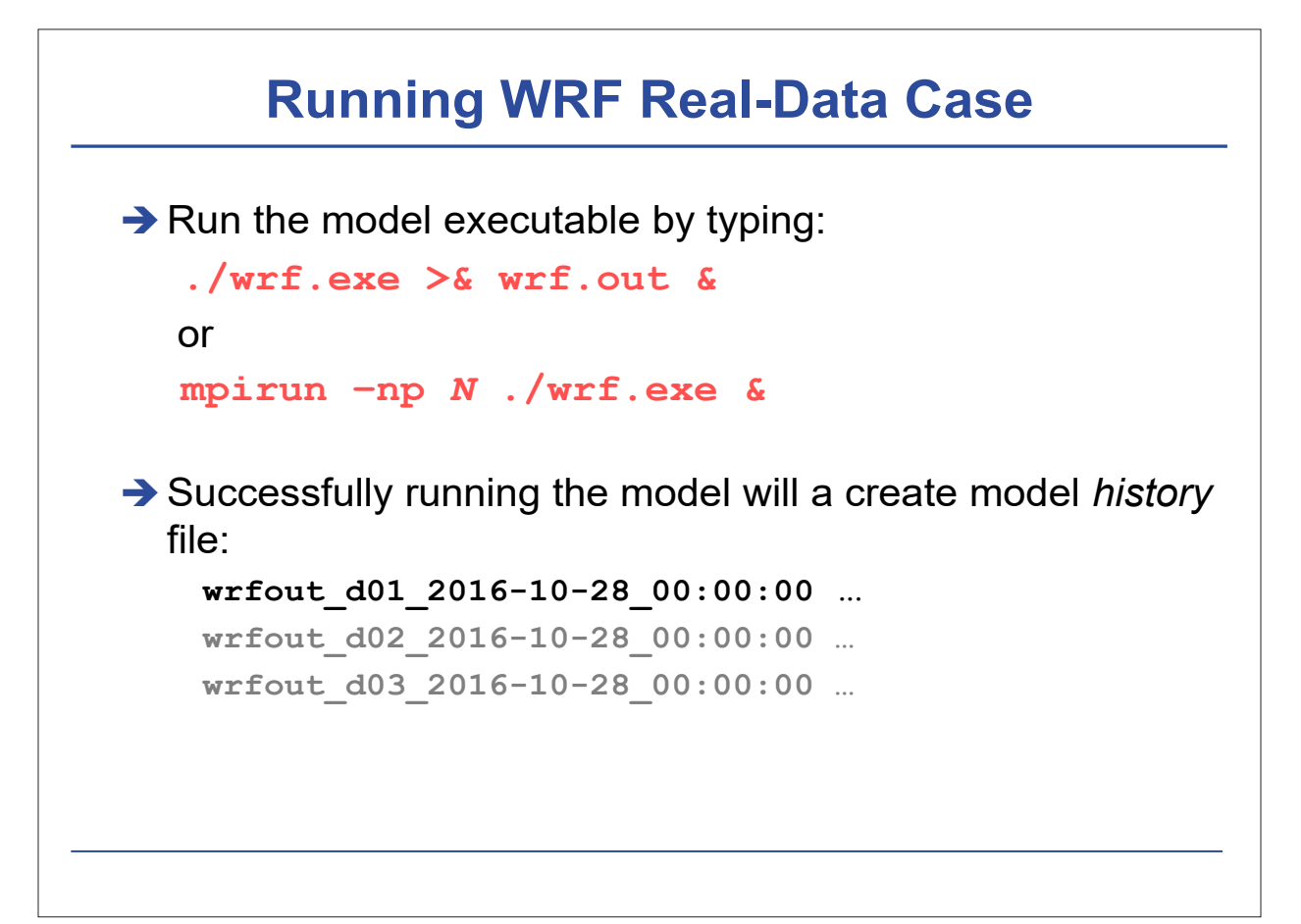

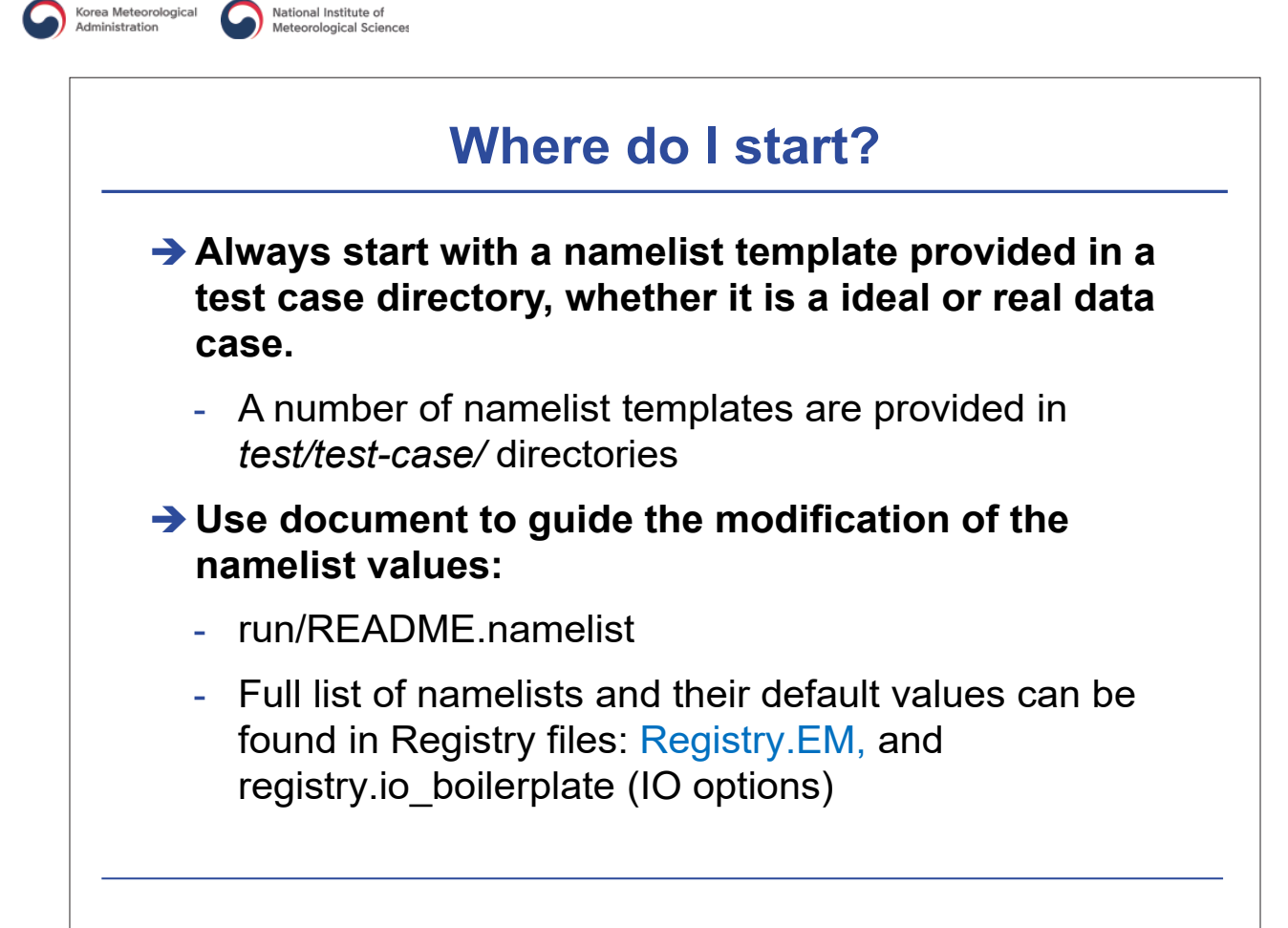

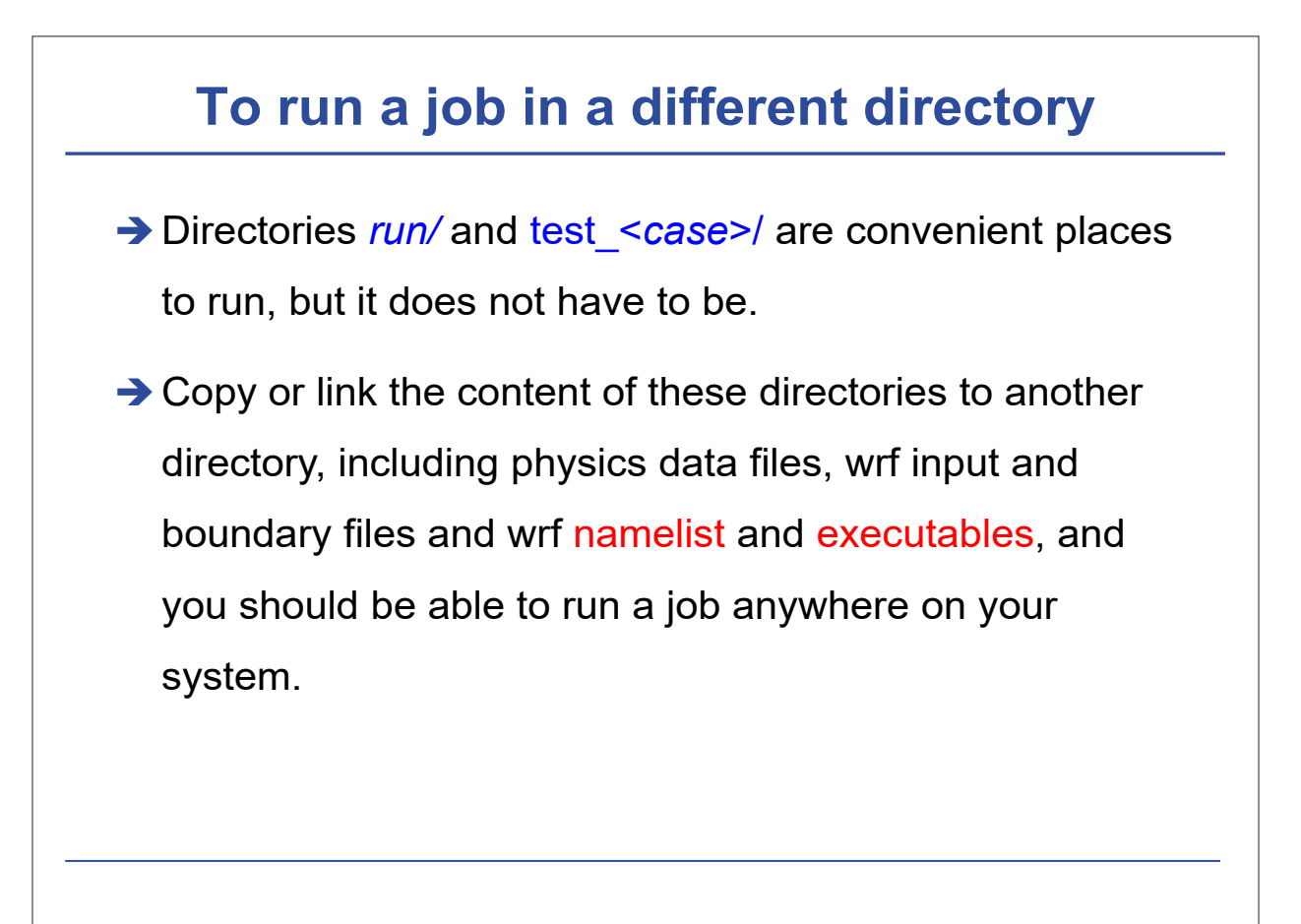

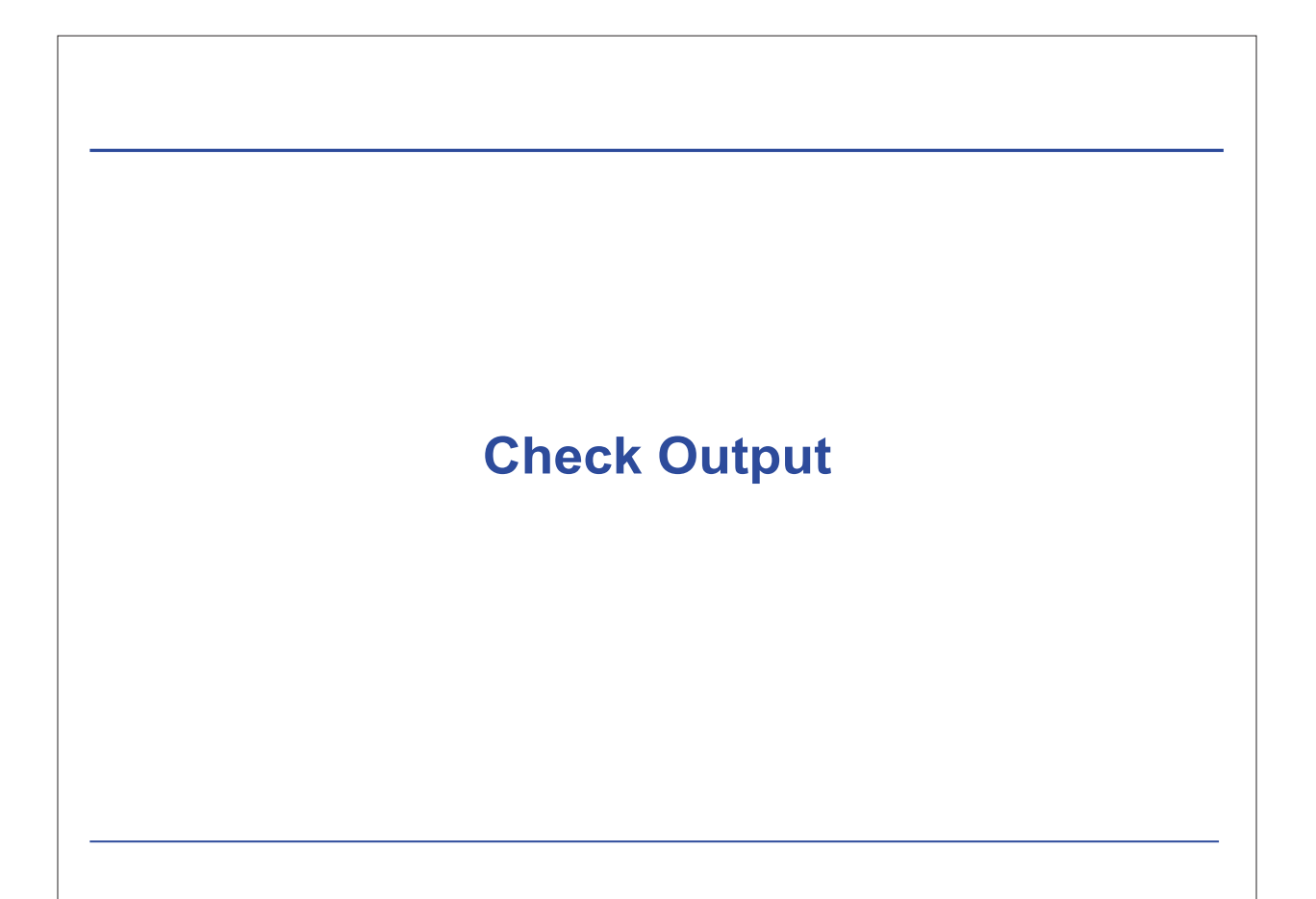

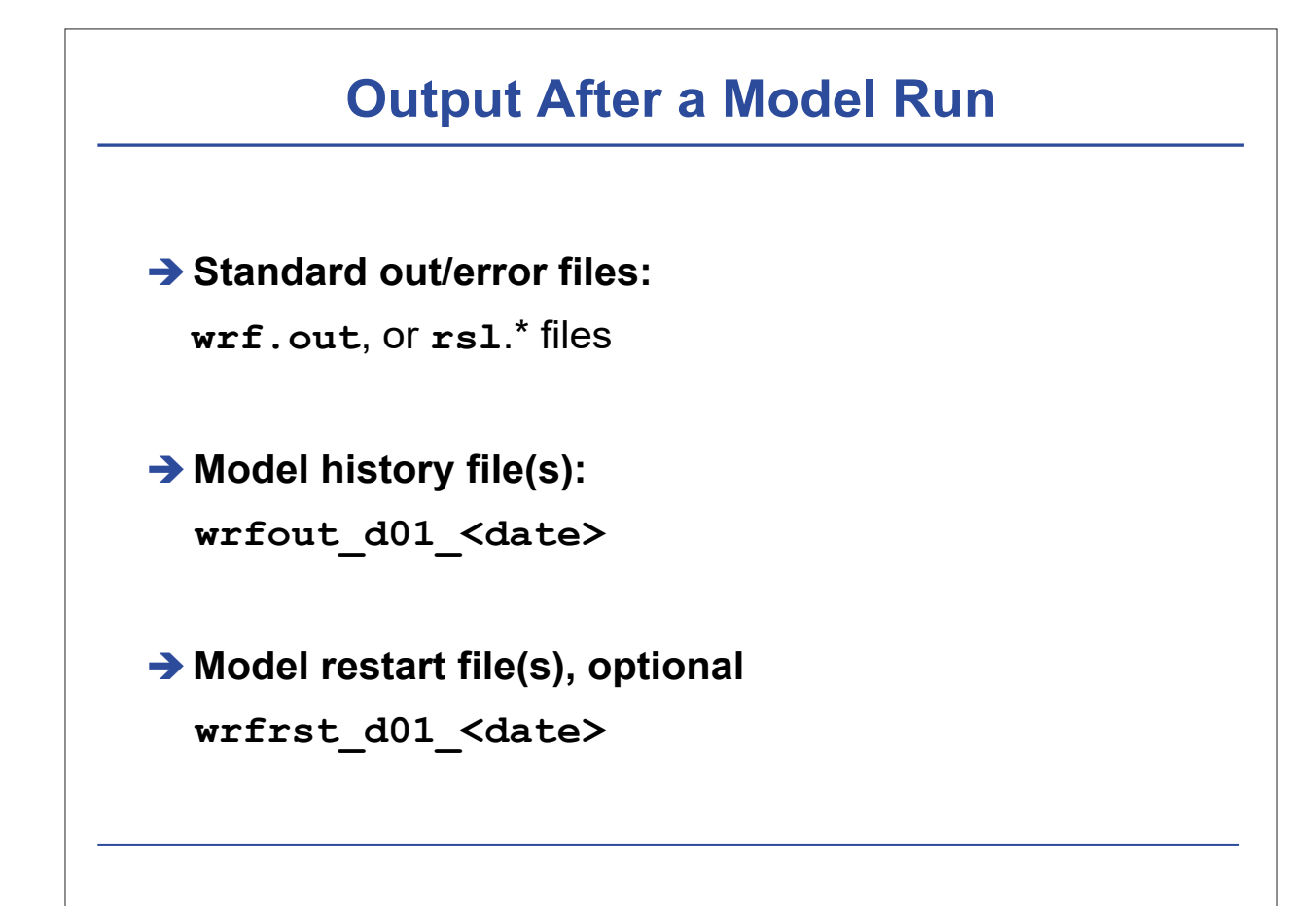

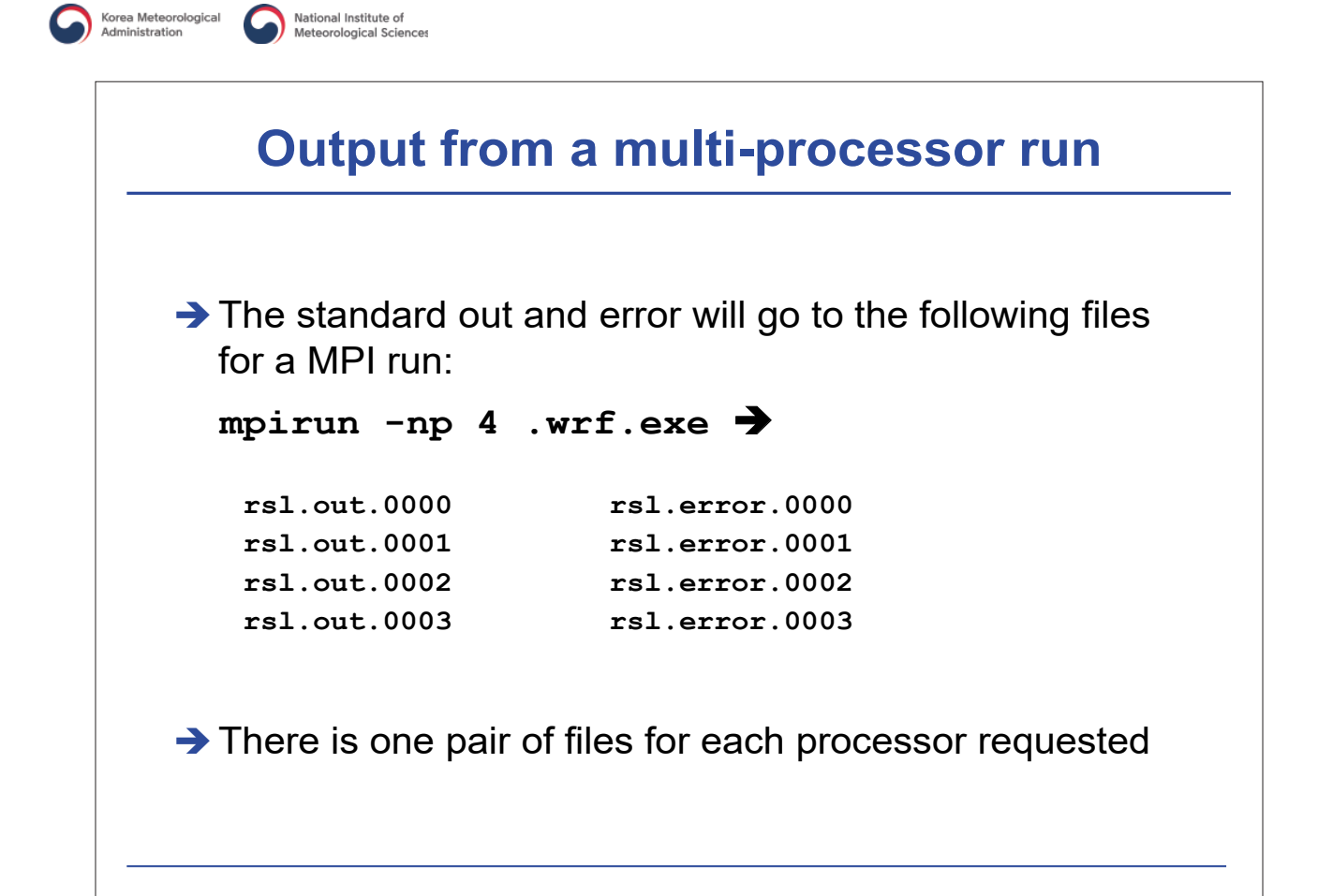

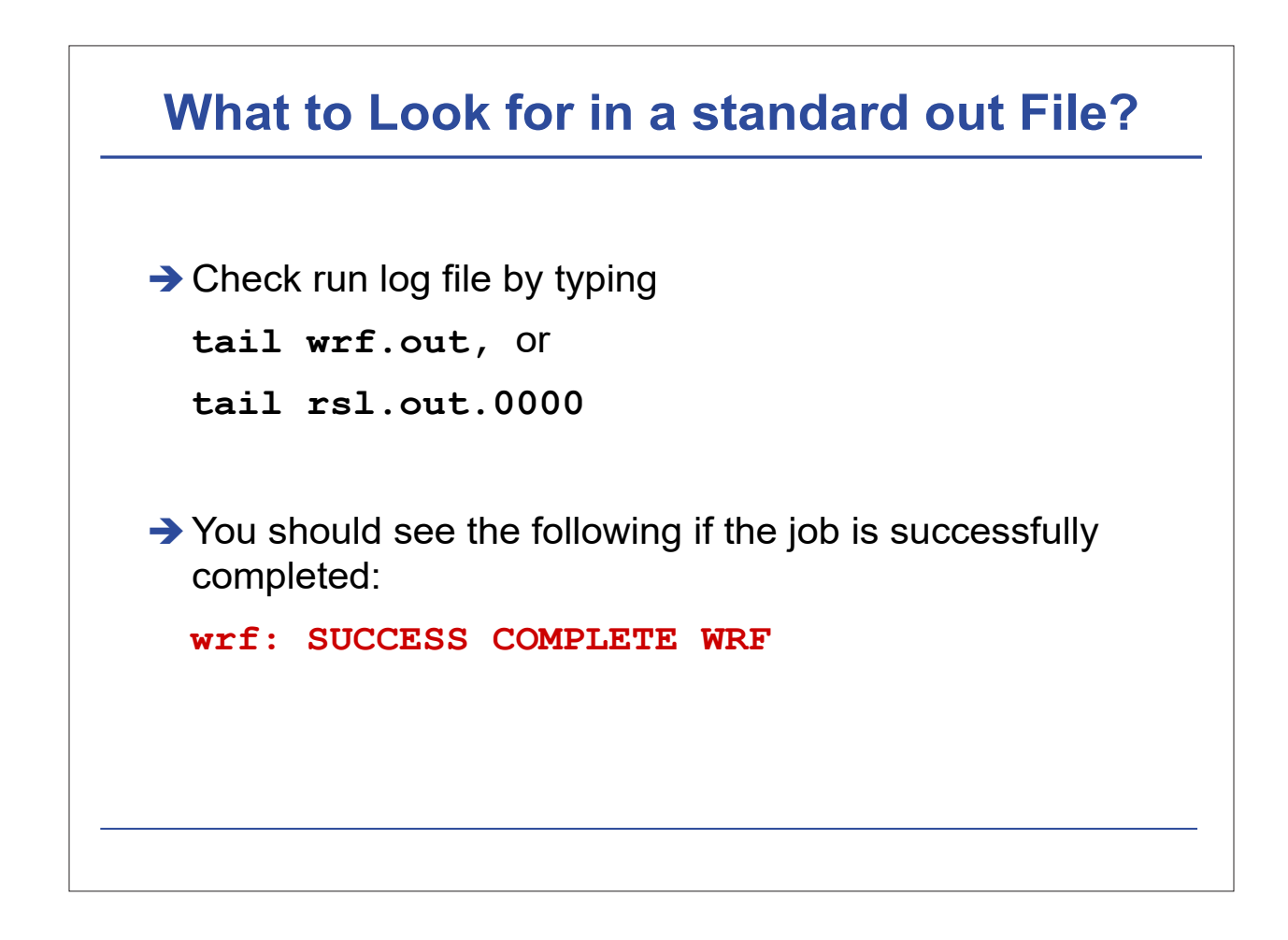

#### **How to Check Model History File?**

```
Use ncdump:
  ncdump –v Times wrfout_d01_<date>
to check output times. Or
  ncdump –v U wrfout_d01_<date>
to check a particular variable (U)
Use ncview or ncBrowse (great tools!)
→ Use post-processing tools (see talks later)
```
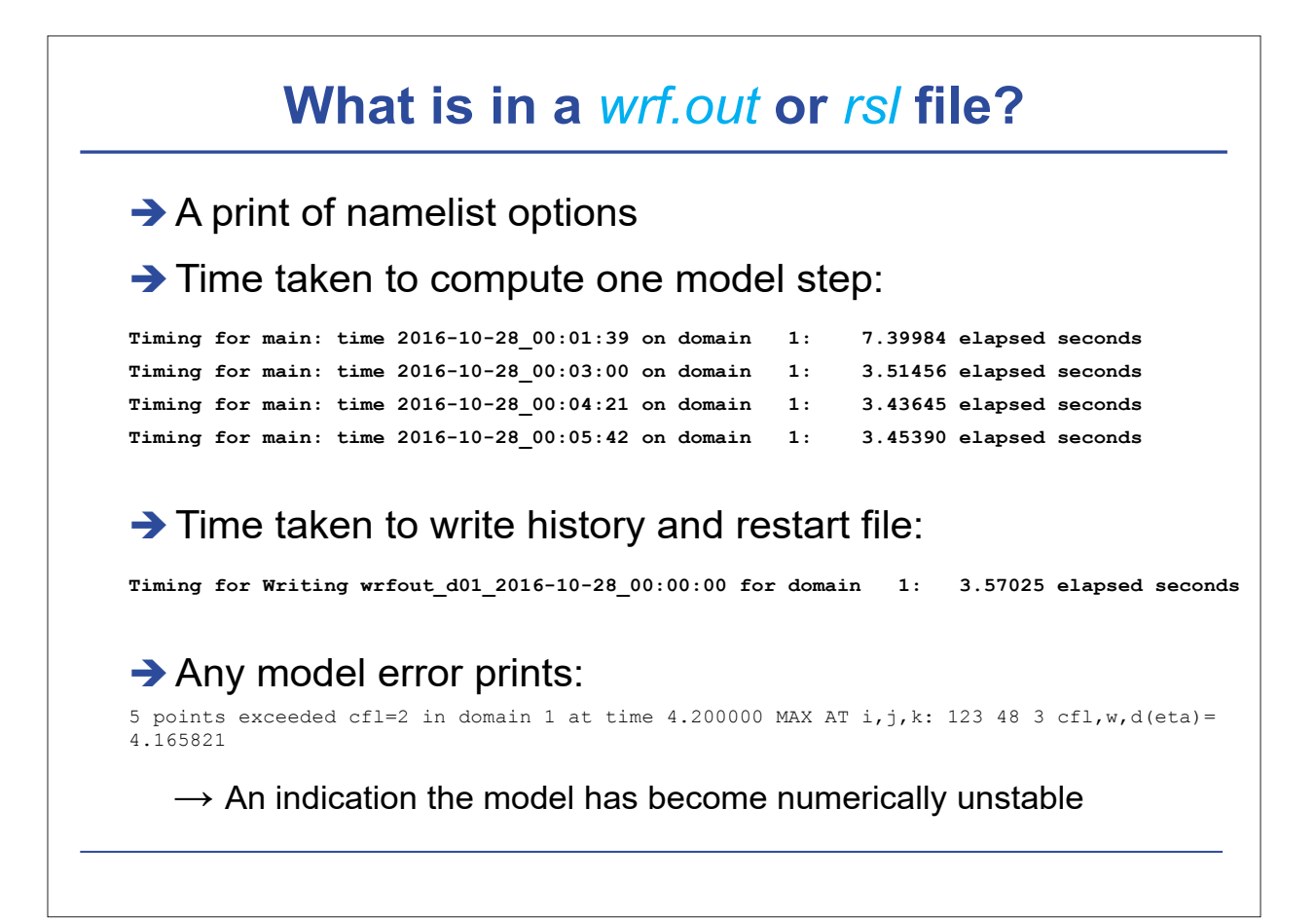

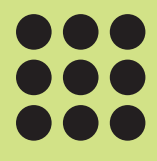

# Hands on training (3)

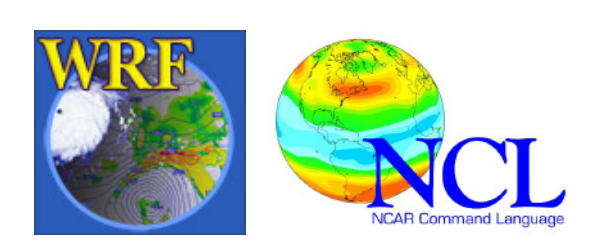

# **Hands on training (3)**

**Practice post-processing WRF-ARW data with the NCAR Command Language (NCL)**

December 8, 2016

**Sin-Il Yang**, Ji-Won Oh, Kyung-Min Choi, and Ga-Eun Kim Pukyong National University, Busan, Korea

### **Main goals**

- **1. Introduce you to NCL and WRF-NCL**
- **2. Get you familiar with WRF-NCL scripts**
	- Opening and examining a WRF output data file
	- Reading and querying variables
	- Plotting variables

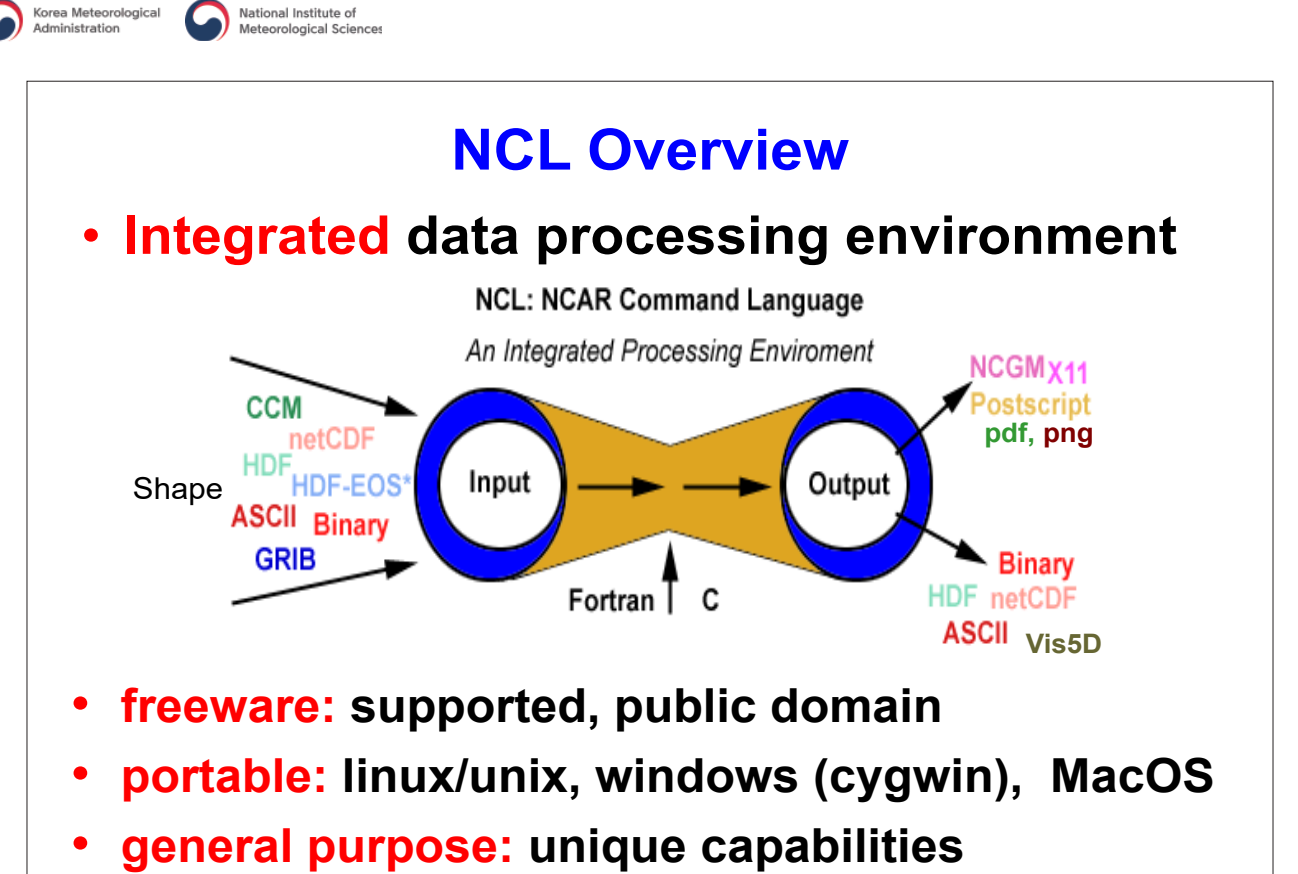

• **excellent 2D graphics** (limited 3D)

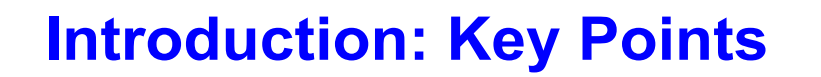

**NCL execution:** scripts via unix command line – unix prompt> ncl test ncl

**NCL variable model ←→ netCDF variable model** 

**basic syntax** to access/create the variable model – **= , :=, @** , **!** , **&, \$**

**Data Printing** – Still the best for debugging; (NCL no built-in debugger)

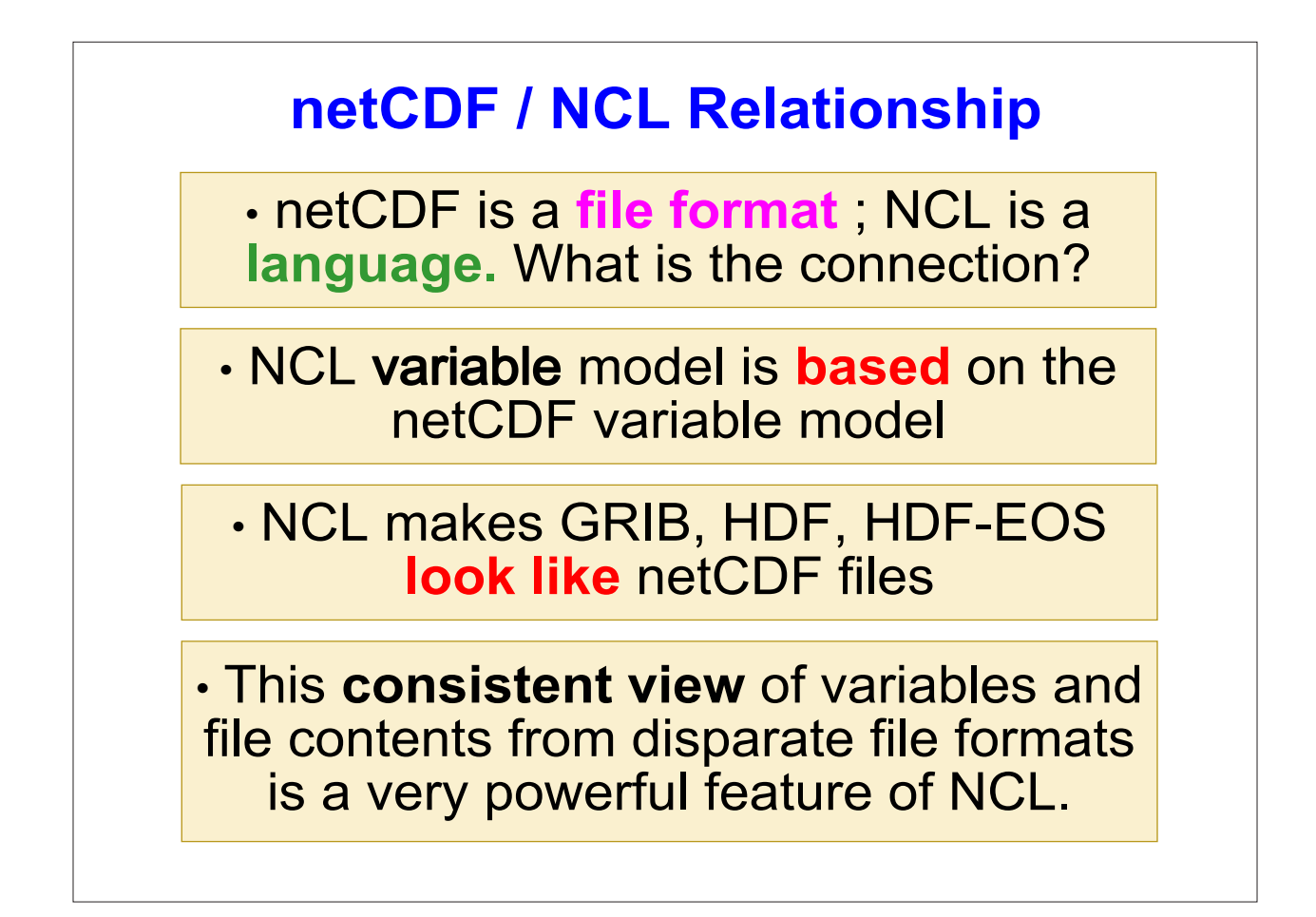

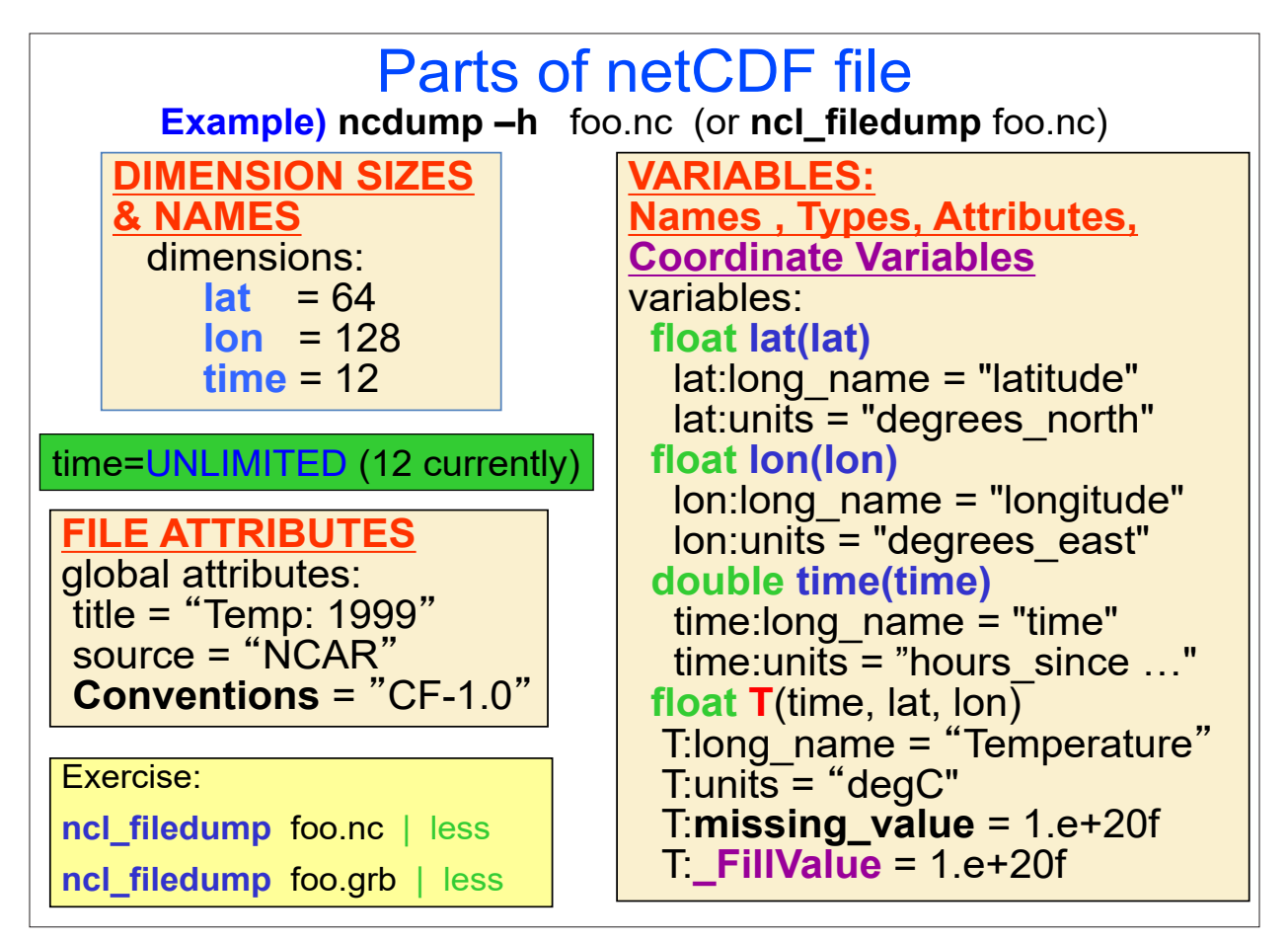

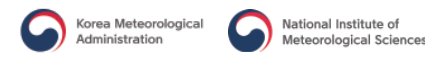

### NCL/netCDF Variable Semantics

#### **Example) variable #1**

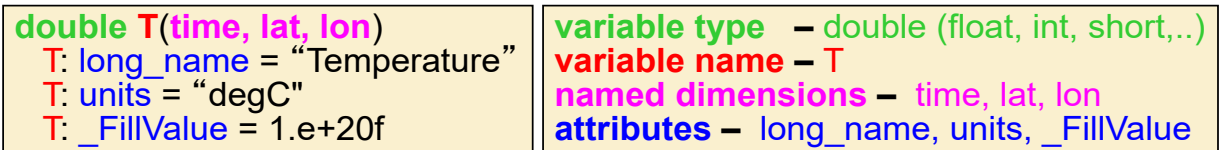

#### **Example) variable #2**

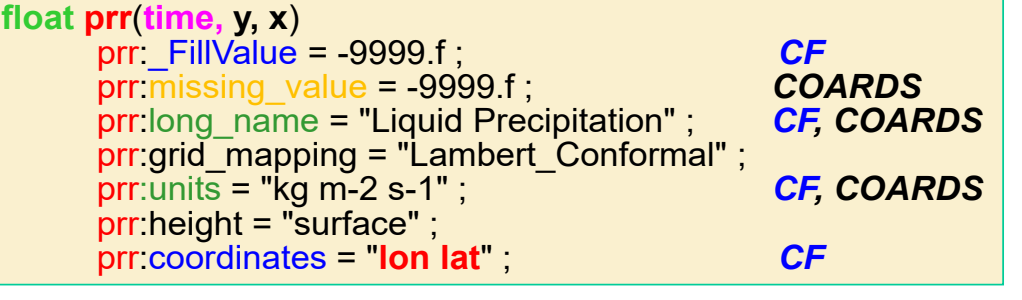

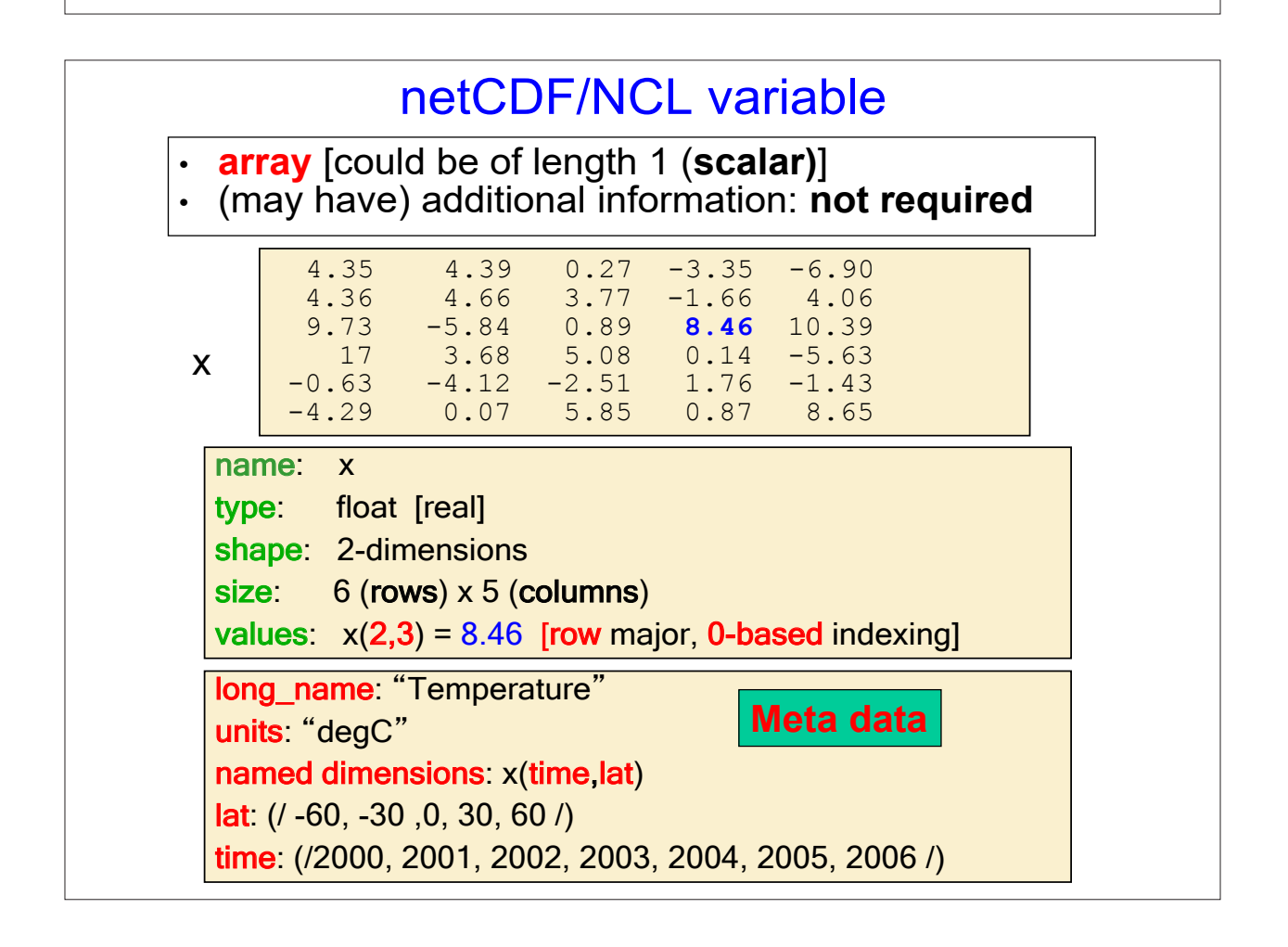

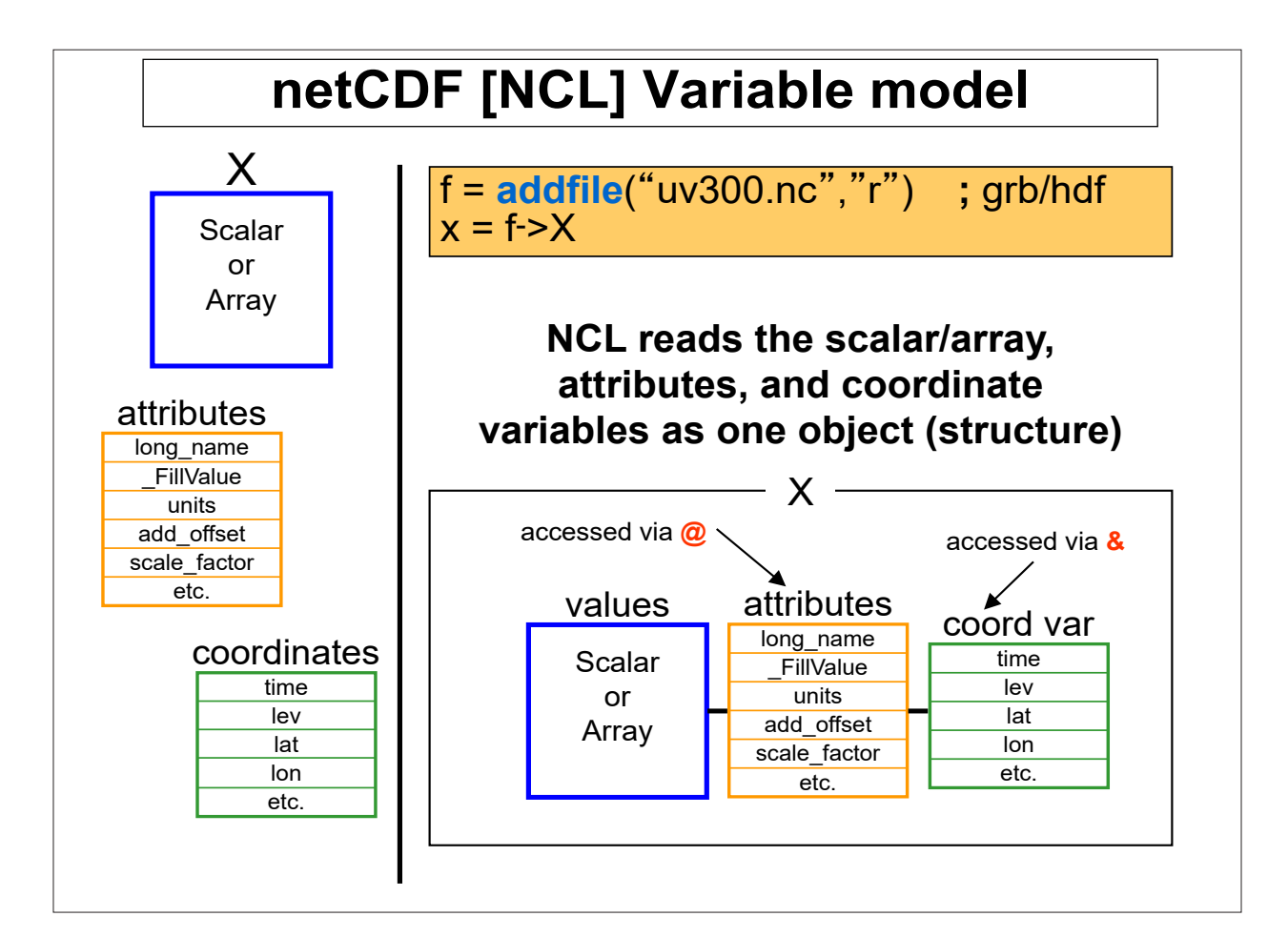

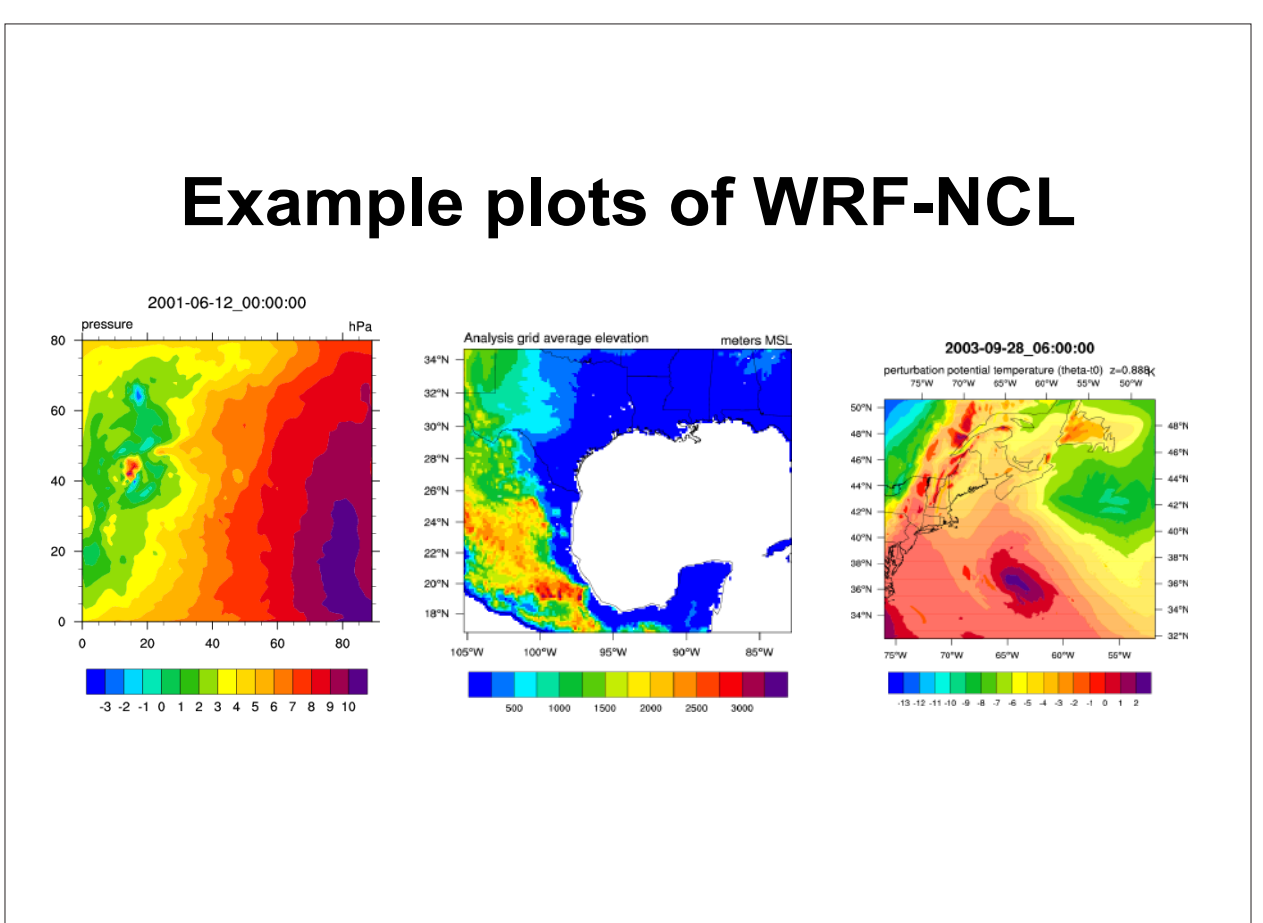

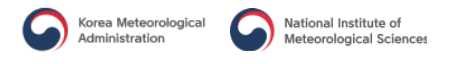

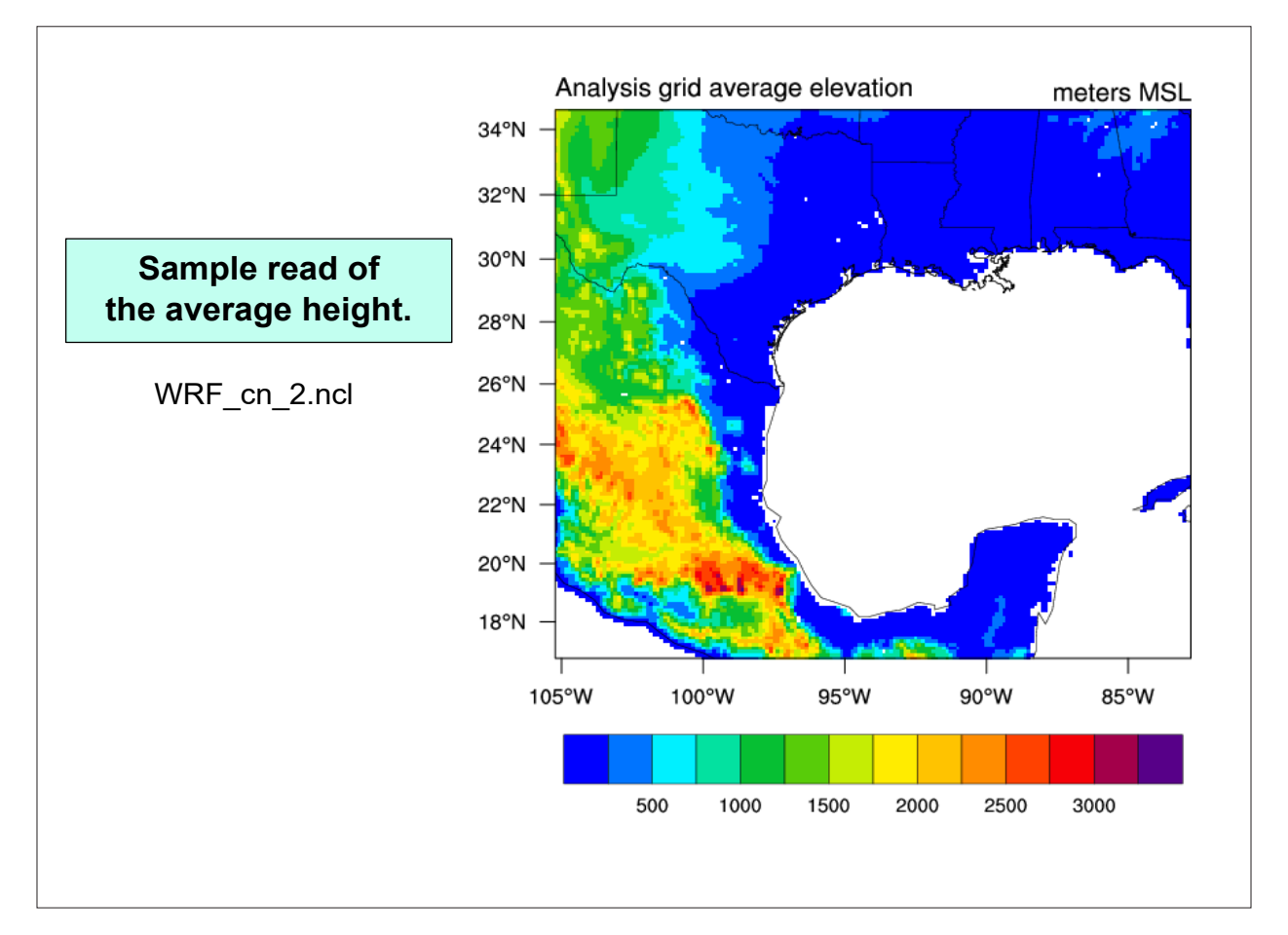

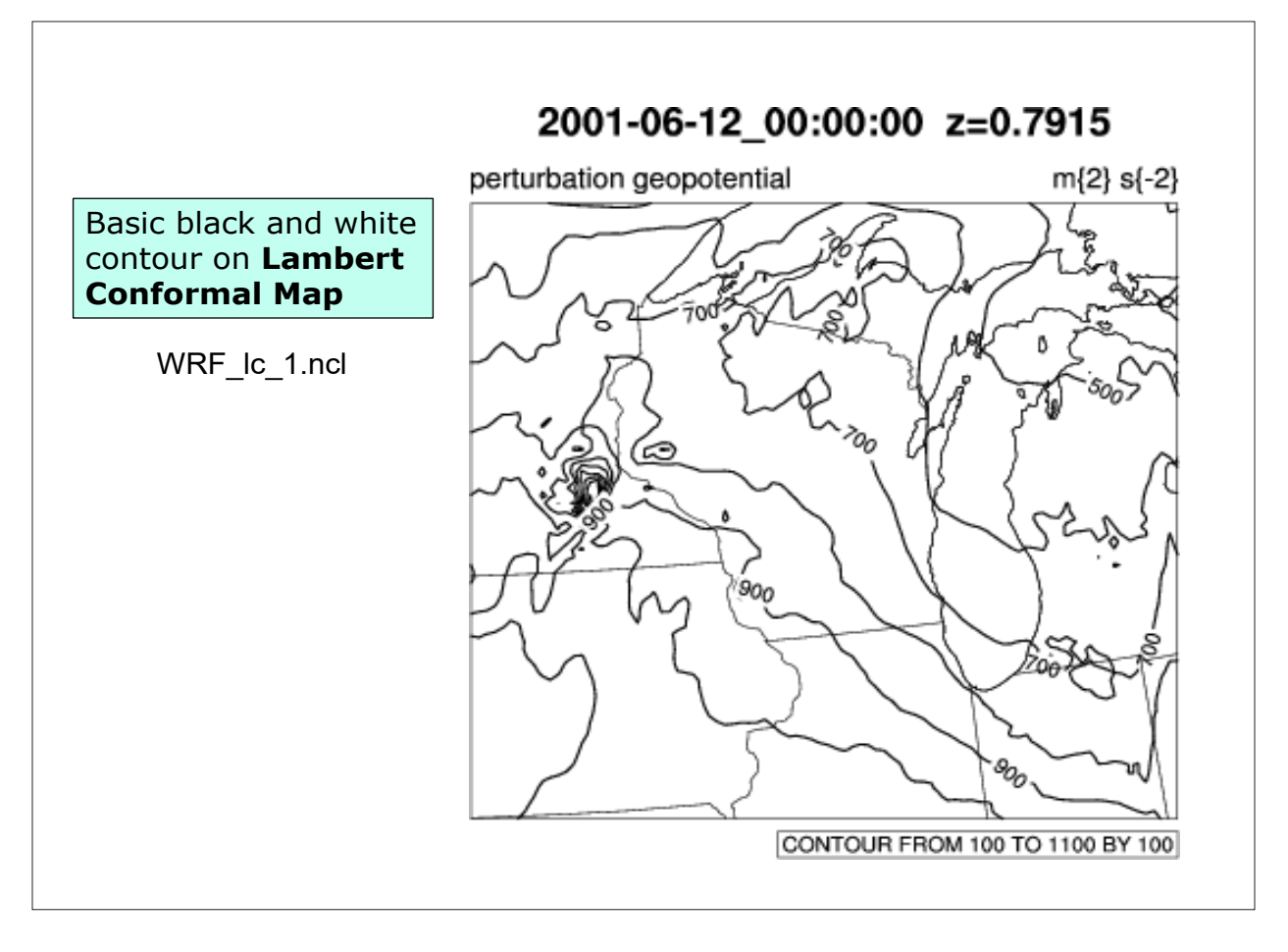

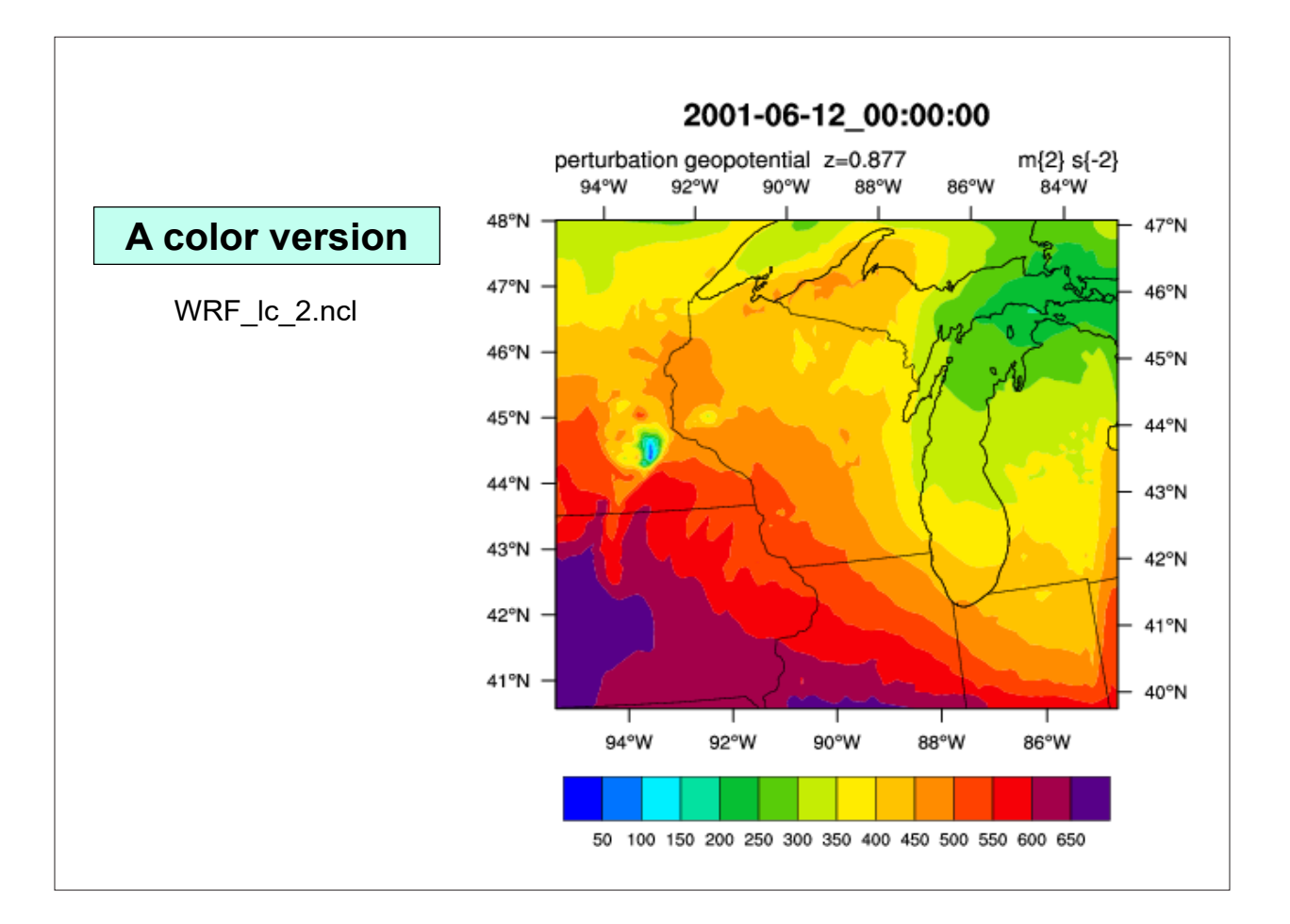

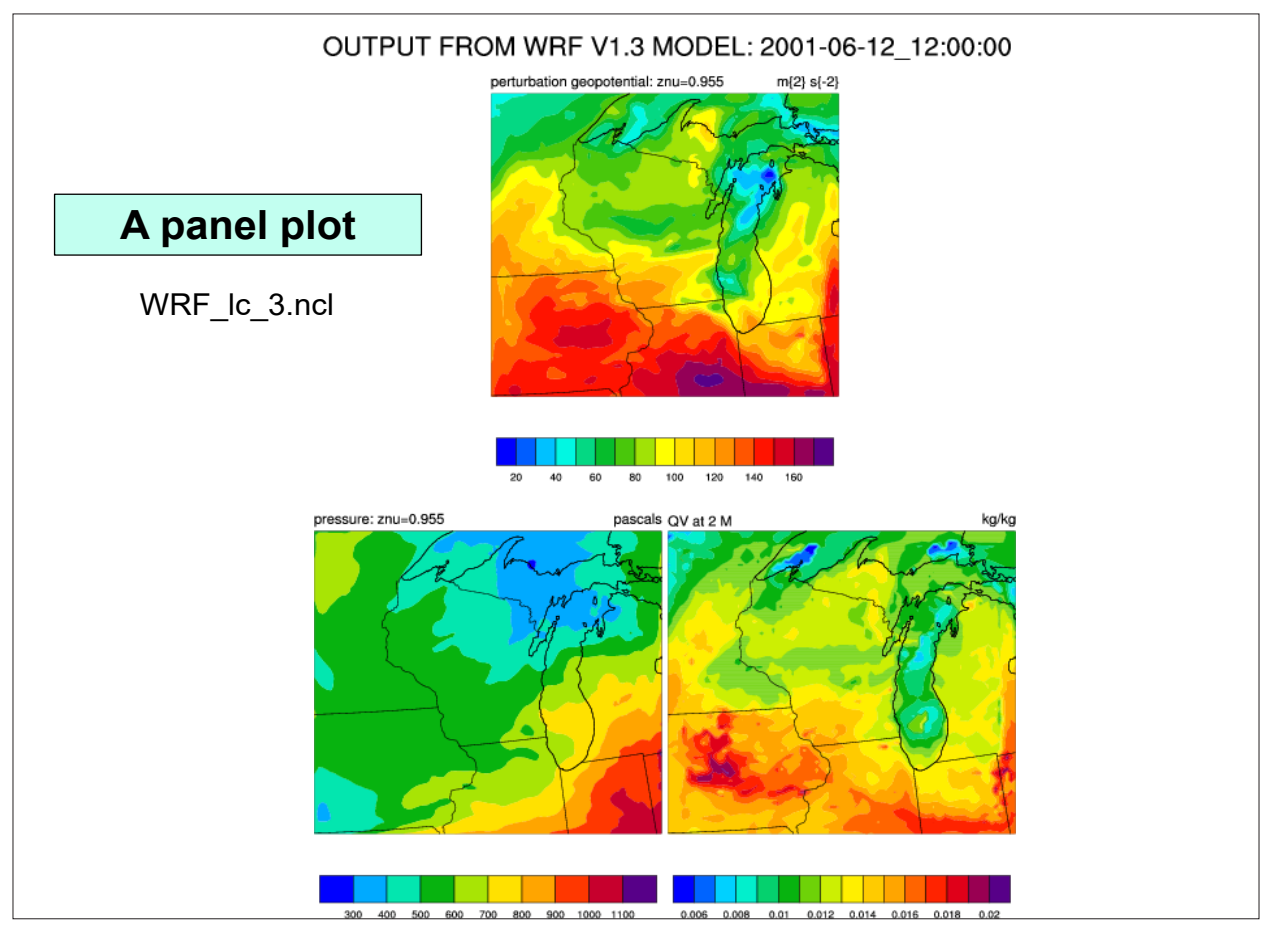

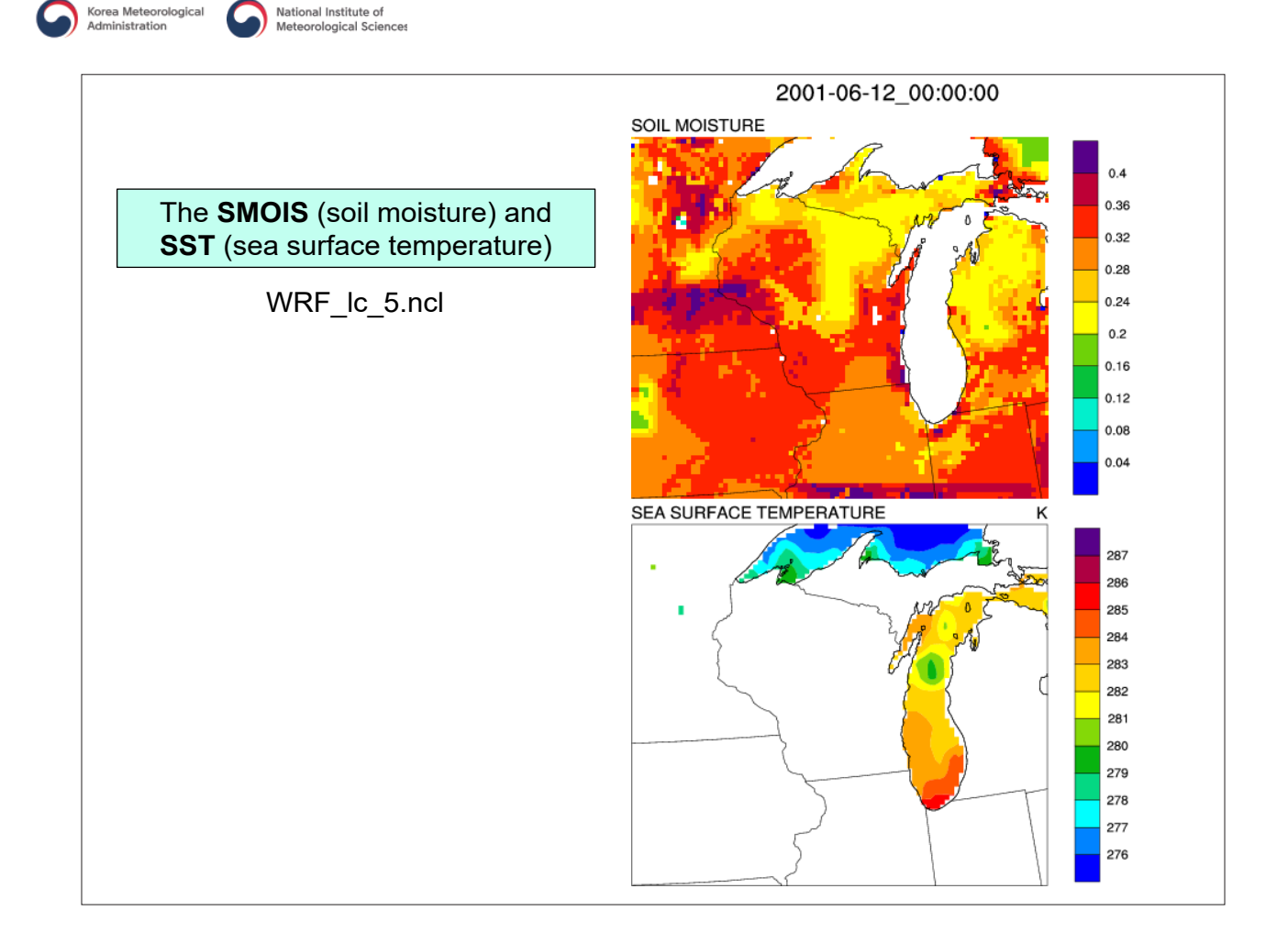

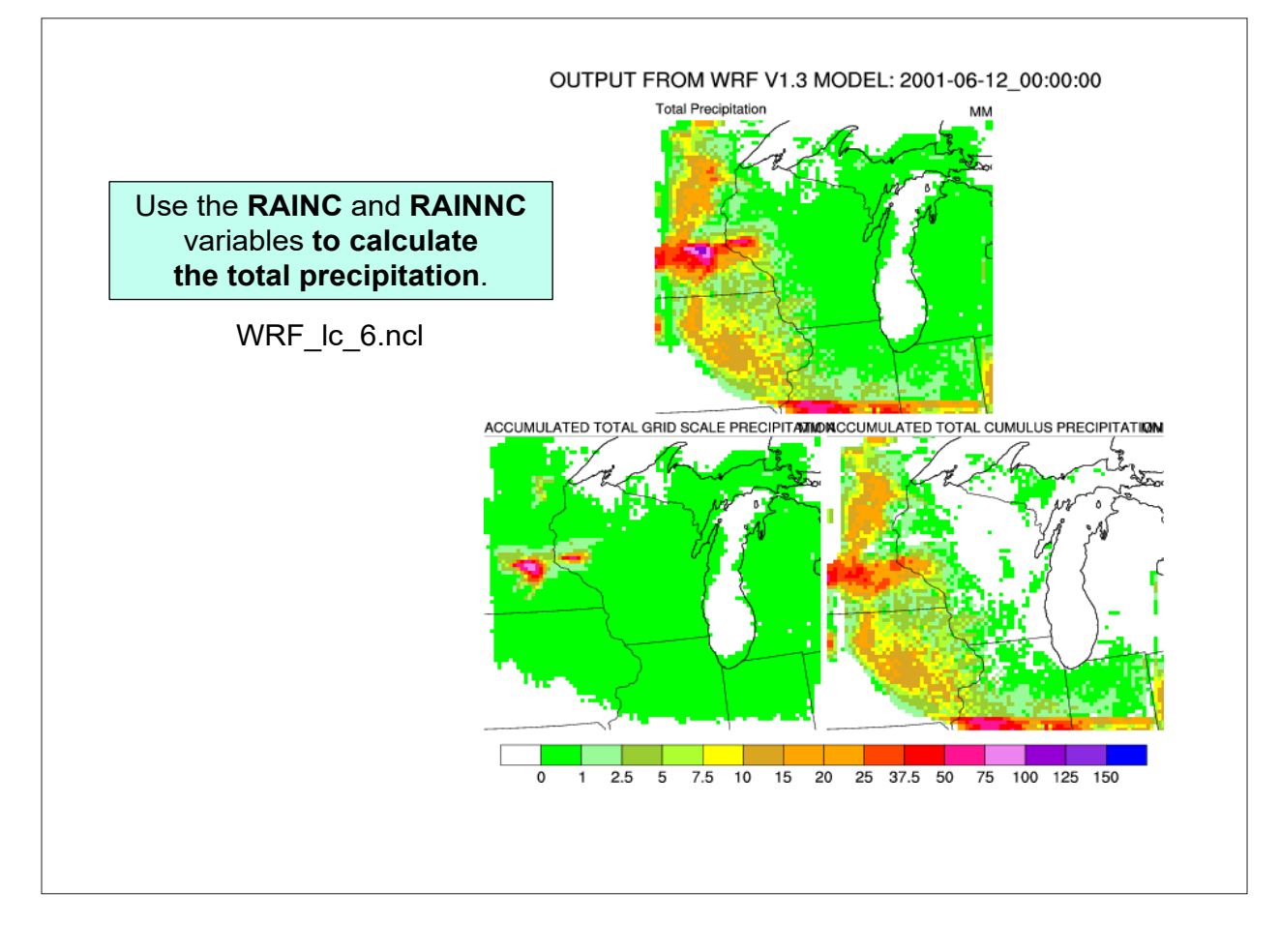

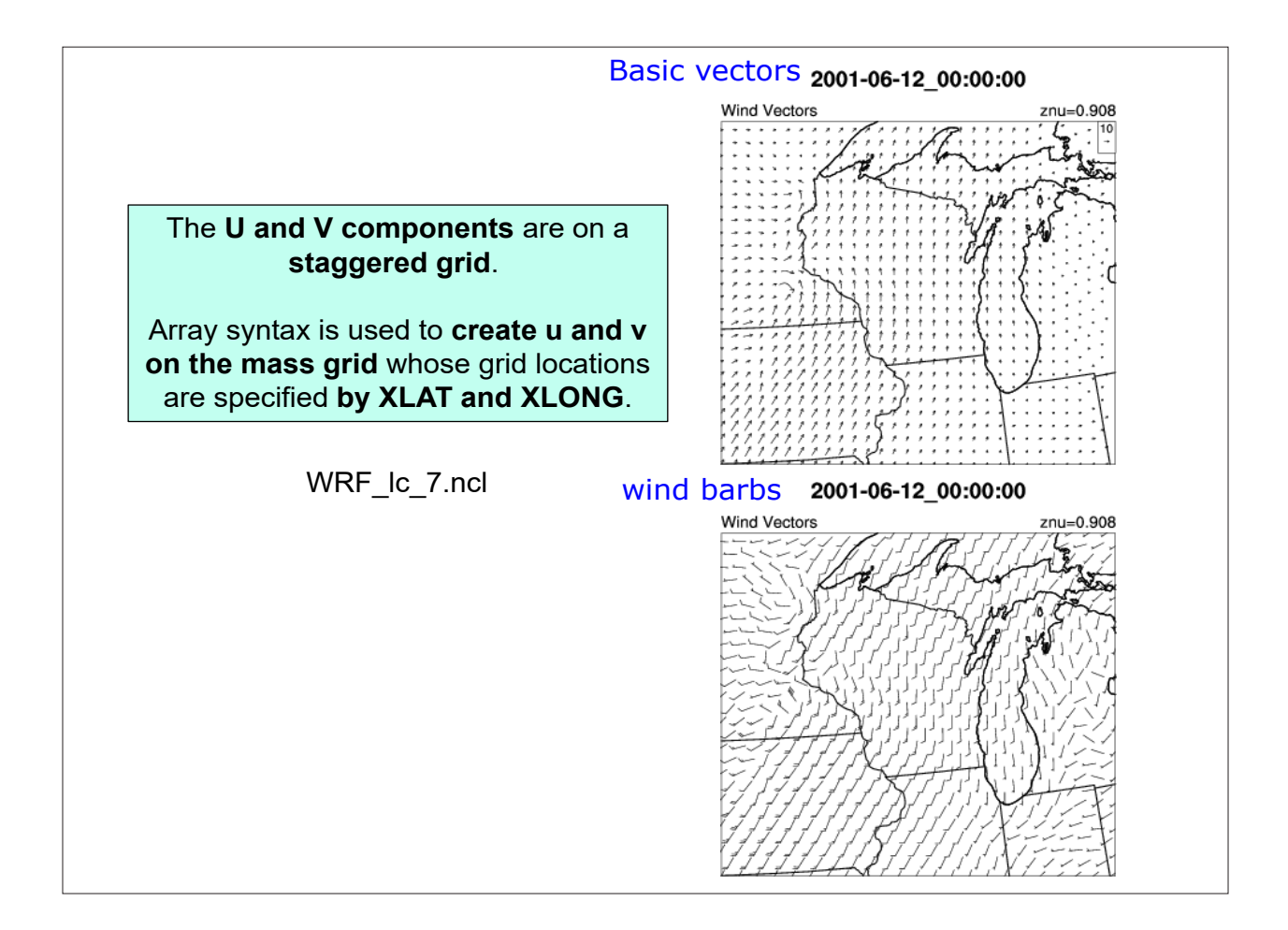

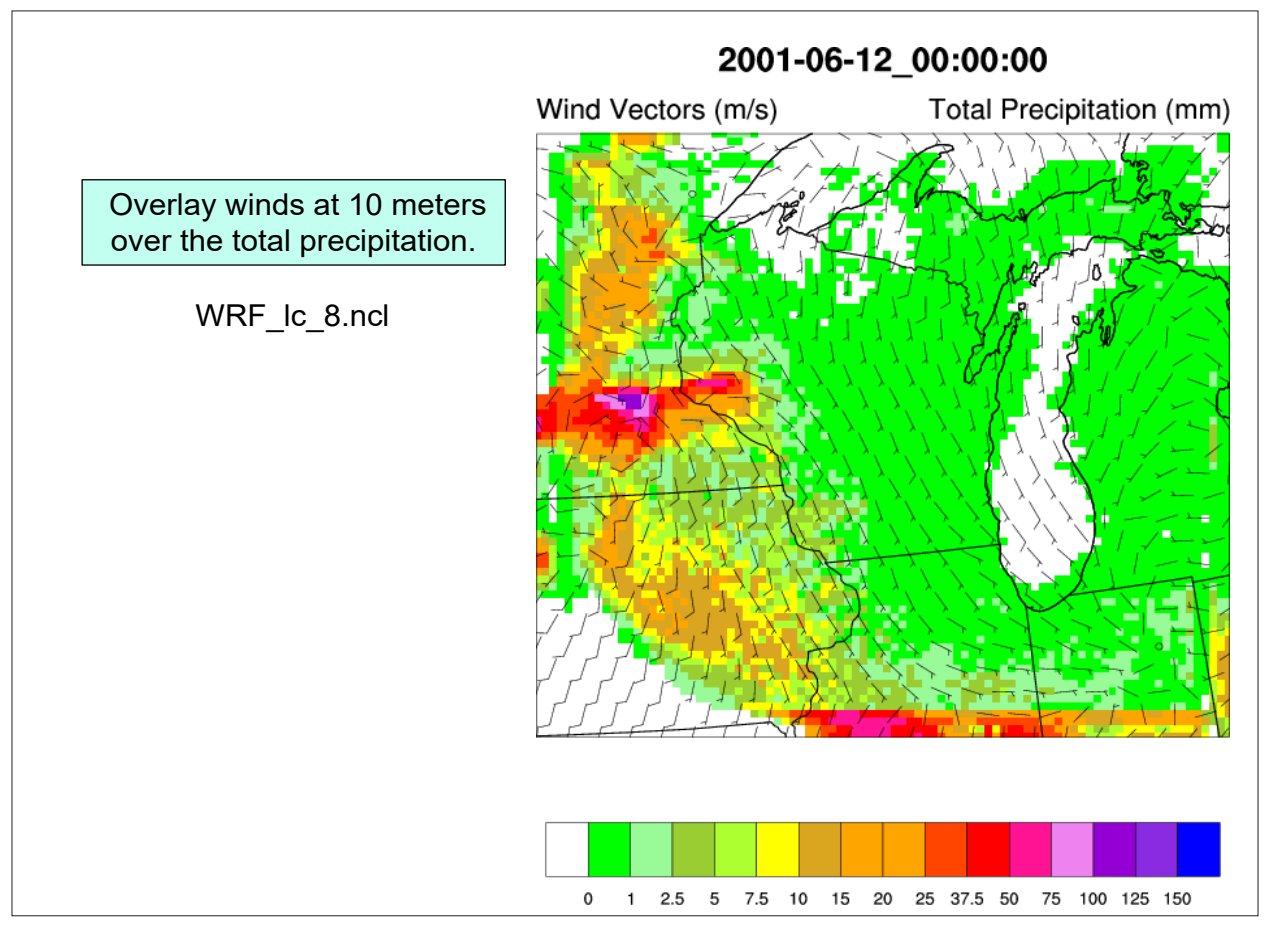

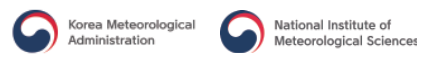

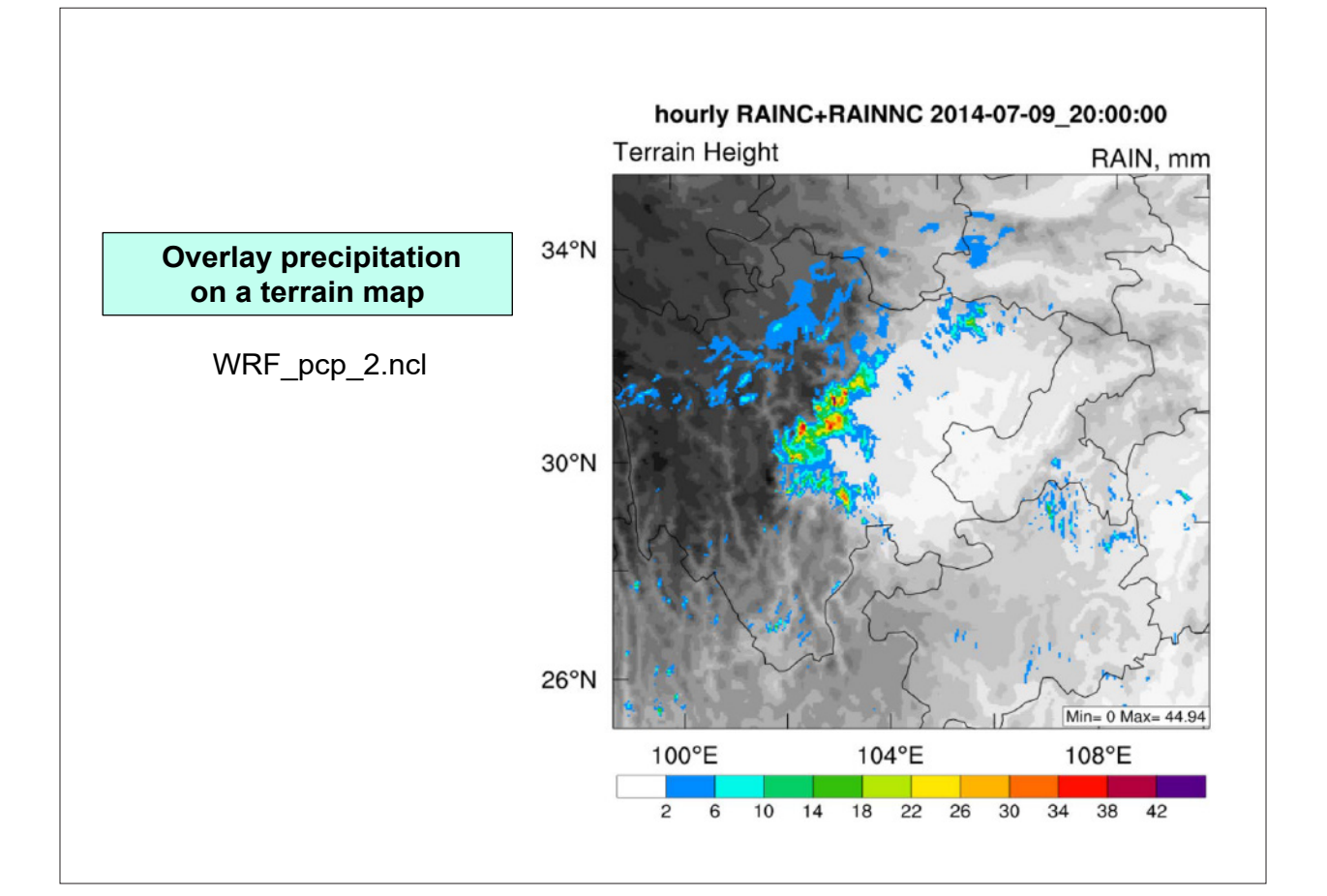

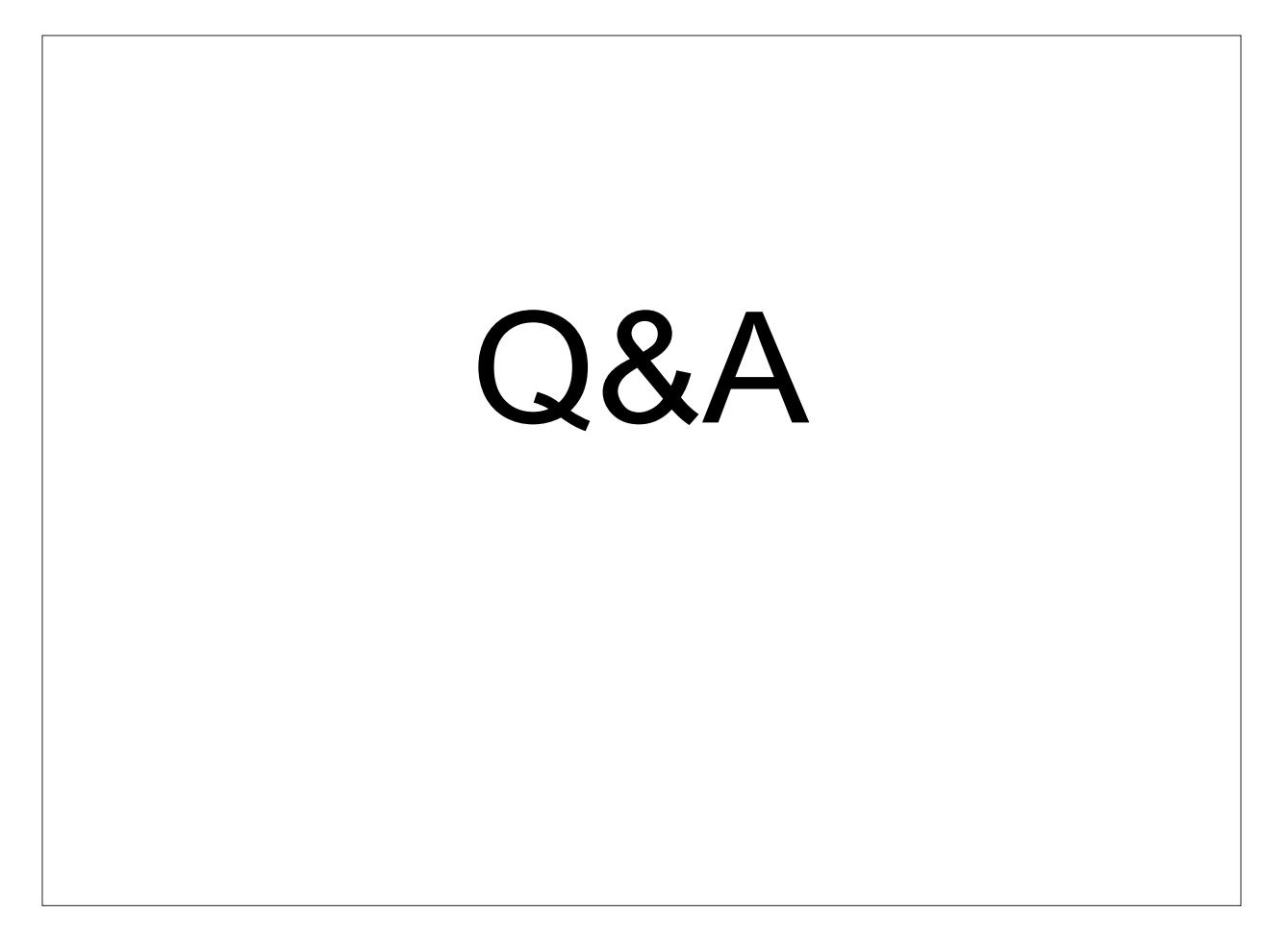